3-061-389-**21**(1)

# **SONY**

# *Digital Still Camera*

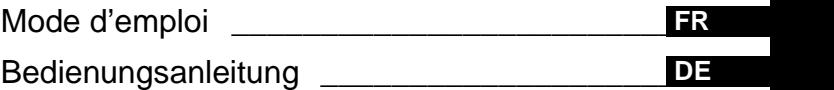

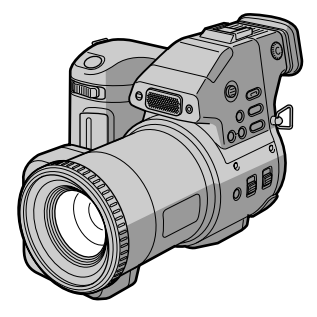

MVC-FD95

**Digital Mavica**  $\bigoplus$  InfoLITHIUM

©2000 Sony Corporation

#### **AVERTISSEMENT**

**Pour éviter tout risque d'incendie ou de décharge électrique, ne pas exposer cet appareil à la pluie ou à l'humidité.**

**Pour éviter tout risque de décharge électrique, ne pas ouvrir le coffret de cet appareil et ne confier son entretien qu'à un personnel qualifié.**

**Pour les utilisateurs aux États-Unis et au Canada**

#### **DEPOT DES BATTERIES AU LITHIUM-ION. DEPOSEZ LES BATTERIES AU LITHIUM-ION AUX ENDROITS RECOMMANDES.**

Vous pouvez rapporter les batteries au lithium-ion dans un centre de Service Sony ou dans un point de ramassage.

**Remarque :** Dans certains pays, il est interdit de jeter les batteries au lithium-ion avec les ordures ménagères ou dans les poubelles de bureau.

Pour connaître le centre de Service Sony le plus proche de chez vous, composez le 1-800-222-SONY (Etats-Unis uniquement). Pour connaître le point de ramassage le plus proche de chez vous, composez le 416-499-SONY (Canada uniquement).

**Avertissement :** Ne pas utiliser des batteries au lithium-ion qui sont endommagées ou qui fuient

#### **Pour les utilisateurs au Canada**

#### **ATTENTION**

POUR PREVENIR LES CHOCS ELECTRIQUES, NE PAS UTILISER CETTE FICHE POLARISEE AVEC UN PROLONGATEUR, UNE PRISE DE COURANT OU UNE AUTRE SORTIE DE COURANT, SAUF SI LES LAMES PEUVENT ETRE INSEREES A FOND SANS EN LAISSER AUCUNE PARTIE A DECOUVERT.

#### **Il importe de lire les instructions de ce manuel avant d'utiliser l'appareil photo**

#### **Mode d'emploi**

Avant d'utiliser cet appareil, lisez attentivement ce manuel et conservez-le à des fins de référence future. Avant de commencer à lire ce manuel et à utiliser l'appareil, vérifiez le numéro de modèle.

Dans ce manuel, les boutons et réglages de l'appareil photo sont représentés en lettres capitales. par ex., appuyez sur DISPLAY.

#### **Essai d'enregistrement**

Avant d'enregistrer des événements ponctuels, vous souhaiterez peut-être effectuer un essai d'enregistrement pour vous assurer du bon fonctionnement de l'appareil photo.

#### **Aucun dédommagement du contenu de l'enregistrement**

Le contenu de l'enregistrement ne peut être dédommagé si la lecture ou l'enregistrement est impossible en raison d'un dysfonctionnement de l'appareil photo, etc.

#### **Précaution relative au copyright**

Certains programmes de télévision, films, vidéos, etc. peuvent être protégés par un copyright. Tout enregistrement non autorisé de ces oeuvres est susceptible d'enfreindre la législation relative au droit d'auteur.

#### **Ne secouez pas et ne heurtez pas l'appareil photo**

Outre un dysfonctionnement et l'impossibilité d'enregistrer des images, ces gestes peuvent rendre inutilisables les disquettes ou engendrer un défaillance, une perte ou un endommagement des données d'image.

#### **Ecran LCD, viseur et objectif**

- **•** La fabrication de l'écran LCD et du viseur se base sur une technologie de haute précision. Toutefois, de petits points noirs et/ou brillants (rouges, bleus ou verts) sont susceptibles d'apparaître en permanence sur l'écran LCD ou sur le viseur. Ces points sont normaux dans le processus de fabrication et n'affectent nullement l'enregistrement. Plus de 99,99 % des pixels sont opérationnels pour un usage efficace.
- **•** Faites preuve de prudence lors de l'installation de l'appareil photo à proximité d'une fenêtre ou à l'extérieur. L'exposition de l'écran LCD ou de l'objectif à la lumière directe du soleil pendant de longues périodes peut engendrer des dysfonctionnements.

#### **N'exposez pas l'appareil photo à l'humidité**

Lors de la prise de photos à l'extérieur, sous la pluie ou dans des conditions similaires, veillez à ne pas mouiller l'appareil photo. En présence de condensation d'humidité, reportez-vous e[n page 55](#page-54-0) et respectez les instructions relatives à son élimination avant d'utiliser l'appareil photo.

#### **Recommandation de sauvegarde**

Pour éviter tout risque de perte de données, copiez toujours (sauvegarde) les données sur disque.

# **Table des matières**

# **[Prise en main](#page-5-0)**

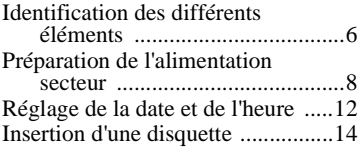

# **[Opérations de base](#page-14-0)**

#### [B](#page-14-0)**Enregistrement**

[Enregistrement d'images fixes ......15](#page-14-0) [Enregistrement d'images animées .21](#page-20-0)

# [B](#page-21-0) **Lecture**

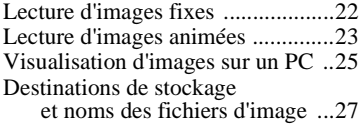

# **[Opérations avancées](#page-28-0)**

#### **[Avant d'effectuer des](#page-28-0)  opérations avancés**

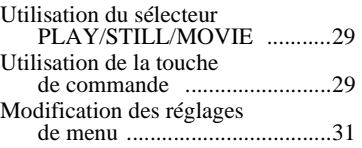

#### [B](#page-35-0) **Différentes méthodes d'enregistrement**

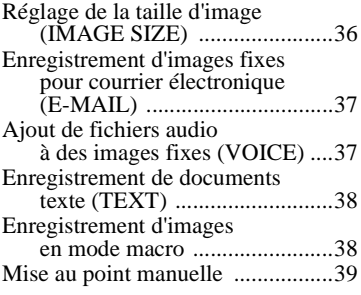

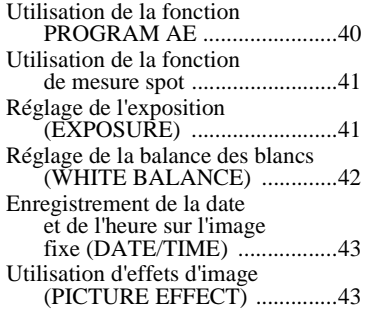

#### [B](#page-43-0) **Différentes méthodes de lecture**

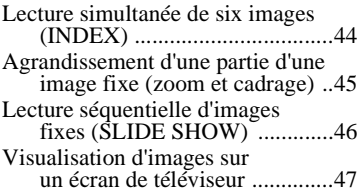

# [B](#page-47-0) **Modification**

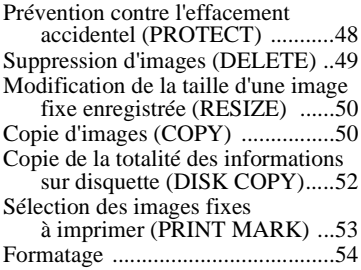

### **[Informations complémentaires](#page-54-0)**

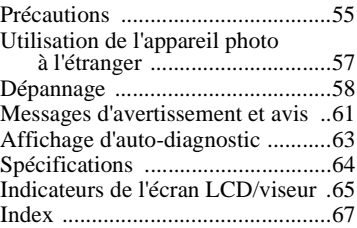

# <span id="page-5-0"></span>*Identification des différents éléments*

Reportez-vous aux pages indiquées entre parenthèses pour plus d'informations.

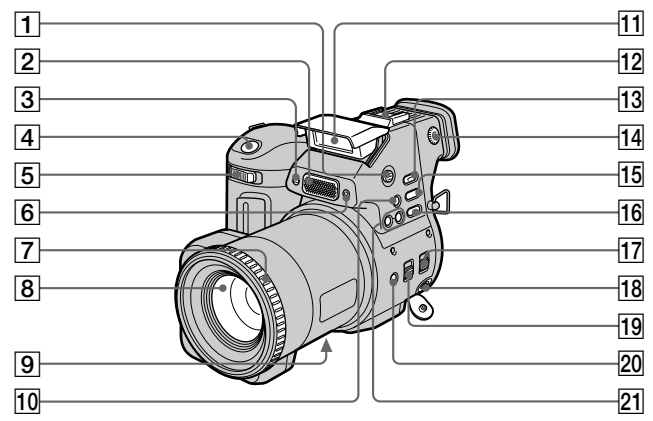

- A **Bouton OPEN (FLASH[\) \(19](#page-18-0))**
- B **Microphone intégré** Ne le touchez pas pendant l'enregistrement.
- C **Témoin du retardateu[r \(19](#page-18-0))**
- D **Déclencheur d'obturateur [\(15](#page-14-0), [21](#page-20-0))**
- E **Levier de zoo[m \(17\)](#page-16-0)**
- $\boxed{6}$  **Fenêtre de la cellule photoélectrique pour le flash**  Ne l'obstruez pas en cours d'enregistrement.
- G **Bague de mise au poi[nt \(39](#page-38-0))**
- **8** Objectif
- **9** Couvercle DC IN/prise DC IN **[\(9](#page-8-0), [11](#page-10-0))**
- 10 Bouton & (balance des **blancs manuelle) [\(42\)](#page-41-0)**
- K **Flas[h \(19\)](#page-18-0)**
- L **Griffe porte-accessoires**
- **13** Bouton SPOT METE[R \(41](#page-40-0))
- N **Molette de réglage du viseu[r \(16\)](#page-15-0)**
- O **Bouton WHITE BALANC[E \(42](#page-41-0))**
- **16** Bouton PROGRAM A[E \(40](#page-39-0))
- Q **Commutateur STEADY SHOT ON/OFF [\(18\)](#page-17-0)**
- **18 Prise AUDIO (MONO) /VIDEO OUT [\(47\)](#page-46-0)**

La sortie audio est de type monaural.

- **19 Commutateur FOCUS AUTO/ MANUAL [\(38](#page-37-0), [39](#page-38-0))**
- **ZO** Bouton *v* (macro[\) \(38](#page-37-0))
- U **Boutons PROGRAM AE +/ [\(40\)](#page-39-0)**

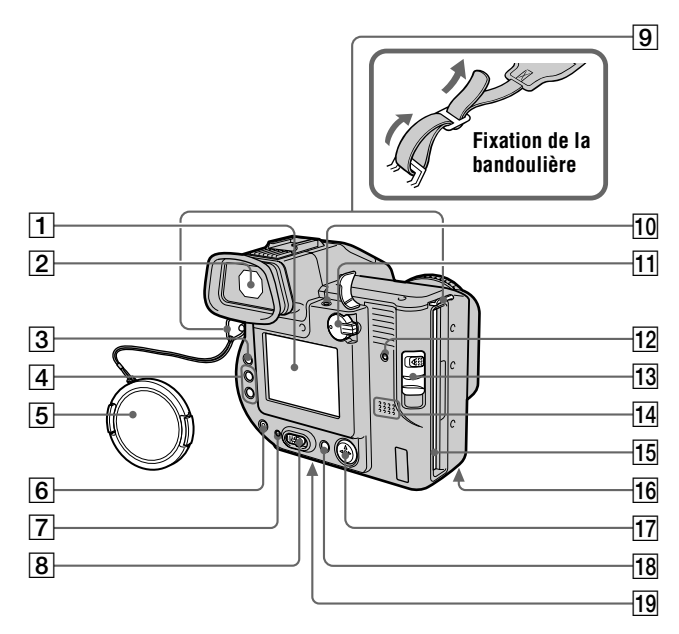

- **T** Ecran LCD
- B **Viseu[r \(16\)](#page-15-0)**
- C **Commutateur LCD ON/OF[F \(16](#page-15-0))**
- D **Boutons VOL +/ [\(24](#page-23-0))**
- E **Capuchon d'objectif (fourni)**
- $\boxed{6}$  Bouton  $\frac{4}{5}$  (flas[h\) \(19](#page-18-0))
- G **Témoin ON/CHG (charge[\) \(9](#page-8-0))**
- **B** Commutateur POWE[R \(12](#page-11-0))
- **9** Crochets pour la bandoulière
- **10** Prise 4 (flash externe)
- $\overline{11}$  Sélecteur **PLAY/STILL/MOVI[E \(29](#page-28-0))**
- L **Témoin ACCESS [\(16](#page-15-0))**
- M **Levier DISK EJECT [\(14\)](#page-13-0)**
- N **Haut-parleur**
- O **Fente pour disquett[e \(14](#page-13-0))**
- **16 Couvercle du logement de la batterie/bouton PUSH (surface inférieure[\) \(8\)](#page-7-0)**
- Q **Touche de command[e \(29](#page-28-0))**
- R **Bouton DISPLAY [\(18](#page-17-0))**
- **19 Logement du trépied (surface inférieure)** Utilisez un trépied avec une longueur de vis inférieure à 6,5 mm (7/32 po). Vous ne pourrez fixer solidement l'appareil photo sur un trépied muni de vis plus longues et risquerez de l'endommager.

# <span id="page-7-0"></span>*Préparation de l'alimentation secteur*

# **Installation de la batterie**

Cet appareil photo ne fonctionne qu'avec la batterie\* "InfoLITHIUM" (série L) NP-F330 (fournie)/F550 (non fournie).

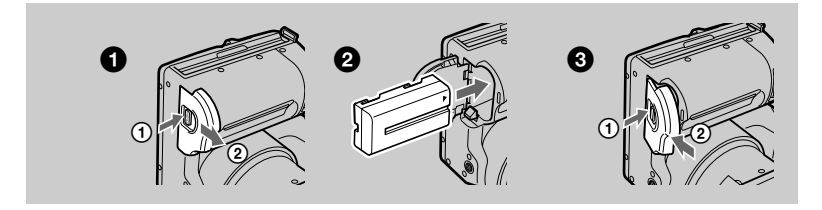

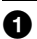

#### 1 **Ouvrez le couvercle du logement de la batterie.**

Faites glisser le couvercle du logement de la batterie dans le sens de la flèche tout en appuyant sur le bouton PUSH.

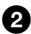

#### 2 **Installez la batterie.**

Insérez la batterie avec le repère  $\triangle$  face vers le logement de la batterie, comme illustré.

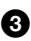

3 **Fermez le couvercle du logement de la batterie.**

#### **Pour retirer la batterie**

**Ouvrez le couvercle du logement de la batterie. Faites glisser le levier d'éjection de la batterie vers la droite et retirez-la.** 

Veillez à ne pas laisser tomber la batterie lors de son retrait.

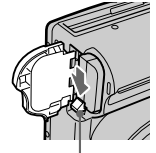

**Levier d'éjection de la batterie**

#### **\* Définition d'"InfoLITHIUM"**

"InfoLITHIUM" est une batterie ion-lithium pouvant échanger des informations, telles que sa consommation, avec un équipement vidéo compatible. Les batteries "InfoLITHIUM" de la série L sont pourvues de la marque  $\mathbb O$  *mourrum*  $\mathbb O$ . "InfoLITHIUM" est une marque de Sony Corporation.

# <span id="page-8-0"></span>**Charge de la batterie**

Une fois l'appareil photo sous tension, il est impossible de charger la batterie. Veillez à le mettre hors tension.

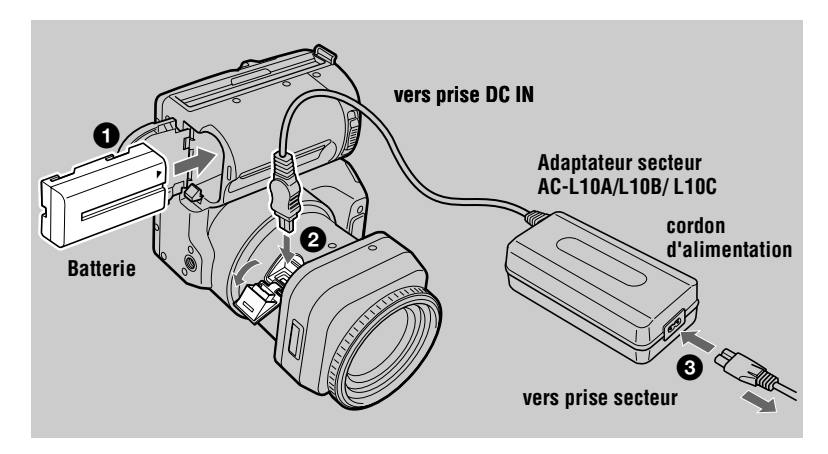

- 1 **Insérez la batterie dans l'appareil photo.**
	- 2 **Ouvrez le couvercle DC IN et branchez la fiche de contact DC dans**  la prise DC IN de l'appareil photo, le repère ▲ face vers le haut.
- 3 **Connectez le cordon d'alimentation à l'adaptateur secteur, puis à une prise secteur.**

Le témoin ON/CHG (orange) sous l'écran LCD s'allume dès que la charge commence. Lorsqu'il s'éteint, la **charge normale** est terminée. Pour la **charge complète**, qui permet d'utiliser la batterie plus longtemps que d'ordinaire, laissez-la branchée pendant plus d'une heure après la charge normale.

### **Indicateur de capacité de la batterie**

L'écran LCD ou le viseur de l'appareil photo indique le temps restant pendant lequel il est encore possible d'enregistrer ou de lire des images. Il se peut que cette indication ne soit pas tout à fait précise selon les conditions d'utilisation et l'environnement de fonctionnement.

#### **Fonction de mise hors tension automatique**

Lorsque l'appareil photo est inutilisé pendant trois minutes environ en cours d'enregistrement, il se met automatiquement hors tension pour éviter l'épuisement de la batterie. Pour remettre l'appareil photo sous tension, faites glisser le commutateur POWER vers la droite.

#### **Temps de charge**

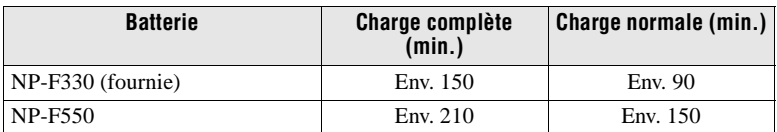

Temps de charge approximatif d'une batterie complètement déchargée à l'aide de l'adaptateur secteur AC-L10A/L10B/L10C. (Des températures inférieures nécessitent un temps de charge plus long.)

#### **Durée de vie de la batterie et nombre d'images enregistrables/lisibles**

#### **Enregistrement/lecture en mode STILL**

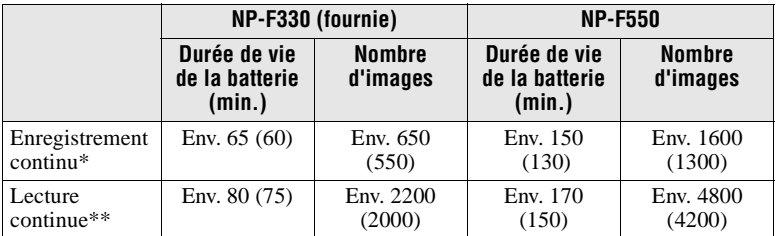

Durée de vie approximative de la batterie et nombre d'images enregistrables/lisibles avec une batterie complètement chargée à une température de 25 °C (77 °F), avec une taille d'image de 640×480 et en mode d'enregistrement NORMAL. Les chiffres entre parenthèses indiquent la durée en cas d'utilisation d'une batterie chargée normalement.

∗ Enregistrement à intervalles de 5 secondes environ

∗∗Lecture continue d'images individuelles à intervalles de 2 secondes environ

#### **Enregistrement en mode MOVIE**

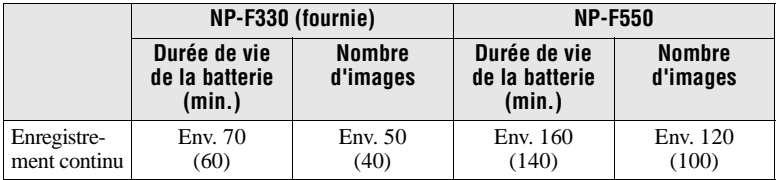

Durée d'enregistrement approximative avec une batterie complètement chargée à une température de 25°C (77°F) et une taille d'image de 160×112. Les chiffres entre parenthèses indiquent la durée en cas d'utilisation d'une batterie chargée normalement.

#### <span id="page-10-0"></span>**Remarques**

- **•** La durée de vie de la batterie et le nombre d'images diminuent lors de l'utilisation de l'appareil à basse température, du flash, du zoom ou de la mise sous/hors tension fréquente.
- **•** La capacité de la disquette est limitée. Les chiffres indiqués plus haut servent de référence lors de l'enregistrement/lecture continue en remplaçant la disquette.
- **•** Si le temps de fonctionnement restant indiqué est suffisant, mais que l'alimentation faiblit rapidement, chargez complètement la batterie pour que le temps restant affiché soit correct.
- **•** Ne court-cicuitez pas la fiche DC de l'adaptateur secteur avec un objet métallique, en raison d'un risque de dysfonctionnement.
- **•** N'exposez pas la batterie à l'eau.

# **Utilisation de l'adaptateur secteur**

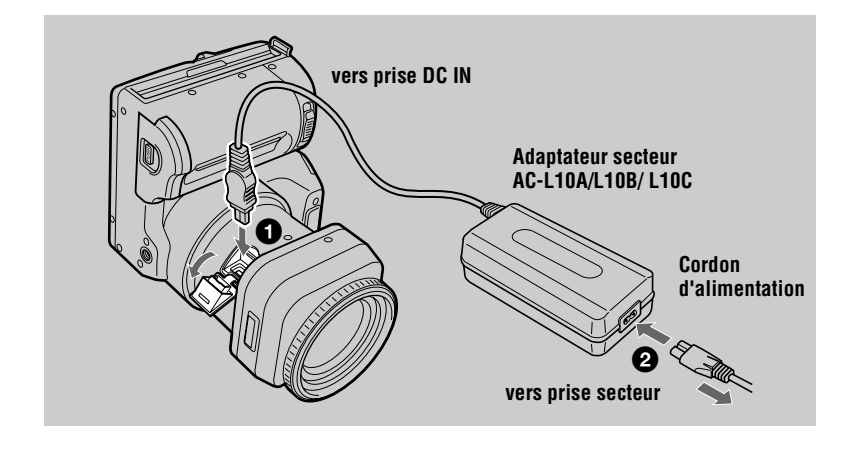

1 **Ouvrez le couvercle DC IN et branchez la fiche de contact DC dans**  la prise DC IN de l'appareil photo, le repère ▲ face vers le haut.

2 **Connectez le cordon d'alimentation à l'adaptateur secteur, puis à une prise secteur.** 

#### **Utilisation d'une batterie de voiture**

Utilisez l'adaptateur/chargeur secteur DC de Sony.

# <span id="page-11-0"></span>*Réglage de la date et de l'heure*

A la première utilisation de l'appareil photo, réglez la date et l'heure. En l'absence de réglage, l'écran CLOCK SET apparaît à chaque mise sous tension de l'appareil photo pour l'enregistrement.

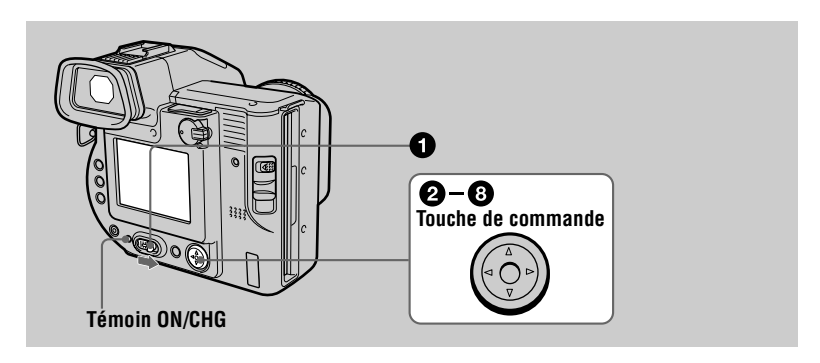

#### **1** Faites glisser le commutateur POWER vers la droite pour mettre **l'appareil sous tension.**

Le témoin ON/CHG (vert) s'allume.

#### **2** Appuyez sur ▲ de la touche de commande.

La barre de menus apparaît sur l'écran LCD ou sur le viseur.

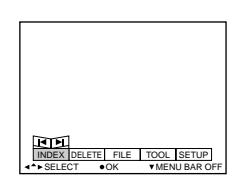

**63** Sélectionnez [SETUP] à l'aide de ▶ sur la touche de commande, puis appuyez sur  $\bullet$ **au centre.**

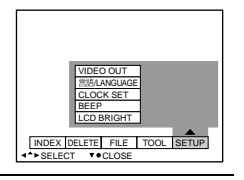

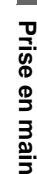

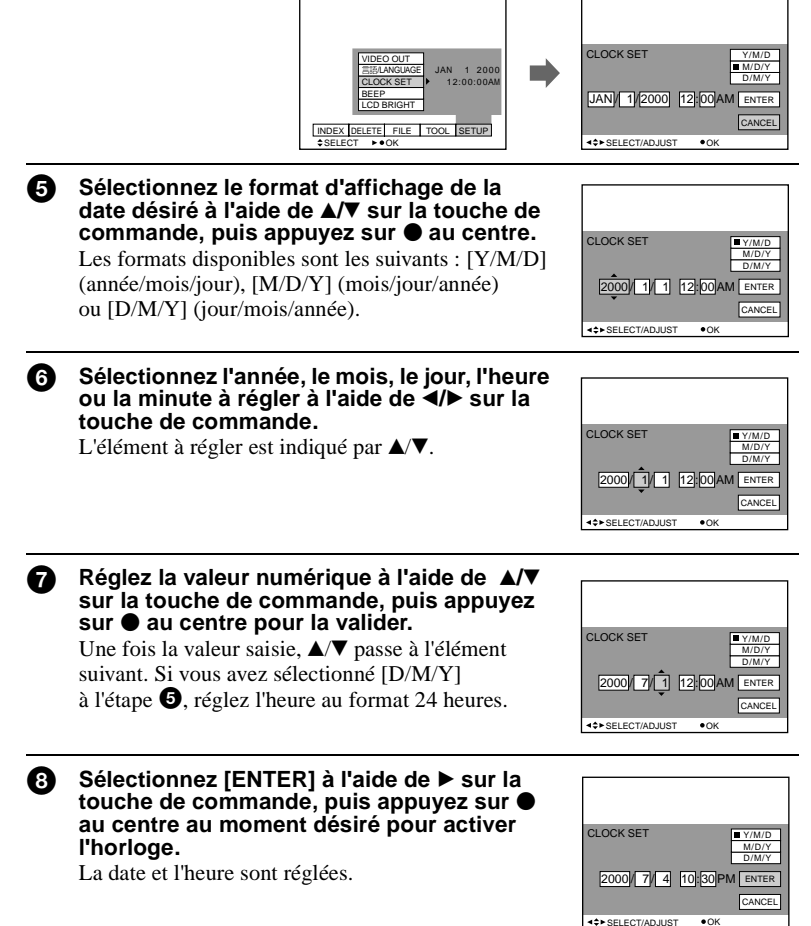

### **Pour annuler le réglage de la date et de l'heure**

Sélectionnez [CANCEL] à l'aide de  $\triangle$ / $\nabla$ / $\triangleleft$   $\rangle$  sur la touche de commande, puis appuyez sur  $\bullet$  au centre.

# <span id="page-13-0"></span>*Insertion d'une disquette*

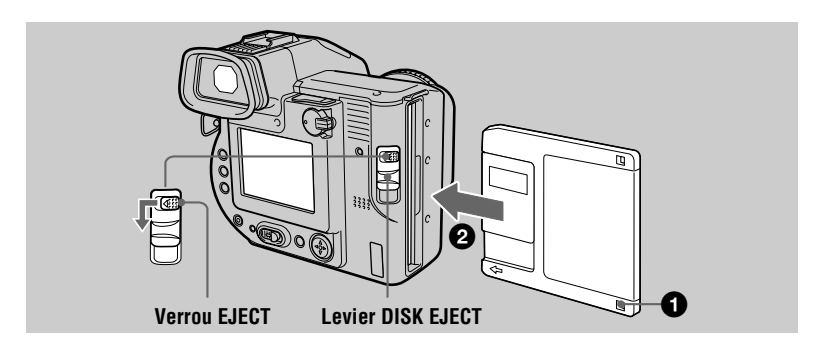

1 **Vérifiez que l'onglet de protection en écriture est placé sur la position permettant l'enregistrement**.

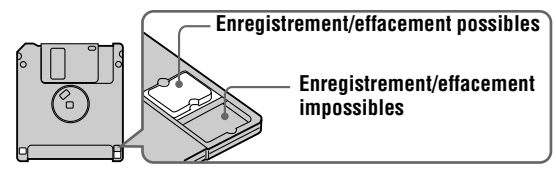

2 **Insérez la disquette jusqu'au clic.**

#### **Disquettes utilisables**

- **•** Taille : 3,5"
- **•** Type : 2HD
- **•** Capacité : 1,44 Mo
- Format : MS-DOS (512 octets  $\times$  18 secteurs)

Il est possible d'utiliser le "Memory Stick"\* (non fourni) en l'insérant dans l'adaptateur de disquettes pour Memory Stick MSAC-FD2M (non fourni), plutôt que les disquettes susmentionnées.

∗ "Memory Stick" et sont des marques de Sony Corporation.

#### **Retrait de la disquette**

Tout en faisant glisser le verrou EJECT vers la gauche, abaissez le levier DISK EJECT.

# <span id="page-14-0"></span>*Enregistrement d'images fixes*

Les images fixes sont enregistrées au format JPEG. Pour enregistrer des images fixes, faites glisser le commutateur POWER vers la droite pour mettre l'appareil sous tension et insérez une disquette.

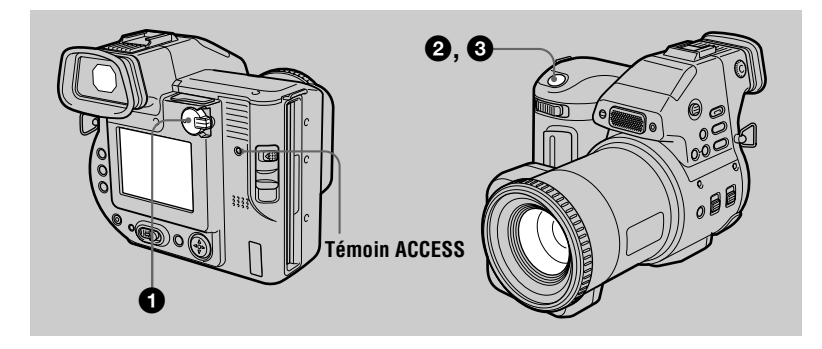

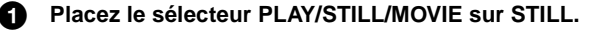

#### 2 **Maintenez enfoncé le déclencheur d'obturateur à mi-course et vérifiez l'image.**

Pendant que l'indicateur de verrouillage AE (vert) clignote, l'image est gelée, c.-à-d. pas encore enregistrée. Dès que l'appareil photo a terminé les réglages automatiques\*, l'indicateur de verrouillage  $AE \cdot$  s'allume et l'appareil est prêt pour l'enregistrement. Pour annuler l'enregistrement, relâchez le déclencheur d'obturateur.

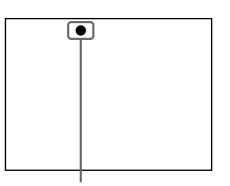

**Indicateur de verrouillage AE**

# 3 **Appuyez à fond sur le déclencheur d'obturateur.**

Un clic retentit et l'image est enregistrée sur la disquette.

∗ L'exposition et la mise au point sont réglées automatiquement. Cette dernière n'est pas réglée automatiquement lorsque l'appareil se trouve en mode de mise au point manuelle.

### **Nombre d'images enregistrables sur une disquette**

Reportez-vous e[n page 36](#page-35-0).

#### <span id="page-15-0"></span>**Remarques**

- **•** Lors de l'enregistrement de sujets lumineux, la couleur de l'écran LCD peut changer après le verrouillage du mode AE, sans toutefois que cela influence l'image enregistrée.
- **•** Le témoin ACCESS s'allume pendant l'enregistrement de l'image sur une disquette. Dans ce cas, ne secouez pas et ne heurtez pas l'appareil photo. De même, ne mettez pas l'appareil hors tension et ne retirez pas la batterie/disquette. Si vous ne respectez pas ces mesures, une défaillance des données d'image risque de se produire et la disquette peut devenir inutilisable.
- **•** En cas d'utilisation d'un "Memory Stick", la durée nécessaire à l'écriture et à la lecture d'images est environ deux fois plus longue qu'en cas d'utilisation d'une disquette.

#### **Enregistrement d'images avec le viseur**

Tournez la molette de réglage du viseur jusqu'à ce que l'image y apparaisse clairement, puis enregistrez-la.

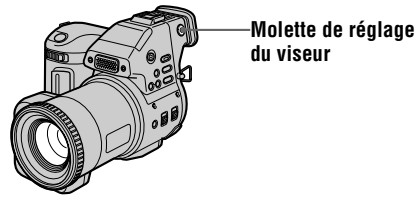

#### **Remarque**

L'affichage du viseur est automatiquement désactivé si votre visage ne se trouve pas à proximité.

#### **Pour désactiver l'écran LCD**

Placez le commutateur LCD ON/OFF sur OFF.

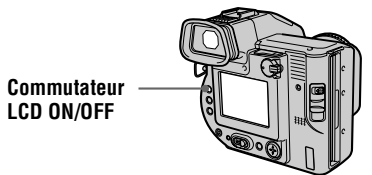

#### **Remarques**

- **•** Il est impossible de désactiver l'écran LCD si [DEMO] est sur [ON] dans le réglage de menu.
- **•** Lorsque le commutateur LCD ON/OFF est réglé sur OFF et l'affichage du viseur désactivé, seuls les commutateurs LCD ON/OFF et POWER et le sélecteur PLAY/STILL/MOVIE sont disponibles.

### **Réglage de la luminosité de l'écran LCD**

Réglez la luminosité à l'aide de l'option [LCD BRIGHT] des réglages de me[nu \(page](#page-34-0) 35). Cette opération n'affecte pas la luminosité des images enregistrées sur la disquette.

### <span id="page-16-0"></span>**Vérification de la dernière image enregistrée (visualisation)**

Masquez la barre de menus [\(page 3](#page-29-0)0) et appuyez sur  $\triangleleft$  de la touche de commande. Pour revenir au mode d'enregistrement normal, appuyez légèrement sur le déclencheur d'obturateur ou sélectionnez [RETURN] à l'aide de  $\blacktriangleleft/\blacktriangleright$  sur la touche de commande et appuyez sur  $\bullet$  au centre. Pour supprimer l'image, sélectionnez [DELETE] sur l'écran de visualisation à l'aide de  $\blacktriangleleft/\blacktriangleright$  sur la touche de commande, puis appuyez sur  $\bullet$  au centre. Choisissez ensuite [OK] à l'aide de  $\blacktriangle$  sur la touche de commande, puis appuyez sur  $\bullet$  au centre.

#### **Utilisation de la fonction de zoom**

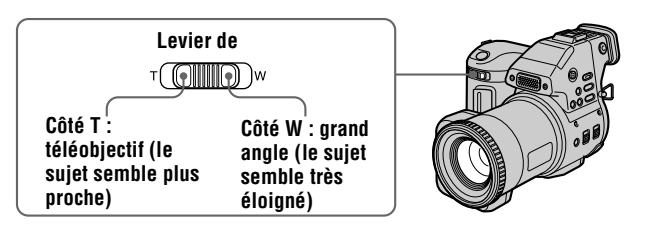

#### **Dans l'impossibilité d'obtenir une mise au point nette sur un sujet proche**

Faites glisser le levier de zoom vers le côté W et rapprochez-vous du sujet jusqu'à ce qu'il devienne net.

#### **Distance focale minimum par rapport au sujet**

Côté W : Environ 25 cm (9 7/8 po) minimum

Côté T : Environ 80 cm (31 1/2 po) minimum

Pour enregistrer des sujets encore plus proches, reportez-vous [en page](#page-37-0) 38.

#### **Fonction de zoom numérique**

Cet appareil photo dispose d'une fonction de zoom numérique. Elle agrandit l'image par traitement numérique et s'active lorsque le zoom dépasse 10×.

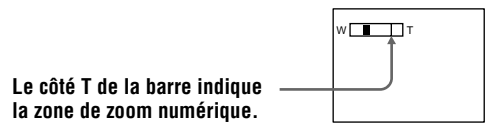

#### **Utilisation du zoom numérique**

- **•** Le facteur de zoom maximum est 20×.
- **•** L'utilisation du zoom numérique altère la qualité de l'image. Lorsque le zoom numérique n'est pas nécessaire, réglez [DIGITAL ZOOM] sur [OFF] dans les réglages de me[nu \(page](#page-33-0) 34).

#### **Remarque**

Le zoom numérique ne fonctionne pas pour les images animées.

#### <span id="page-17-0"></span>**Activation de la fonction de stabilisation d'image (SteadyShot)**

Lorsque la fonction de stabilisation d'image est activée, l'appareil photo compense le phénomène de tremblement.

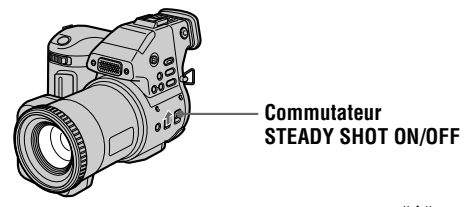

Placez le commutateur STEADY SHOT ON/OFF sur ON. L'indicateur <sup>"W"</sup> (stabilisation d'image) apparaît sur l'écran LCD ou sur le viseur.

#### **Remarques**

- **•** La fonction de stabilisation d'image ne corrige pas les tremblements excessifs de l'appareil photo.
- **•** L'utilisation d'un convertisseur grand angle (non fourni) peut influencer la fonction de stabilisation d'image.

#### **Indicateurs de l'écran LCD ou du viseur pendant l'enregistrement**

Appuyez sur DISPLAY pour activer/désactiver les indicateurs de l'écran LCD ou du viseur. Reportez-vous e[n page 6](#page-64-0)5 pour une description détaillée des indicateurs.

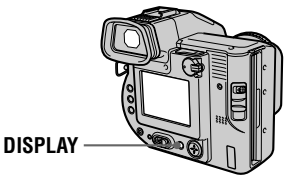

#### **Remarques**

- Il est impossible de désactiver  $\mathbf{\hat{O}}$  (retardateur) et certains indicateurs utilisés dans les opérations avancées.
- **•** Les indicateurs de l'écran LCD ou du viseur ne sont pas enregistrés.

#### <span id="page-18-0"></span>**Utilisation du retardateur**

La fonction de retardateur permet d'enregistrer le sujet 10 secondes après avoir appuyé sur le déclencheur d'obturateur.

**Témoin du retardateur Déclencheur d'obturateur** 

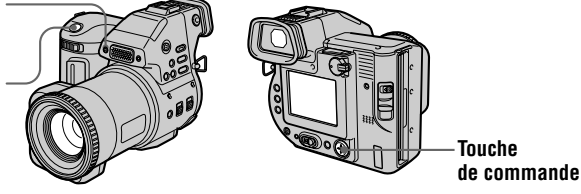

Sélectionnez  $\mathbf{\hat{O}}$  sur l'écran LCD à l'aide de  $\triangle$ / $\blacktriangledown$ **/** $\blacktriangleleft$   $\blacktriangleright$  sur la touche de commande, puis appuyez sur  $\bullet$  au centre. L'indicateur  $\bullet$  (retardateur) apparaît sur l'écran LCD ou sur le viseur et le sujet est enregistré 10 secondes après avoir appuyé sur le déclencheur d'obturateur. Le témoin du retardateur clignote après avoir appuyé sur le déclencheur d'obturateur jusqu'à l'enregistrement de l'image.

#### **Enregistrement d'images avec le flash**

Appuyez sur OPEN (FLASH) pour faire sortir le flash. Le réglage initial est AUTO (aucune indication). Dans ce mode, le flash se déclenche automatiquement lorsque l'environnement s'obscurcit. Pour changer de mode, appuyez plusieurs fois sur (flash) pour que l'indicateur de mode du flash apparaisse sur l'écran LCD ou sur le viseur. Cette opération ne peut être effectuée que lorsque le flash est sorti.

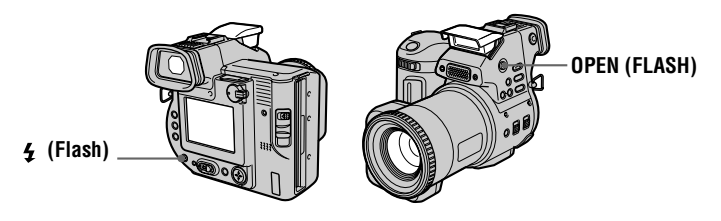

A chaque pression sur le bouton, l'indicateur change comme suit :

(Aucune indication)  $\rightarrow \bullet \rightarrow \bullet \rightarrow \circledast$   $\rightarrow$  (Aucune indication)

 $\bullet$  Réduction automatique des yeux rouges : Le flash se déclenche avant l'enregistrement pour réduire le phénomène d'yeux rouges.

Flash forcé : Le flash se déclenche indépendamment de la luminosité ambiante.

Aucun flash : Le flash ne se déclenche pas.

Il est possible de modifier l'intensité lumineuse du flash à l'aide de [FLASH LEVEL] dans les réglages de menu [\(page 3](#page-33-0)4).

#### **Remarques**

- **•** La distance de prise de vue recommandée est 0,6 à 2,5 m (23 5/8 po à 8 1/3 pieds).
- **•** La fixation d'un convertisseur (non fourni) peut obstruer l'éclair du flash et l'image enregistrée peut être éclipsée.
- **•** Il est impossible d'utiliser simultanément le flash intégré et un éclair électronique externe.
- L'indicateur  $\circledast$  apparaît si le flash n'est pas sorti dans des situations nécessitant son utilisation.
- **•** La réduction automatique des yeux rouges ne produira peut-être pas les effets désirés en fonction de différences individuelles, de la distance par rapport au sujet ou si le sujet ne voit pas le pré-déclenchement, etc. En outre, les effets de réduction des yeux rouges sont difficiles à obtenir si vous choisissez une vitesse d'obturation lente en mode priorité de l'obturateur de la fonction PROGRAM AE.
- **•** L'effet de flash est difficile à obtenir lorsque vous utilisez le flash forcé dans un endroit lumineux.

# <span id="page-20-0"></span>*Enregistrement d'images animées*

Les images animées comportant des séquences audio sont enregistrées au format MPEG.

Pour enregistrer des images animées, faites glisser le commutateur POWER vers la droite pour mettre l'appareil sous tension et insérez une disquette.

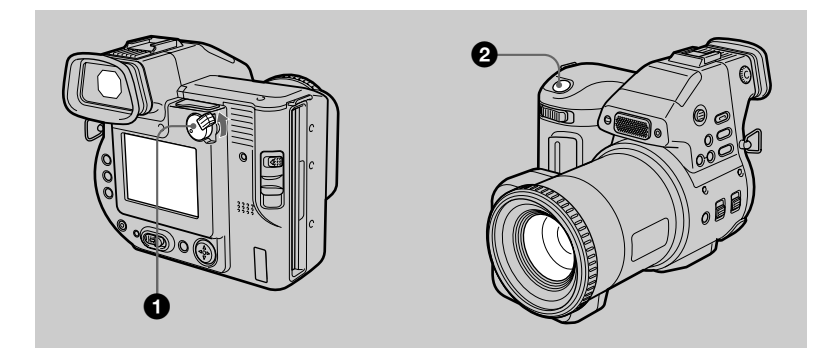

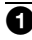

#### **1** Placez le sélecteur PLAY/STILL/MOVIE sur MOVIE.

#### 2 **Appuyez à fond sur le déclencheur d'obturateur.**

"REC" apparaît sur l'écran LCD ou sur le viseur et l'image et le son sont enregistrés sur la disquette.

#### **Si vous appuyez brièvement sur le déclencheur d'obturateur**

L'image et le son sont enregistrés pendant 5 secondes. La durée d'enregistrement peut être réglée sur 10 ou 15 secondes à l'aide de [REC TIME SET] dans les réglages de men[u \(page 3](#page-32-0)3).

#### **Si vous maintenez le déclencheur d'obturateur enfoncé**

L'image et le son sont enregistrés alors que le déclencheur d'obturateur est enfoncé pendant 60 secondes maximum. Toutefois, lorsque [IMAGE SIZE] dans les réglages de menu est placé sur [320×240], la durée d'enregistrement maximum est de 15 secondes [\(page 3](#page-35-0)6).

#### **Réglage de la luminosité de l'écran LCD, du zoom ou utilisation du retardateur**

Reportez-vous aux page[s 16](#page-15-0) [à 1](#page-18-0)9.

#### **Indicateurs de l'écran LCD ou du viseur pendant l'enregistrement**

Appuyez sur DISPLAY pour activer/désactiver les indicateurs de l'écran LCD ou du viseur. Ces indicateurs ne sont pas enregistrés. Reportez-vous en pa[ge](#page-64-0) 65 pour une description détaillée des indicateurs.

# <span id="page-21-0"></span>*Lecture d'images fixes*

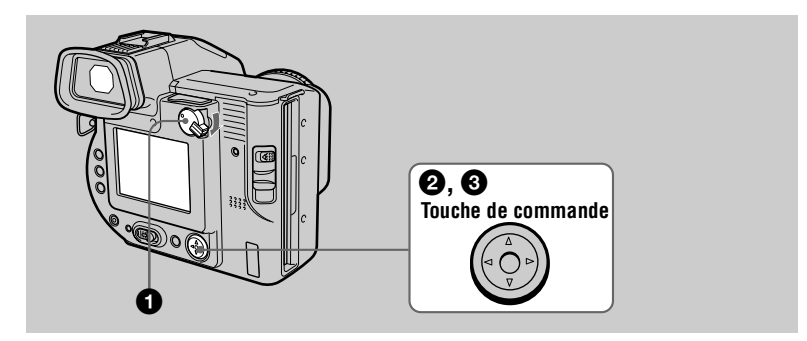

1 **Placez le sélecteur PLAY/STILL/MOVIE sur PLAY.**  La dernière image enregistrée (fixe ou animée) apparaît sur l'écran LCD ou sur le viseur.

- **2** Appuyez sur ▲ de la touche de commande pour afficher la barre **de menus sur l'écran LCD ou sur le viseur.**
- 3 **Sélectionnez l'image fixe désirée à l'aide de la touche de commande.** Appuyez sur  $\triangle$ / $\nabla$ / $\triangleleft$ / $\triangleright$  de la touche de commande pour sélectionner  $\blacksquare$ l'écran LCD ou sur le viseur, puis appuyez  $\text{sur } \blacktriangleleft/\blacktriangleright$ .  $\blacktriangleleft$  : Pour afficher l'image précédente.
	- $\blacktriangleright$  : Pour afficher l'image suivante.

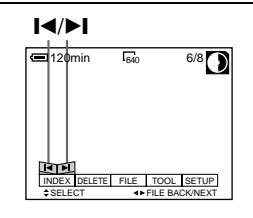

#### **La barre de menus ne s'affiche pas**

Vous pouvez directement sélectionner et lire l'image à l'aide de  $\blacktriangleleft$  > sur la touche de commande.

#### **Remarques**

- **•** Vous ne pourrez peut-être pas lire correctement les images enregistrées avec cet appareil sur un autre équipement.
- **•** Vous ne pourrez peut-être pas lire les images dont la taille est supérieure à la taille d'image maximale utilisable avec cet appareil photo pour l'enregistrement.

#### **Indicateurs de l'écran LCD ou du viseur pendant la lecture d'images fixes**

Appuyez sur DISPLAY pour activer/désactiver les indicateurs de l'écran LCD ou du viseur. Reportez-vous en pag[e 66](#page-65-0) pour une description détaillée des indicateurs.

# <span id="page-22-0"></span>*Lecture d'images animées*

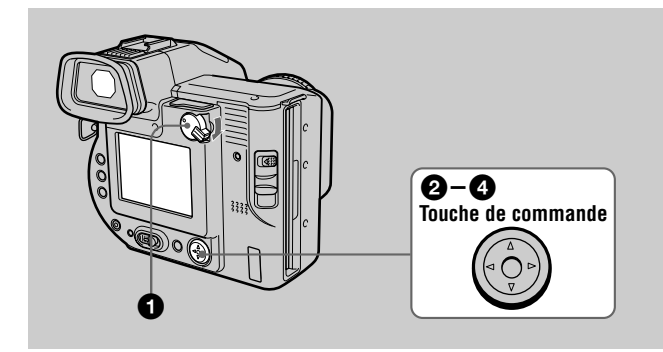

**1** Placez le sélecteur PLAY/STILL/MOVIE sur PLAY. La dernière image enregistrée (fixe ou animée) apparaît sur l'écran LCD ou sur le viseur.

**2** Appuyez sur  $\triangle$  de la touche de commande pour afficher la barre **de menus sur l'écran LCD ou sur le viseur.**

#### 3 **Sélectionnez l'image animée désirée à l'aide de la touche de commande.**

Les images animées sont affichées à une taille inférieure à celle des images fixes.

Appuyez sur  $\triangle/\blacktriangledown/\blacktriangle/\blacktriangleright$  de la touche de commande pour sélectionner  $\llbracket \blacktriangleleft \rbracket$  sur l'écran LCD ou sur le viseur, puis appuyez sur  $\blacktriangleleft/\blacktriangleright$ .

■ : Pour afficher l'image précédente.

- $\blacktriangleright$  **:** Pour afficher l'image suivante.
- **4** Sélectionnez le bouton ▶ (lecture) sur **l'écran LCD ou sur le viseur à l'aide de**  $\blacktriangle$ **sur la touche de commande, puis appuyez sur ● au centre.**

L'image animée et le son sont reproduits. Pendant la lecture,  $\blacktriangleright$  (lecture) devient  $\blacksquare$  (pause).

#### $\mathsf{I} \blacktriangleleft / \mathsf{I}$

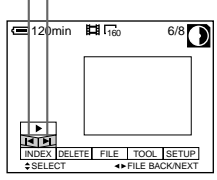

#### **Bouton ▶ (lecture)/ II** (pause)

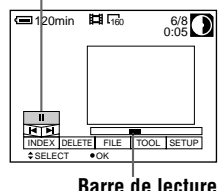

#### <span id="page-23-0"></span>**Pour interrompre la lecture**

Sélectionnez  $\mathbf{II}$  (pause) sur l'écran LCD ou sur le viseur à l'aide de  $\mathbf{\triangle}/\mathbf{V}/\mathbf{A}/\mathbf{B}$ de la touche de commande, puis appuyez sur  $\bullet$  au centre.

#### **La barre de menus ne s'affiche pas**

Vous pouvez directement sélectionner l'image à l'aide de  $\blacktriangleleft/\blacktriangleright$  sur la touche de commande, puis lire l'image et le son en appuyant sur  $\bullet$  au centre. Appuyer sur  $\bullet$ au centre en cours de lecture interrompt celle-ci.

#### **Réglage du volume**

Appuyez sur VOL +/– pour régler le volume.

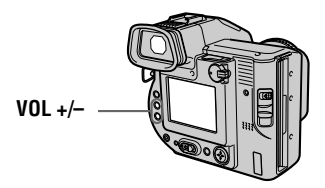

#### **Indicateurs de l'écran LCD ou du viseur pendant la lecture d'images animées**

Appuyez sur DISPLAY pour activer/désactiver les indicateurs de l'écran LCD ou du viseur.

Reportez-vous en pag[e 66](#page-65-0) pour une description détaillée des indicateurs.

# <span id="page-24-0"></span>*Visualisation d'images sur un PC*

Il est possible de visualiser les données enregistrées avec cet appareil photo sur un PC et de les joindre à un courrier électronique. Cette section décrit la méthode générale de visualisation d'images sur un PC. Veillez également à consulter les manuels d'utilisation de l'ordinateur et de vos logiciels.

#### **Remarque**

Les données enregistrées avec l'appareil photo sont mémorisées dans les formats ci-dessous. Assurez-vous que les applications prenant en charge ces formats de fichiers sont installées sur votre ordinateur.

- **•** Image fixe (sauf mode TEXT) : format JPEG.
- **•** Image animée/message vocal : format MPEG.
- **•** Image fixe en mode TEXT : format GIF.

#### **Système d'exploitation/applications recommandés**

#### **Système d'exploitation**

Windows 3.1, Windows 95, Windows 98, Windows 98SE, Windows NT 3.51, Windows NT 4.0

#### **Applications**

Microsoft Internet Explorer 4.0 ou supérieur, Netscape Navigator, etc.

Pour afficher la liste des images, double-cliquez sur [Mavica.htm] sur la disquette utilisée avec cet appareil comme support d'enregistrement si vous avez installé un navigateur tel que Microsoft Internet Explorer sur votre ordinateur.

#### **Remarques**

- **•** Pour lire un fichier MPEG, installez ActiveMovie (DirectShow).
- **•** Il est impossible de lire un fichier MPEG sous Windows 3.1.
- **•** Sous Macintosh, vous pouvez utiliser la disquette enregistrée avec cet appareil à l'aide de PC Exchange sous Mac OS 7.5 ou supérieur. Une application de visualisation pour Macintosh est également indispensable pour visualiser des images. Pour lire un fichier MPEG, installez QuickTime 3.0 ou supérieur.
- **•** Lors de l'utilisation de l'adaptateur de disquettes pour Memory Stick MSAC-FD2M, le système d'exploitation recommandé est Windows 98, Windows 95, Windows NT 4.0 ou Mac OS 7.6 - 8.6.

#### **Visualisation d'images**

#### **Pour les utilisateurs de Windows 98**

1 **Démarrez l'ordinateur et insérez une disquette dans le lecteur.**

- 2 **Ouvrez [ My Computer] et double cliquez sur [ 3 1/2 Floppy (A:)].**
- 3 **Double-cliquez sur le fichier de données désiré.** Il est recommandé de copier les fichiers d'images animées et de sons sur le disque dur de l'ordinateur avant de les visualiser. La lecture des fichiers directement à partir de la disquette peut entraîner une interruption de l'image et du son.
- **•** Windows et Windows NT, ActiveMovie, DirectShow sont des marques déposées ou des marques de Microsoft Corporation aux Etats-Unis et/ou dans d'autres pays.
- **•** Macintosh et Mac OS, QuickTime sont des marques de Apple Computer, Inc.
- **•** Tous les autres noms de produit mentionnés dans ce manuel sont des marques ou des marques déposées de leurs détenteurs respectifs.

En outre, "™" et "®" ne sont pas toujours mentionnés dans ce manuel.

# <span id="page-26-0"></span>*Destinations de stockage et noms des fichiers d'image*

Les fichiers d'image enregistrés avec cet appareil sont regroupés en dossiers par mode d'enregistrement. Les images d'une disquette et celles d'un "Memory Stick" portent des noms de fichier différents. Leur signification est indiquée ci-dessous.

#### **En cas d'utilisation de disquettes**

 $\Box$  $\Box$  représente un nombre de 001 à 999.  $\triangle$  représente l'un des caractères ci-dessous.

- S : Fichier d'images fixes enregistré au format 640×480
- F : Fichier d'images fixes de plus de 640×480
- V : Fichier d'images animées enregistré au format 160×112

W : Fichier d'images animées enregistré au format 320×240

#### **Pour les utilisateurs de Windows 98 (le lecteur reconnaissant la disquette est [A]).**

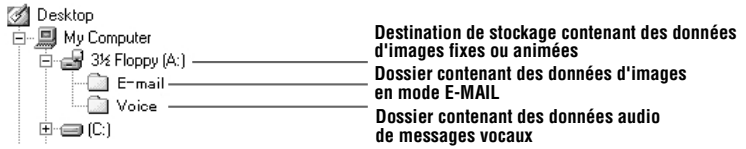

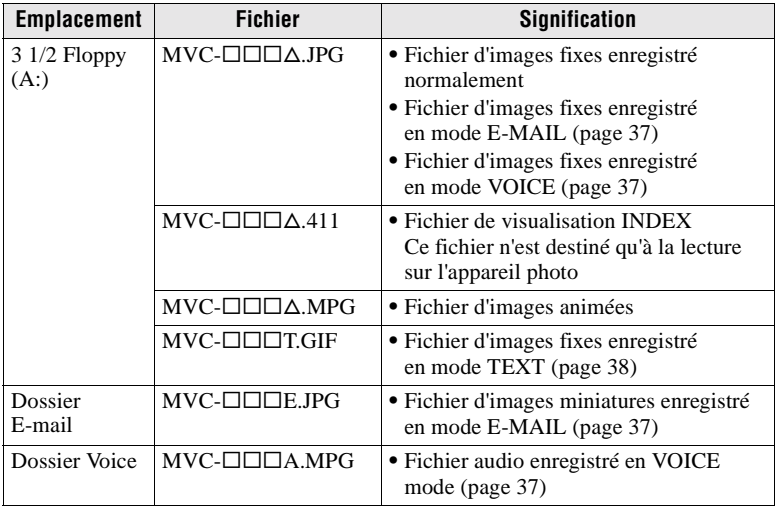

La partie numérique des fichiers suivants est identique.

- Fichier d'images enregistré en mode VOICE et son fichier audio correspondant
- Fichier d'images enregistré en mode E-MAIL et son fichier d'image miniature correspondant
- Les fichiers de visualisation INDEX ne peuvent être lus sur un autre équipement.

#### **En cas d'utilisation d'un "Memory Stick"**

 $\Box$  $\Box$  $\Box$  représente un nombre de 0001 à 9999.

#### **Pour les utilisateurs de Windows 98 (le lecteur reconnaissant l'adaptateur de disquettes pour Memory Stick est [A]).**

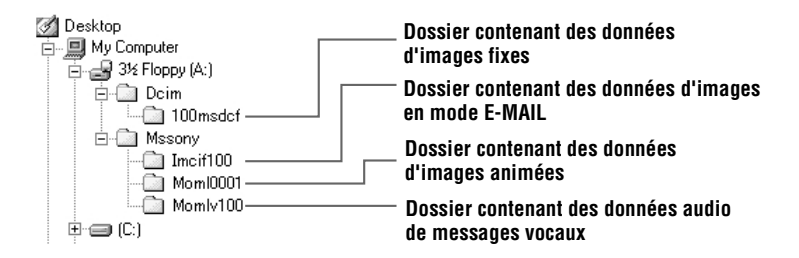

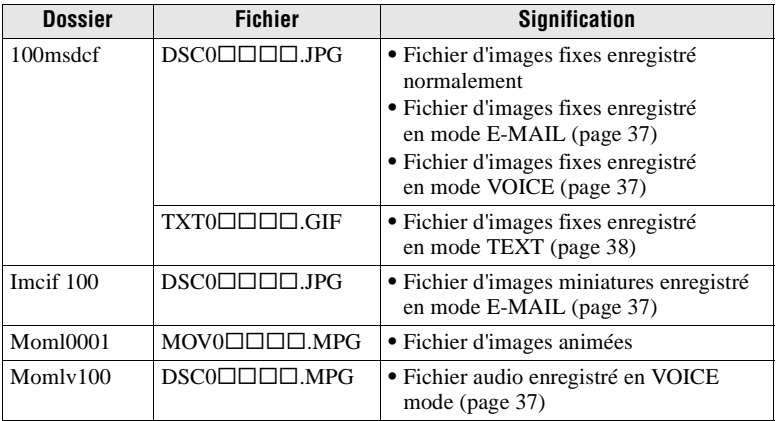

La partie numérique des fichiers suivants est identique.

— Fichier d'images enregistré en mode VOICE et son fichier audio correspondant

— Fichier d'images enregistré en mode E-MAIL et son fichier d'image miniature correspondant

# <span id="page-28-0"></span>**Opérations avancées** *Avant d'effectuer des opérations avancées*

Cette section décrit les méthodes de commande de base fréquemment utilisées pour les "Opérations avancées".

# **Utilisation du sélecteur PLAY/STILL/MOVIE**

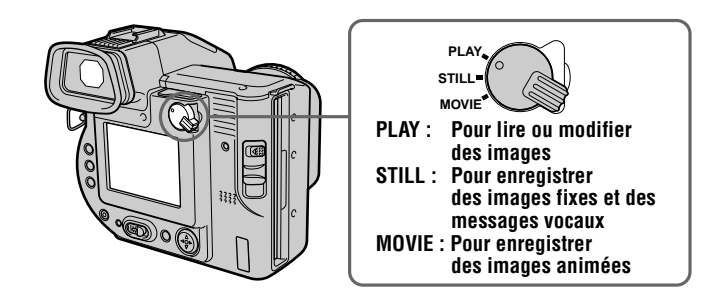

# **Utilisation de la touche de commande**

La touche de commande permet de sélectionner les boutons, images et menus affichés sur l'écran LCD ou sur le viseur de l'appareil photo et de modifier les réglages. Les méthodes fréquemment utilisées pour les "Opérations avancées" sont décrites ci-dessous.

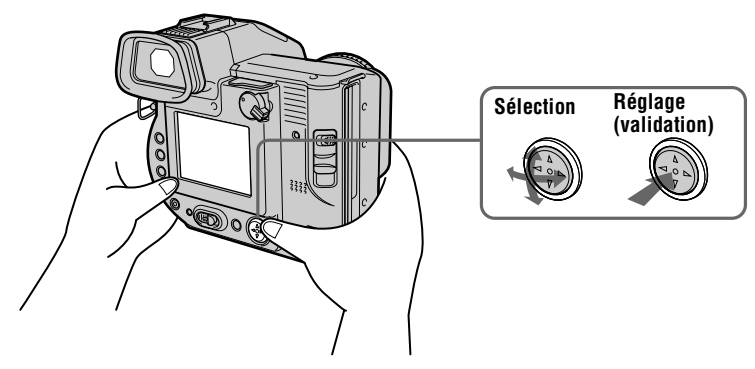

#### <span id="page-29-0"></span>**Activation/désactivation des boutons de fonction (barre de menus) de l'écran LCD ou du viseur**

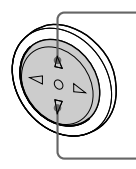

**Appuyez sur ▲ pour afficher la barre de menus sur l'écran LCD ou sur le viseur.**

**Appuyez sur** V **pour masquer la barre de menus sur l'écran LCD ou sur** 

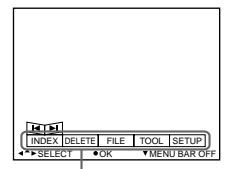

**le viseur. Barre de menus**

#### **Remarque**

Il est impossible de masquer la barre de menus de l'écran INDE[X \(page](#page-43-0) 44).

**Sélection d'éléments ou d'images sur l'écran LCD ou sur le viseur**

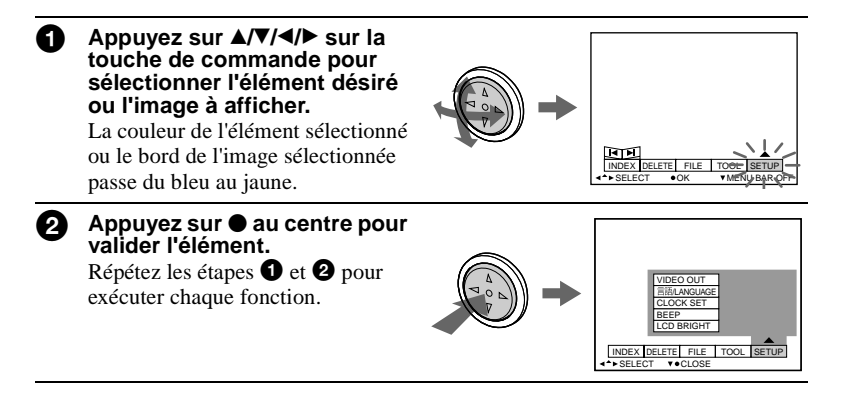

**La section "Opérations avancées" de ce manuel désigne la sélection et la validation d'éléments en respectant la procédure ci-dessus par "Sélectionnez [nom de l'élément]".**

# <span id="page-30-0"></span>**Modification des réglages de menu**

Certaines des opérations avancées sur cet appareil sont exécutées en sélectionnant des options affichées sur l'écran LCD ou sur le viseur à l'aide de la touche de commande.

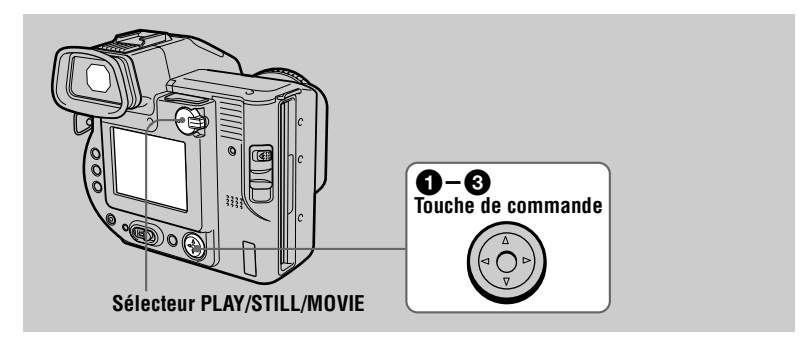

#### **1** Appuyez sur  $\triangle$  sur la touche de commande pour afficher la barre **de menus.**

La barre de menus apparaît conformément à la position du sélecteur PLAY/STILL/MOVIE.

#### **MOVIE/STILL PLAY (mode unique) PLAY (mode INDEX)**

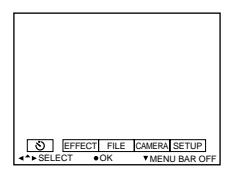

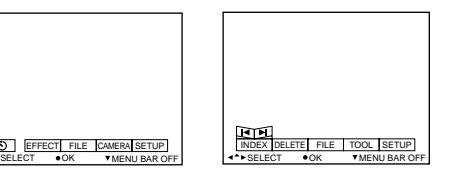

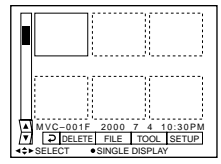

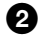

**2** Sélectionnez l'élément désiré à l'aide de ▲/▼/ b**/**B **sur la touche de commande, puis appuyez sur ● au centre.** 

La couleur de l'élément sélectionné passe du bleu au jaune et une pression sur  $\bullet$  au centre permet d'afficher les réglages modifiables pour cet élément.

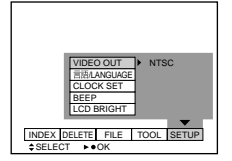

#### **3** Sélectionnez le réglage désiré à l'aide de ▲/▼/◀/▶ sur la touche **de commande, puis appuyez sur ● au centre.**

#### **Pour annuler le réglage**

Appuyez plusieurs fois sur  $\nabla$  de la touche de commande jusqu'à ce que l'écran LCD ou le viseur affiche de nouveau la barre de menus à l'étape 1. Pour masquer la barre de menus, rappuyez sur  $\nabla$ .

#### **Réglages de menu**

Les options modifiables varient en fonction de la position du sélecteur PLAY/STILL/MOVIE. L'écran LCD ou le viseur n'affiche que les éléments alors actifs. Les réglages initiaux sont indiqués par  $\blacksquare$ .

### **(retardateur)**

Enregistrements avec le retardateur [\(page 1](#page-18-0)9).

#### **EFFECT**

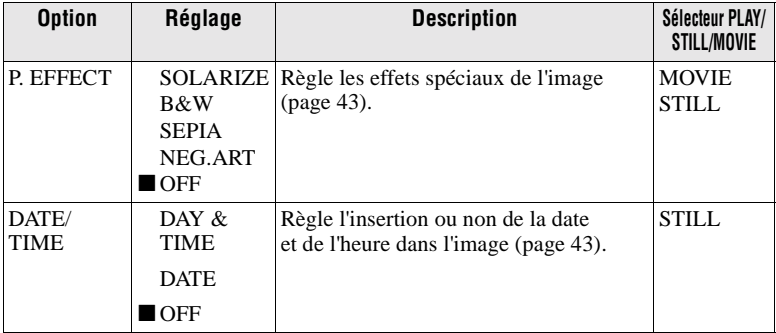

#### **FILE**

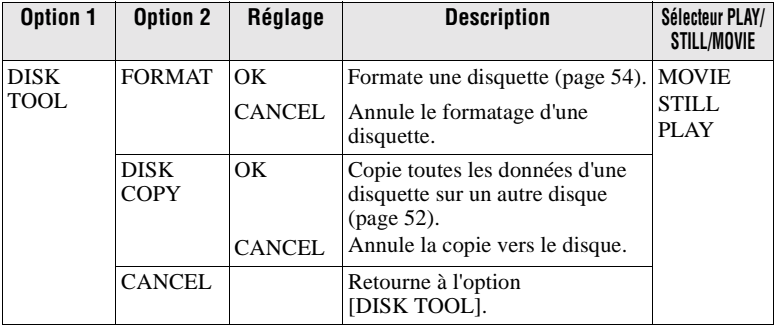

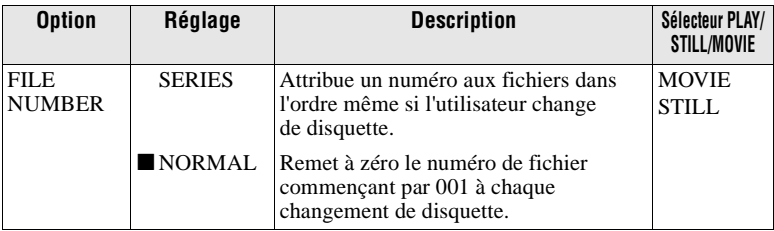

<span id="page-32-0"></span>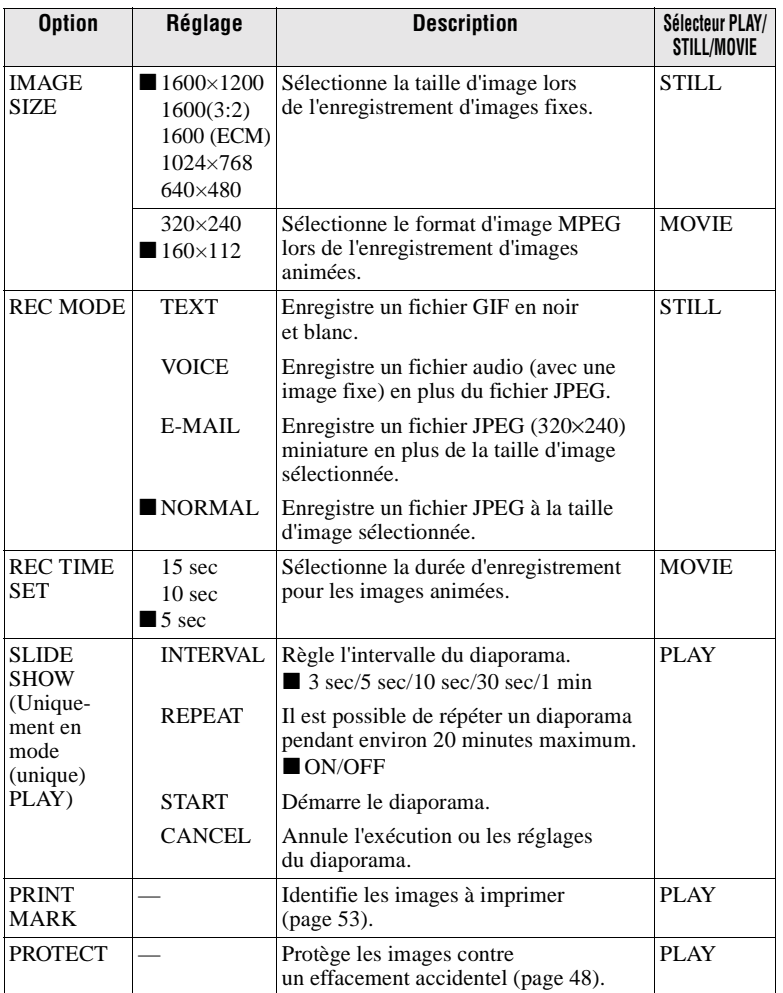

### <span id="page-33-0"></span>**CAMERA**

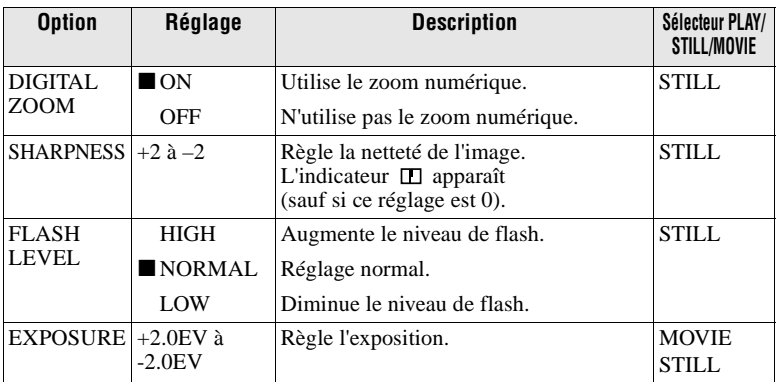

### **TOOL**

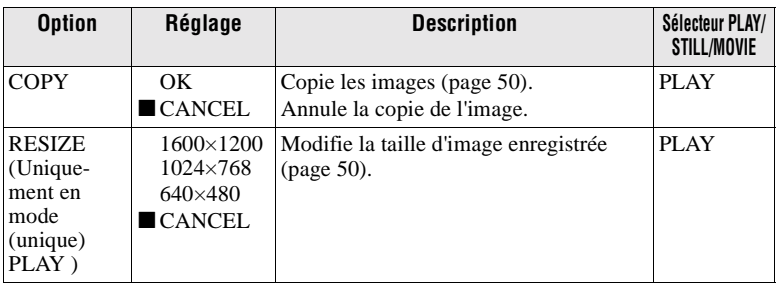

### **SETUP**

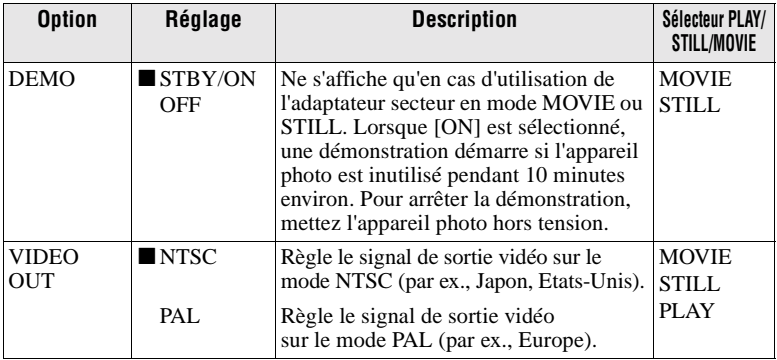

<span id="page-34-0"></span>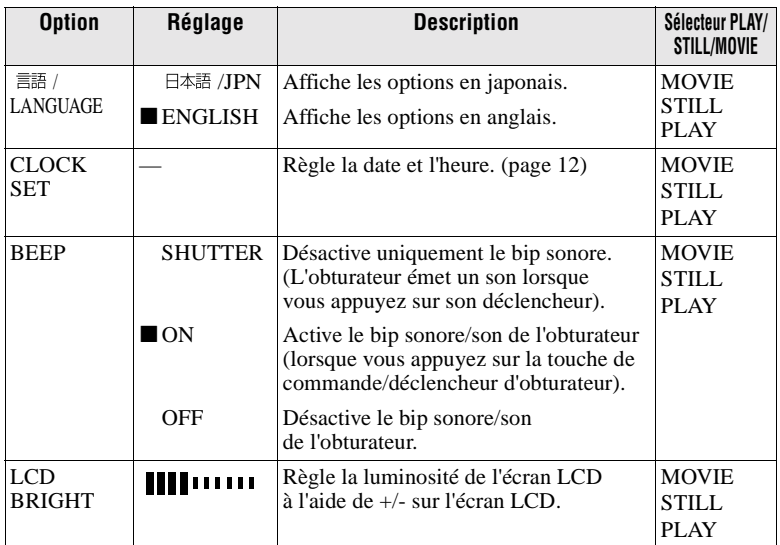

### **INDEX (Uniquement en mode (unique) PLAY)**

Affiche six images simultanément (mode PLAY (INDEX)).

### **DELETE (Uniquement en mode (unique) PLAY)**

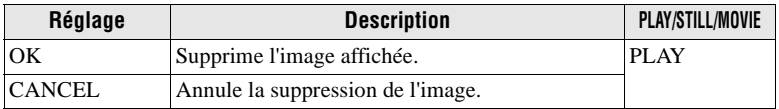

### **(retour) (Uniquement en mode (PLAY) INDEX)**

Retourne au mode (unique) PLAY.

## <span id="page-35-0"></span>B *Différentes méthodes d'enregistrement*

# **Réglage de la taille d'image (IMAGE SIZE)**

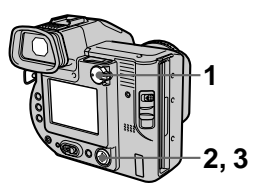

- **1 Placez le sélecteur PLAY/STILL/MOVIE sur MOVIE ou STILL.**
- **2 Sélectionnez [FILE], puis [IMAGE SIZE] dans le menu.**
- **3 Sélectionnez la taille d'image désirée.**

**Tailles des images fixes :** 1600×1200, 1600 (3:2)\*, 1600 (ECM), 1024×768, 640×480

∗ L'image est enregistrée au ratio 3:2 pour correspondre au format du papier d'impression.

**Taille des images animées :**  320×240, 160×112

#### **Nombre d'images ou durée d'enregistrement sur une disquette**

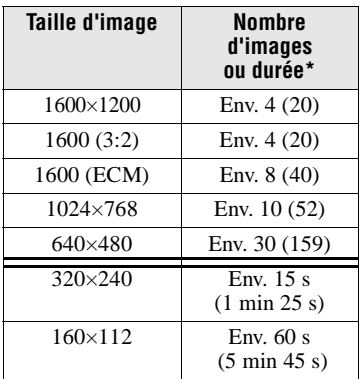

Les chiffres entre parenthèses indiquent le nombre ou la durée en cas d'utilisation d'un "Memory Stick" (8 Mo) (non fourni).

∗ Lorsque [REC MODE] est réglé sur [NORMAL].

#### **Lorsque [1600 (ECM)] est sélectionné**

La qualité de l'image est altérée, mais le nombre d'images enregistrables augmente. Si vous privilégiez la qualité d'image, sélectionnez [1600×1200].

#### **Remarques**

- **•** Si vous tentez d'enregistrer 55 images minimum sur une disquette, "DISK FULL" apparaît sur l'écran LCD, même si la capacité disque restante est suffisante, et vous ne pourrez plus enregistrer d'images.
- **•** En mode TEXT, même si vous sélectionnez [1600 (ECM)], le nombre d'images enregistrables est égal au nombre dans [1600×1200].
# <span id="page-36-0"></span>**Enregistrement d'images fixes pour courrier électronique (E-MAIL)**

Le mode E-MAIL enregistre une image miniature (320×240) en même temps qu'une image fixe. Les images miniatures sont pratiques pour la transmission de courrier électronique, etc.

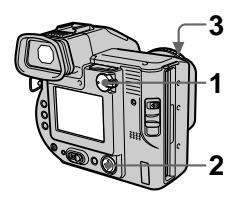

- **1 Placez le sélecteur PLAY/ STILL/MOVIE sur STILL.**
- **2 Sélectionnez [FILE], [REC MODE], puis [E-MAIL] dans le menu.**
- **3 Enregistrez l'image.**

### **Nombre d'images enregistrables sur une disquette en mode E-MAIL**

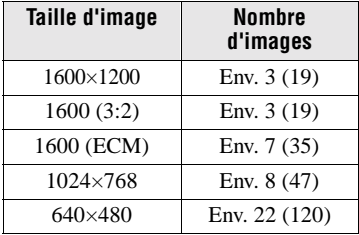

Les chiffres entre parenthèses indiquent le nombre en cas d'utilisation du "Memory Stick" (8 Mo) (non fourni).

### **Pour retourner au mode d'enregistrement normal**

Sélectionnez [NORMAL] à l'étape **2**.

# **Ajout de fichiers audio à des images fixes (VOICE)**

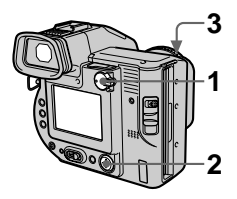

- **1 Placez le sélecteur PLAY/ STILL/MOVIE sur STILL.**
- **2 Sélectionnez [FILE], [REC MODE], puis [VOICE] dans le menu.**
- **3 Enregistrez l'image. Si vous appuyez sur le déclencheur d'obturateur puis le relâchez,** le son est enregistré pendant cinq secondes. **Si vous maintenez enfoncé le déclencheur d'obturateur,** le son est enregistré jusqu'à son

relâchement pendant 40 secondes.

### **Nombre d'images enregistrables sur une disquette en mode VOICE**

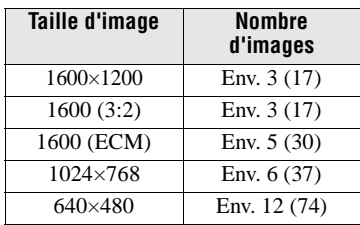

Les chiffres entre parenthèses indiquent le nombre en cas d'utilisation du "Memory Stick" (8 Mo) (non fourni).

### **Pour retourner au mode d'enregistrement normal**

Sélectionnez [NORMAL] à l'étape **2**.

# <span id="page-37-0"></span>**Enregistrement de documents texte (TEXT)**

Le texte est enregistré au format GIF pour obtenir une image nette.

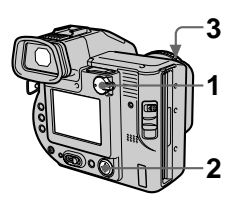

- **1 Placez le sélecteur PLAY/ STILL/MOVIE sur STILL.**
- **2 Sélectionnez [FILE], [REC MODE], puis [TEXT] dans le menu.**
- **3 Enregistrez l'image.**

**Nombre d'images enregistrables sur une disquette en mode TEXT**

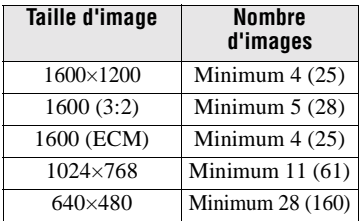

Les chiffres entre parenthèses indiquent le nombre en cas d'utilisation du "Memory Stick" (8 Mo) (non fourni).

### **Pour retourner au mode d'enregistrement normal**

Sélectionnez [NORMAL] à l'étape **2**.

### **Remarques**

- **•** Si le sujet n'est pas correctement éclairé, vous ne pourrez peut-être pas enregistrer une image nette.
- **•** La durée de lecture et d'écriture des données est plus longue qu'en mode d'enregistrement normal.

# **Enregistrement d'images en mode macro**

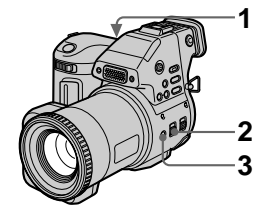

- **1 Placez le sélecteur PLAY/STILL/MOVIE sur MOVIE ou STILL.**
- **2 Placez le commutateur FOCUS AUTO/MANUAL sur AUTO.**
- **3 Rappuyez sur (macro).**  L'indicateur  $\mathbf{\mathbf{\mathcal{V}}}$  (macro) apparaît sur l'écran LCD ou sur le viseur. Le levier de zoom étant placé sur W, vous pouvez photographier un sujet distant d'environ 2 cm (13/16 po) de la surface de l'objectif en mode macro.

### **Pour retourner au mode d'enregistrement normal**

Rappuyez sur  $\ddot{\mathbf{v}}$ . L'indicateur  $\ddot{\mathbf{v}}$ disparaît.

- **•** L'enregistrement d'images en mode macro est impossible dans les modes PROGRAM AE suivants :
	- Paysage
	- Panoramique
- **•** Il est impossible d'enregistrer des images en mode macro si l'indicateur apparaît.

# **Differentes Hethodes érentes m éthodes**

# <span id="page-38-0"></span>**Mise au point manuelle**

Normalement, la mise au point est réglée automatiquement. La fonction de mise au point manuelle est pratique pour centrer le sujet dans des environnements sombres.

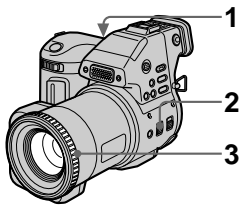

- **1 Placez le sélecteur PLAY/STILL/MOVIE sur MOVIE ou STILL.**
- **2 Placez le commutateur FOCUS AUTO/MANUAL sur MANUAL.**

L'indicateur  $\mathbb{E}$  (mise au point manuelle) apparaît sur l'écran LCD ou sur le viseur.

**3 Tournez la bague de mise au point pour obtenir une image nette.**

> Lors de la prise de vues fixes, l'image sur l'écran LCD ou sur le viseur est agrandie (double\*) et les informations relatives au point focal apparaissent pendant la mise au point. Après le réglage, l'image reprend sa taille normale. La plage va de 2 cm (13/16 po) à  $\infty$  (infini).

∗ Lors de l'utilisation de la fonction de zoom numérique, la taille de l'image agrandie sera inférieure au double de sa valeur.

### **Pour réactiver la mise au point automatique**

Placez le commutateur FOCUS AUTO/MANUAL sur AUTO.

- **•** Les informations relatives au point focal peuvent ne pas tout à fait indiquer la distance correcte. Utilisez-les comme guide.
- **•** Les informations relatives au point focal n'indiquent pas la distance correcte lors de la fixation d'un convertisseur.
- **•** Si vous photographiez un sujet dans un rayon de 0,8 m (31 1/2 po) alors que le levier de zoom est réglé sur T, vous ne pourrez pas obtenir une mise au point nette. Dans ce cas, les informations relatives au point focal clignotent. Déplacez le levier de zoom vers le côté W jusqu'à ce que l'indicateur cesse de clignoter.
- **•** Il est impossible d'effectuer la mise au point manuelle si vous avez sélectionné le mode Panoramique dans la fonction PROGRAM AE.

# <span id="page-39-0"></span>**Utilisation de la fonction PROGRAM AE**

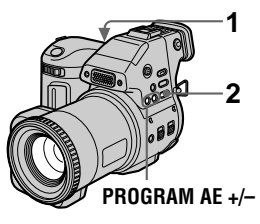

- **1 Placez le sélecteur PLAY/STILL/MOVIE sur MOVIE ou STILL.**
- **2 Appuyez plusieurs fois sur PROGRAM AE pour sélectionner le mode PROGRAM AE désiré.**

# **Mode priorité d'ouverture**

Pour faire ressortir le sujet d'un arrière-plan flou ou pour faire ressortir nettement le sujet et l'arrière-plan. Appuyez plusieurs fois sur PROGRAM AE +/– pour sélectionner une valeur d'ouverture en 9 incréments, de F2.8 à F11.

# Д.

### **Mode priorité de la vitesse d'obturation**

Pour enregistrer une image nette d'un sujet qui se déplace rapidement ou le mouvement d'un sujet en déplacement.

Appuyez plusieurs fois sur PROGRAM AE +/– pour sélectionner une vitesse d'obturation en 17 incréments de 8'' à 1/500 lors de l'enregistrement d'une image fixe, ou en 11 étapes de 1/8 à 1/500 lors de l'enregistrement d'une image animée.

### **Mode Crépuscule**

Supprime le brouillage des couleurs d'un sujet lumineux dans un endroit sombre pour pouvoir enregistrer le sujet sans perdre le caractère sombre du lieu.

### **Mode Crépuscule plus**

Augmente l'efficacité du mode crépuscule.

# Mode Paysage

Ne fixe qu'un sujet distant pour enregistrer des paysages, etc.

### **Mode Panoramique**

Passe rapidement et simplement d'un sujet proche à un sujet distant.

### **Pour annuler PROGRAM AE**

Appuyez plusieurs fois sur PROGRAM AE jusqu'à ce que l'indicateur de l'écran LCD ou du viseur s'éteigne.

- **•** Vous ne pouvez fixer que des sujets distants en mode Paysage.
- **•** En mode Panoramique, la position du zoom est réglée sur le côté W et la mise au point est fixe.
- **•** Lorsque vous enregistrez en mode Crépuscule plus, il est recommandé d'utiliser un trépied pour éviter tout tremblement.
- Utilisez le flash forcé  $\overline{4}$  dans les modes suivants :
- Crépuscule
- Crépuscule plus
- Paysage
- **•** La fonction PROGRAM AE n'est pas disponible lorsque [REC MODE] est réglé sur [TEXT].
- **•** Si le réglage est inapproprié dans les modes priorité d'ouverture et priorité d'obturation, l'indicateur de la valeur de réglage sur l'écran LCD ou sur le viseur clignote. Dans ce cas, redéfinissez la valeur.

# <span id="page-40-0"></span>**Utilisation de la fonction de mesure spot**

Sélectionnez ce mode en cas de contre-jour ou d'un contraste important entre le sujet et l'arrière-plan, etc.

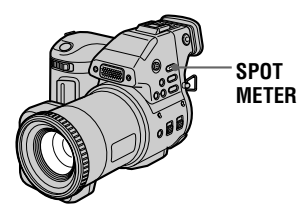

Appuyez sur SPOT METER pour activer la fonction de mesure spot. Positionnez le point à enregistrer au niveau du réticule de mesure spot.

### **Ecran LCD/viseur**

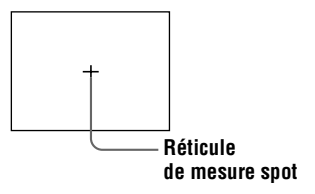

# **Réglage de l'exposition (EXPOSURE)**

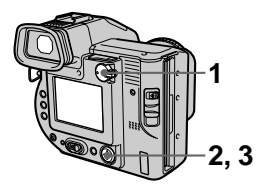

- **1 Placez le sélecteur PLAY/STILL/MOVIE sur MOVIE ou STILL.**
- **2 Sélectionnez [CAMERA], puis [EXPOSURE] dans le menu.**
- **3 Sélectionnez la valeur d'exposition désirée.** Modifiez la valeur d'exposition tout en vérifiant la luminosité de l'arrière-plan. Il est possible de sélectionner des valeurs de +2.0 EV à -2.0 EV par incréments de 1/3 EV.

### **Remarque**

Si un sujet se trouve dans des endroits extrêmement lumineux ou sombres, ou que le flash est utilisé, le réglage de l'exposition peut ne pas fonctionner.

# <span id="page-41-0"></span>**Réglage de la balance des blancs (WHITE BALANCE)**

Normalement, la balance des blancs est réglée automatiquement.

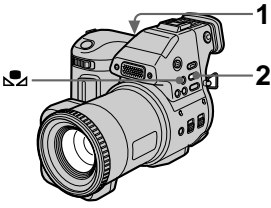

- **1 Placez le sélecteur PLAY/STILL/MOVIE sur MOVIE ou STILL.**
- **2 Appuyez plusieurs fois sur WHITE BALANCE pour sélectionner le réglage désiré pour la balance des blancs.**

### **IN DOOR**  $\left(\frac{A}{A}\right)$

- **•** Endroits où la luminosité change rapidement
- **•** Dans un environnement lumineux, tel qu'un studio de photographie
- **•** En présence d'un éclairage au sodium ou au mercure

# **OUT DOOR ( )**

Enregistrement d'un lever/coucher de soleil, d'une scène nocturne, d'enseignes au néon ou de feux d'artifice

### **Balance des blancs manuelle (** $\mathbb{S}$ **2)**

Réglage de la balance des blancs en fonction de la source lumineuse

### **AUTO (aucun indicateur)**

Règle automatiquement la balance des blancs

### **Pour prendre des photos en mode balance des blancs manuelle**

1 Appuyez plusieurs fois sur WHITE BALANCE jusqu'à ce que l'indicateur  $\mathbb{S}$  apparaisse. 2 Photographiez un objet blanc, tel qu'une feuille de papier, dans exactement la même situation dans laquelle vous prendrez ensuite des photos.  $\circled{3}$  Appuyez sur  $\mathbb{S}_4$ .

L'indicateur  $\mathbb{R}$  clignote rapidement. Une fois la balance des blancs réglée et mémorisée, l'indicateur cesse de clignoter.

### **Pour réactiver le réglage automatique**

Sélectionnez [AUTO] à l'étape **2**.

### **Remarques**

- **•** Sélectionnez [AUTO] lors de la prise de vues sous un éclairage fluorescent.
- L'indicateur **S2** signifie : Clignotement lent : la balance des blancs n'est pas réglée.

Clignotement rapide : la balance des blancs est en cours de réglage (après avoir appuyé sur  $\mathbb{S}$ 4). Allumé : la balance des blancs a été réglée.

• Si l'indicateur **L**e continue de clignoter,

même si vous appuyez sur  $\mathbb{S}$ , enregistrez en mode balance des blancs automatique.

# <span id="page-42-0"></span>**Enregistrement de la date et de l'heure sur l'image fixe (DATE/ TIME)**

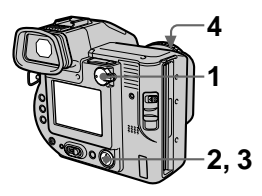

- **1 Placez le sélecteur PLAY/ STILL/MOVIE sur STILL.**
- **2 Sélectionnez [EFFECT], puis [DATE/TIME] dans le menu.**
- **3 Sélectionnez la date et l'heure.**

**DAY & TIME** Insère la date, l'heure et les minutes.

**DATE** Insère l'année, le mois et le jour.

**OFF**  N'insère pas la date ni l'heure.

### **4 Enregistrez l'image.**

La date et l'heure n'apparaissent pas sur l'écran LCD ou sur le viseur pendant la prise de vue, mais bien pendant la lecture.

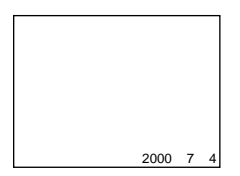

# **Utilisation d'effets d'image (PICTURE EFFECT)**

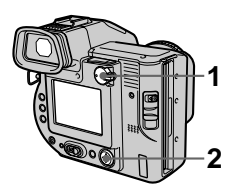

- **1 Placez le sélecteur PLAY/ STILL/MOVIE sur MOVIE ou STILL.**
- **2 Sélectionnez [EFFECT], puis [P. EFFECT] dans le menu.**

### **Sélectionnez le mode désiré.**

### **SOLARIZE**

Le contraste est plus clair et l'image ressemble à une illustration.

### **B&W**

L'image est monochrome (noir et blanc).

### **SEPIA**

L'image est sépia comme une vieille photographie.

### **NEG.ART**

La couleur et la luminosité de l'image sont inversées comme sur un négatif.

### **OFF**

N'utilise pas la fonction d'effet d'image.

### **Pour annuler un effet d'image**

Sélectionnez [OFF] à l'étape **2**.

# <span id="page-43-0"></span>B *Différentes méthodes de lecture*

# **Lecture simultanée de six images (INDEX)**

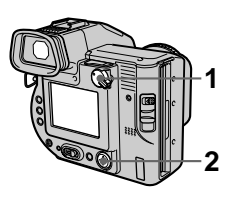

- **1 Placez le sélecteur PLAY/STILL/MOVIE sur PLAY.**
- **2 Sélectionnez [INDEX] sur l'écran LCD.**

Six images sont affichées simultanément (écran d'index).

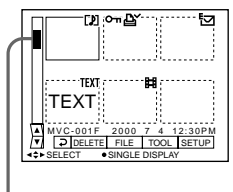

**Indique la position des images actuellement affichées par rapport à l'ensemble des images enregistrées.**

Les repères ci-dessous apparaissent sur chaque image en fonction de son type et des réglages.

- : Fichier d'images animées
- : Fichier de message vocal

 : Fichier de courrier électronique

 : Repère d'impression  $\overline{\bullet}$ : Marque de protection TEXT : Fichier TEXT (Aucun repère) : Enregistrement normal (aucun réglage)

### **Pour afficher l'écran d'index suivant (précédent)**

Sélectionnez  $\triangle$   $\nabla$  dans l'angle inférieur gauche de l'écran LCD ou du viseur.

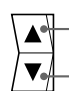

**Affiche l'écran d'index précédent.**

**Affiche l'écran d'index suivant.**

### **Pour retourner en mode de lecture normale (une seule image)**

- **•** Sélectionnez l'image désirée à l'aide de la touche de commande.
- Sélectionnez  $\overline{P}$  (retour).

### **Remarque**

Les images prises en mode TEXT ne peuvent pas être affichées sur l'écran INDEX.

# <span id="page-44-0"></span>**Agrandissement d'une partie d'une image fixe (zoom et cadrage)**

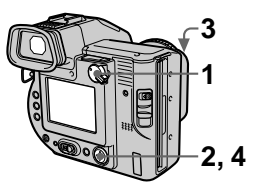

- **1 Placez le sélecteur PLAY/STILL/MOVIE sur PLAY.**
- **2 Affichez l'image à agrandir.**
- **3 Effectuez un zoom avant/ arrière sur l'image à l'aide du levier de zoom.**

L'indicateur d'échelle de zoom apparaît sur l'écran LCD ou sur le viseur.

- **4 Appuyez plusieurs fois sur la touche de commande pour cadrer l'image.** 
	- $\triangle$ : L'image se déplace vers le bas
	- ▼ : L'image se déplace vers le haut
	- $\blacktriangleleft$  : L'image se déplace vers la droite

 $\blacktriangleright$  : L'image se déplace vers la gauche

### **Pour retourner à la taille normale**

Effectuez un zoom arrière à l'aide du levier de zoom jusqu'à ce que l'indicateur d'échelle de zoom  $(Q \times 1.1)$  disparaisse de l'écran, ou appuyez simplement sur  $\bullet$  au centre.

### **Pour enregistrer une image agrandie (cadrage)**

1 Agrandissez l'image.

2 Appuyez sur le déclencheur

d'obturateur. L'image est enregistrée à 640×480 et l'image sur l'écran LCD ou sur le viseur reprend sa taille normale après l'enregistrement.

- **•** Cette fonction n'est pas disponible pour des images animées ou des images en mode TEXT.
- **•** L'échelle de zoom va jusque 5×, quelle que soit la taille originale de l'image.
- **•** La qualité des images agrandies peut être altérée.
- **•** Les données originales subsistent, même si vous agrandissez l'image.
- **•** L'image agrandie est enregistrée comme fichier le plus récent.

# <span id="page-45-0"></span>**Lecture séquentielle d'images fixes (SLIDE SHOW)**

Cette fonction est utile pour vérifier les images enregistrées, pour des présentations, etc.

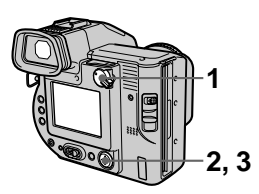

**1 Placez le sélecteur PLAY/STILL/MOVIE sur PLAY.**

### **2 Sélectionnez [FILE], puis [SLIDE SHOW] dans le menu.**  Réglez les éléments suivants.

### **INTERVAL**

Les valeurs suivantes sont disponibles :1 min (une minute), 30 sec (30 secondes), 10 sec (10 secondes), 5 sec (5 secondes) ou 3 sec (3 secondes).

### **REPEAT**

ON : Lit des images en boucle (environ 20 minutes) jusqu'à ce que [RETURN] soit sélectionné. OFF : Une fois toutes les images lues, le diaporama cesse.

### **3 Sélectionnez [START] à l'aide de la touche de commande.**

Le diaporama commence.

### **Pour annuler le diaporama**

Sélectionnez [CANCEL] à l'étape **2** ou **3**.

### **Pour passer à l'image suivante/précédente pendant le diaporama**

Sélectionnez  $\blacktriangleright$  dans l'angle inférieur gauche de l'écran.

- **•** La durée de l'intervalle peut varier en fonction de la taille d'image.
- **•** Lorsque [REPEAT] est réglé sur [ON], le diaporama ne s'arrête pas tant que toutes les images n'ont pas été lues, même si cette opération prend plus de 20 minutes.

# <span id="page-46-0"></span>**Visualisation d'images sur un écran de téléviseur**

Avant de brancher l'appareil photo, veillez à éteindre le téléviseur.

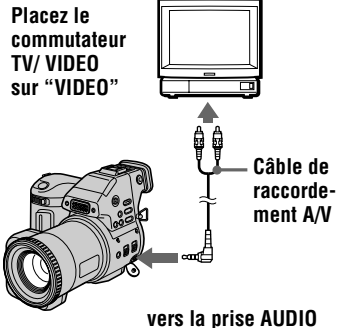

**(MONO) /VIDEO OUT** 

**1 Branchez le câble de raccordement A/V sur la prise AUDIO (MONO) /VIDEO OUT de l'appareil photo et sur les prises d'entrée audio/vidéo du téléviseur.**

Si le téléviseur comporte des prises d'entrée de type stéréo, branchez la prise audio du câble de raccordement A/V sur la prise Lch.

### **2 Allumez le téléviseur et démarrez la lecture sur l'appareil photo.**

L'image lue apparaît sur l'écran du téléviseur.

### **Remarque**

Il est impossible d'utiliser un téléviseur uniquement muni d'un connecteur d'antenne.

# <span id="page-47-0"></span>**Prévention contre l'effacement accidentel (PROTECT)**

L'indicateur  $\sim$  (protection) apparaît sur les images protégées.

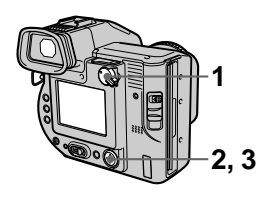

### **En mode unique**

- **1 Placez le sélecteur PLAY/ STILL/MOVIE sur PLAY, puis affichez l'image à protéger.**
- **2 Sélectionnez [FILE], [PROTECT], puis [ON] dans le menu.**

L'image affichée est protégée et l'indicateur  $\sim$  apparaît.

### **Pour annuler la protection**

Sélectionnez [OFF] à l'étape **2**.

### **En mode INDEX**

- **1 Placez le sélecteur PLAY/ STILL/MOVIE sur PLAY, puis affichez l'écran INDEX.**
- **2 Sélectionnez [FILE], [PROTECT], puis [ALL] ou [SELECT] dans le menu.**

# **3 Lorsque [ALL] est sélectionné**

Sélectionnez [ON]. Toutes les images de la disquette sont protégées.

### **Lorsque [SELECT] est sélectionné**

Sélectionnez toutes les images à protéger à l'aide de la touche de commande, puis choisissez [ENTER]. Les images sélectionnées sont protégées.

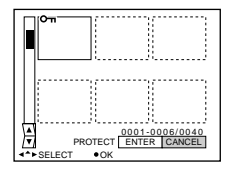

# **Pour annuler la protection**

Si vous avez sélectionné [ALL] à l'étape **2**, choisissez [OFF]. Si vous avez sélectionné [SELECT] à l'étape **2**, choisissez les images dont vous souhaitez supprimer la protection à l'aide de la touche de commande, puis sélectionnez [ENTER].

# <span id="page-48-0"></span>**Suppression d'images (DELETE)**

Les images protégées ne peuvent être supprimées.

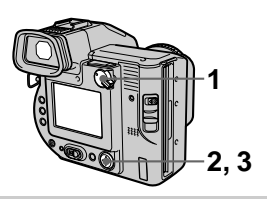

**En mode unique**

- **1 Placez le sélecteur PLAY/ STILL/MOVIE sur PLAY, puis affichez l'image à supprimer.**
- **2 Sélectionnez [DELETE], puis [OK] dans le menu.**  L'image est supprimée.

### **En mode INDEX**

- **1 Placez le sélecteur PLAY/ STILL/MOVIE sur PLAY, puis affichez l'écran INDEX.**
- **2 Sélectionnez [DELETE], puis [ALL] ou [SELECT] dans le menu.**

**3 Lorsque [ALL] est sélectionné** Sélectionnez [ENTER].

Toutes les images non protégées sont supprimées.

### **Lorsque [SELECT] est sélectionné**

Sélectionnez toutes les images à supprimer à l'aide de la touche de commande, puis choisissez  $[ENTER]$ . L'indicateur  $\blacksquare$ (suppression) apparaît sur les images sélectionnées et celles-ci sont supprimées.

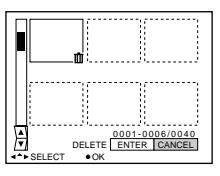

### **Pour annuler la suppression**

Sélectionnez [CANCEL] à l'étape **2** ou **3**.

# <span id="page-49-0"></span>**Modification de la taille d'une image fixe enregistrée (RESIZE)**

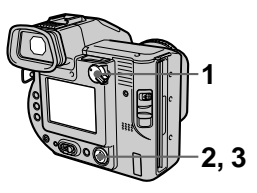

- **1 Placez le sélecteur PLAY/ STILL/MOVIE sur PLAY, puis affichez l'image dont vous souhaitez modifier la taille.**
- **2 Sélectionnez [TOOL], puis [RESIZE] dans le menu.**
- **3 Sélectionnez la taille désirée.**  1600×1200, 1024×768, 640×480. L'image redimensionnée est enregistrée et l'image sur l'écran LCD ou sur le viseur reprend sa taille précédente après l'enregistrement.

### **Pour annuler la modification de taille**

Sélectionnez [CANCEL] à l'étape **3**.

### **Remarques**

- **•** Agrandir la taille de l'image en altère la qualité.
- **•** L'image originale est conservée, même après le redimensionnement.
- **•** Il est impossible de modifier la taille d'images animées ou enregistrées en mode TEXT.
- **•** L'image redimensionnée est enregistrée comme fichier le plus récent.

# **Copie d'images (COPY)**

Copie des images sur une autre disquette.

# **1 En mode unique**

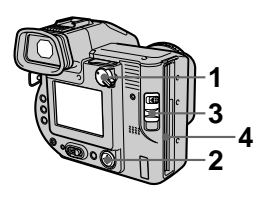

- **1 Placez le sélecteur PLAY/STILL/MOVIE sur PLAY, puis affichez l'image à copier.**
- **2 Sélectionnez [TOOL], [COPY], puis [OK] dans le menu.**  "DISK ACCESS" apparaît.
- **3 Lorsque "CHANGE FLOPPY DISK" apparaît, éjectez la disquette.** "INSERT FLOPPY DISK" apparaît.
- **4 Insérez une autre disquette.** "RECORDING" apparaît. Une fois la copie terminée, "COMPLETE" apparaît. Pour terminer la copie, sélectionnez [EXIT].

### **Pour poursuivre la copie de l'image sur d'autres disquettes**

Après l'affichage de "COMPLETE" à l'étape **4**, sélectionnez [CONTINUE] et répétez les étapes **3** et **4** ci-dessus.

### **En mode INDEX**

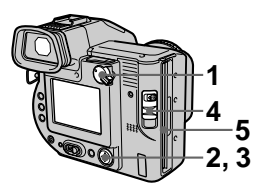

- **1 Placez le sélecteur PLAY/ STILL/MOVIE sur PLAY, puis affichez l'écran INDEX.**
- **2 Sélectionnez [TOOL], [COPY], puis [ALL] ou [SELECT] dans le menu.**
- **3 Lorsque [ALL] est sélectionné**

Sélectionnez [OK]. Toutes les images sont copiées.

### **Lorsque [SELECT] est sélectionné**

Sélectionnez les images à copier à l'aide de la touche de commande. Le repère  $\vee$  apparaît sur les images. Sélectionnez toutes les images à copier, puis choisissez [ENTER]. "DISK ACCESS" apparaît.

**4 Lorsque "CHANGE FLOPPY DISK" apparaît, éjectez la disquette.** "INSERT FLOPPY DISK" apparaît.

### **5 Insérez une autre disquette.**

"RECORDING" apparaît. Une fois la copie terminée, "COMPLETE" apparaît. Pour terminer la copie, sélectionnez [EXIT].

### **Pour poursuivre la copie de l'image sur d'autres disquettes**

Après l'affichage de "COMPLETE" à l'étape **5**, sélectionnez [CONTINUE] et répétez les étapes **4** et **5** ci-dessus.

### **Pour annuler la copie en cours d'opération**

Changez la position du sélecteur PLAY/STILL/MOVIE ou mettez l'appareil hors tension.

### **Remarque**

Si vous éjectez et insérez la disquette sans sélectionner [EXIT] après l'affichage de "COMPLETE", l'image est copiée sur la disquette.

#### **Remarques concernant l'adaptateur de disquettes pour Memory Stick**

- **•** Il est impossible de sélectionner [ALL] lors de la copie d'images dans le "Memory Stick".
- **•** Il est impossible de copier des images d'une disquette vers un "Memory Stick".
- **•** Lors de la copie d'un "Memory Stick" vers une disquette, les informations fichier (marqueur Exif) ne sont pas copiées.

# <span id="page-51-0"></span>**Copie de la totalité des informations sur disquette (DISK COPY)**

Il est possible de copier sur un autre disque les images enregistrées avec cet appareil et d'autres fichiers créés dans un autre logiciel sur un PC.

### **Remarques**

- **•** La copie sur disque efface toutes les informations enregistrées sur la disquette de destination qui sont remplacées par les nouvelles données écrites, y compris les données d'images protégées. Vérifiez le contenu du disque de destination avant de commencer la copie.
- **•** Veillez à utiliser une disquette formatée pour effectuer l'opération DISK COPY.

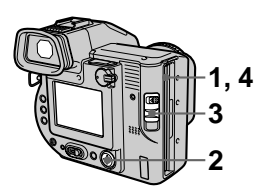

- **1 Insérez la disquette à copier.**
- **2 Sélectionnez [FILE], [DISK TOOL], [DISK COPY], puis [OK] dans le menu.**  "DISK ACCESS" apparaît.
- **3 Lorsque "CHANGE FLOPPY DISK" apparaît, éjectez la disquette.** "INSERT FLOPPY DISK" apparaît.

**4 Insérez une autre disquette.**  "RECORDING" apparaît. Une fois la copie terminée, "COMPLETE" apparaît. Pour terminer la copie, sélectionnez [EXIT].

### **Pour poursuivre la copie de l'image sur d'autres disquettes**

Après l'affichage de "COMPLETE" à l'étape **4**, sélectionnez [CONTINUE] et répétez les étapes **3** et **4** ci-dessus.

### **Pour annuler la copie en cours d'opération**

Changez la position du sélecteur PLAY/STILL/MOVIE ou mettez l'appareil hors tension.

### **Remarque**

Si vous éjectez et insérez la disquette sans sélectionner [EXIT] après l'affichage de "COMPLETE", l'opération DISK COPY s'effectue sur la disquette.

### **Remarque concernant l'adaptateur de disquettes Memory Stick**

L'opération DISK COPY est impossible entre un "Memory Stick" et une disquette.

# <span id="page-52-0"></span>**Sélection des images fixes à imprimer (PRINT MARK)**

Il est possible d'apposer un repère d'impression sur des images fixes enregistrées avec cet appareil. Ce repère est pratique lors du tirage d'images dans un laboratoire respectant la norme DPOF (Digital Print Order Format).

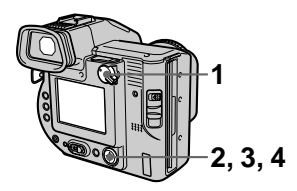

### **En mode unique**

- **1 Placez le sélecteur PLAY/STILL/MOVIE sur PLAY et affichez l'image à imprimer.**
- **2 Sélectionnez [FILE], [PRINT MARK], puis [ON] dans le menu.**  Le repère  $\mathbf{\Delta}$  (impression) est apposé sur l'image affichée.

### **Pour supprimer un repère d'impression**

Sélectionnez [OFF] à l'étape **2**.

### **En mode INDEX**

- **1 Placez le sélecteur PLAY/STILL/MOVIE sur PLAY, puis affichez l'écran INDEX.**
- **2 Sélectionnez [FILE], [PRINT MARK], puis [SELECT] dans le menu.**
- **3 Sélectionnez les images à identifier par un repère à l'aide de la touche de commande.**
- **4 Sélectionnez [ENTER].**  Le repère  $\mathbf{B}'$  sur les images sélectionnées passe du vert au blanc.

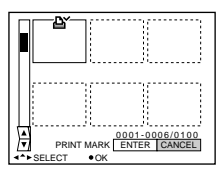

### **Pour supprimer certains repères d'impression**

Sélectionnez les images à supprimer à l'étape **3** à l'aide de la touche de commande, puis choisissez [ENTER].

### **Pour supprimer tous les repères d'impression**

Sélectionnez [FILE], [PRINT MARK], [ALL], puis [OFF] dans le menu. Les repères  $\mathbf{B}'$  de toutes les images sont supprimés.

### **Pour imprimer à l'aide de l'imprimante FVP-1 Mavica**

Placez le commutateur PRESET SELECT SW de l'imprimante sur PC.

### **Remarque**

Il est impossible d'apposer un repère d'impression sur des images animées ou en mode TEXT.

# <span id="page-53-0"></span>**Formatage**

Lors du formatage d'une disquette, toutes les données qu'elle contient sont supprimées. Vérifiez le contenu de la disquette avant de procéder au formatage.

### **Remarque**

Même si les images sont protégées, elles seront supprimées.

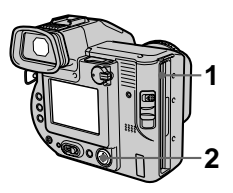

- **1 Insérez la disquette à formater.**
- **2 Sélectionnez [FILE], [DISK TOOL], [FORMAT], puis [OK] dans le menu.**

### **Pour annuler le formatage**

Sélectionnez [CANCEL] à l'étap[e](#page-52-0) **2**.

- **•** Lors du formatage de la disquette, veillez à utiliser une batterie complètement chargée ou l'adaptateur secteur comme source d'alimentation.
- **•** Si vous utilisez l'adaptateur de disquettes pour Memory Stick, vous pouvez formater le "Memory Stick".

# <span id="page-54-0"></span>**Précautions**

### **Nettoyage**

### **Nettoyage de l'écran LCD ou du viseur**

Essuyez la surface de l'écran à l'aide d'un chiffon (non fourni) ou d'un kit de nettoyage pour écrans LCD (non fourni) pour éliminer les traces de doigts, la poussière, etc.

### **Nettoyage de la surface de l'appareil photo**

Nettoyez la surface de l'appareil photo à l'aide d'un chiffon doux légèrement humidifié à l'eau, puis essuyez-la. N'utilisez aucun type de solvant, tel que diluant, alcool ou benzène, dans la mesure où ces produits peuvent endommager le fini ou le boîtier.

### **Après utilisation de l'appareil photo à la plage ou dans des endroits poussiéreux**

Nettoyez bien l'appareil photo. Si vous ne le faites pas, l'air salé peut corroder les garnitures métalliques ou des particules de poussière peuvent pénétrer dans l'appareil et engendrer un dysfonctionnement.

# **Disquettes**

Pour protéger les données enregistrées sur disquette, respectez les précautions suivantes :

**•** Evitez d'entreposer les disquettes à proximité d'aimants ou de champs magnétiques, tels que ceux des hautparleurs et télévisions, en raison d'un risque d'effacement permanent des données contenues sur les disquettes.

- **•** Evitez d'entreposer les disquettes dans des endroits soumis à la lumière directe du soleil ou des sources de température élevée, telles qu'un appareil de chauffage. Une déformation ou un endommagement de la disquette peut survenir et la rendre inutilisable.
- **•** Evitez de toucher la surface du disque en ouvrant son volet coulissant. Si elle est endommagée, les données sont susceptibles de devenir illisibles.
- **•** Evitez de répandre des liquides sur la disquette.
- **•** Veillez à utiliser un boîtier à disquettes pour protéger les données importantes.
- **•** Même si vous utilisez une disquette 3,5" 2HD, il se peut que les données d'image ne soient pas enregistrées et/ou affichées selon l'environnement d'utilisation. Dans ce cas, utilisez une autre marque de disquettes.

### **Température de fonctionnement**

Cet appareil photo est conçu pour être utilisé de 0 °C à 40 °C (32 °F à 104 °F). L'enregistrement dans des conditions très froides ou chaudes hors de cette plage de température n'est pas recommandé.

# **Condensation d'humidité**

Si l'appareil photo passe directement d'un endroit froid à un endroit chaud, ou est placé dans une pièce très humide, une condensation d'humidité peut se former à l'intérieur ou à l'extérieur de l'appareil. Dans ce cas, il ne fonctionnera pas correctement.

#### **La condensation d'humidité se produit facilement dans les cas suivants :**

- **•** L'appareil photo passe d'un endroit froid, comme une piste de ski, à une pièce bien chauffée.
- **•** L'appareil photo passe d'un local avec air conditionné ou un habitacle de voiture à un environnement extérieur chaud, etc.

### **Prévention de la condensation d'humidité**

Lors du changement d'endroit de l'appareil photo (chaud/froid), placezle dans un sac en plastique et laissez-le s'adapter aux nouvelles conditions de température pendant quelques instants (environ une heure).

### **En présence de condensation d'humidité**

Ejectez immédiatement la disquette, puis mettez l'appareil photo hors tension et patientez environ une heure pour que l'humidité s'évapore. Notez que si vous tentez d'enregistrer en présence d'humidité dans l'objectif, vous ne pourrez pas obtenir une image nette.

### **Adaptateur secteur**

- **•** Débranchez l'appareil de la prise secteur en cas d'inutilisation prolongée. Pour déconnecter le cordon d'alimentation, tirez-le par la fiche. Ne tirez jamais sur le cordon d'alimentation proprement dit.
- **•** N'utilisez pas l'appareil si le cordon est abîmé ou si l'unité est tombée ou endommagée.
- **•** Ne pliez pas le cordon d'alimentation avec force, et ne placez pas un objet lourd dessus. Ceci l'endommagera et risquera d'entraîner un incendie ou un choc électrique.
- **•** Veillez à ce qu'aucun objet métallique n'entre en contact avec des éléments en métal de la section de raccordement. Si tel était le cas, un court-circuit peut se produire et l'appareil peut être endommagé.
- **•** Maintenez toujours les contacts en métal propres.
- **•** Ne désassemblez pas l'appareil.
- **•** N'appliquez aucun choc mécanique et ne laissez pas tomber l'appareil.
- **•** Lorsque l'appareil est utilisé, particulièrement pendant la charge, éloignez-le des récepteurs AM et des appareils vidéo. En effet, ceux-ci perturbent la réception AM et le fonctionnement vidéo.
- **•** L'appareil chauffe pendant son utilisation. Il ne s'agit pas d'un dysfonctionnement.
- **•** Ne placez pas l'appareil dans des endroits :
	- Très froids ou chauds
	- Poussiéreux ou sales
	- Très humides
	- Soumis à des vibrations

### **Batterie**

- **•** N'utilisez que le chargeur spécifié avec la fonction de charge.
- **•** Pour éviter tout accident dû à un court-circuit, évitez que des objets métalliques entrent en contact avec les bornes de la batterie.
- **•** N'exposez pas la batterie à une flamme.
- **•** N'exposez jamais la batterie à des températures supérieures à 60 °C (140 °F), par ex. dans une voiture garée au soleil ou à la lumière directe du soleil.
- **•** Maintenez la batterie au sec.
- **•** N'exposez pas la batterie à un choc mécanique quelconque.
- **•** Ne désassemblez pas et ne modifiez pas la batterie.
- <span id="page-56-0"></span>**•** Fixez solidement la batterie à l'appareil photo.
- **•** Charger la batterie lorsqu'elle n'est pas complètement épuisée n'affecte pas sa capacité originale.

### **Batterie au vanadium-lithium**

L'appareil photo est fourni avec une batterie au vanadium-lithium, destinée à mémoriser la date et l'heure, etc., indépendamment du réglage du commutateur POWER. Ce type de batterie demeure chargé aussi longtemps que vous utilisez l'appareil photo. Elle se déchargera toutefois progressivement si vous n'utilisez pas l'appareil photo. Elle sera complètement déchargée dans six mois environ si vous n'utilisez pas du tout l'appareil photo. Même si la batterie au vanadium-lithium n'est pas chargée, cela n'influencera pas le fonctionnement de l'appareil. Pour mémoriser la date et l'heure, etc., chargez la batterie au besoin.

### **Charge de la batterie au vanadium-lithium :**

- **•** Branchez l'appareil photo sur l'alimentation secteur à l'aide de l'adaptateur secteur fourni et laissez l'appareil hors tension pendant plus de 24 heures.
- **•** Vous pouvez également installer la batterie complètement chargée dans l'appareil photo et le laisser hors tension pendant plus de 24 heures.

En cas de problème, débranchez l'appareil photo et contactez votre revendeur Sony le plus proche.

# **Utilisation de l'appareil photo à l'étranger**

### **Sources d'alimentation**

Vous pouvez utiliser cet appareil photo dans n'importe quel pays ou région

avec le chargeur de batterie fourni dans la plage 100 à 240 V CA, 50/60 Hz. Utilisez au besoin un adaptateur de fiche secteur disponible dans le commerce **[a]**, en fonction du modèle de prise secteur **[b]**.

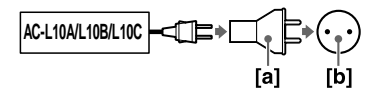

### **Visualisation des images lues sur un téléviseur**

Si vous souhaitez visualiser l'image lue sur un téléviseur, celui-ci doit être pourvu d'une prise d'entrée vidéo et un càble de raccordement vidéo. Le système couleur du téléviseur doit être identique à celui de l'appareil photo numérique. Les systèmes couleur des téléviseurs varient d'un pays à l'autre. Consultez la liste suivante :

### **Pays utilisant le système NTSC**

Amérique centrale, Bahamas, Bolivie, Canada, Chili, Colombie, Corée, Equateur, Etats-Unis, Jamaïque, Japon, Mexique, Pérou, Philippines, Surinam, Taiwan, Venezuela, etc.

### **Pays utilisant le système PAL**

Allemagne, Australie, Autriche, Belgique, Chine, Danemark, Espagne, Finlande, Grande-Bretagne, Hong Kong, Italie, Koweït, Malaisie, Norvège, Nouvelle-Zélande, Pays-Bas, Portugal, Singapour, Suède, Suisse, Thaïlande, etc.

**Pays utilisant le système PAL-M** Brésil

**Pays utilisant le système PAL-N** Argentine, Paraguay, Uruguay

**Pays utilisant le système SECAM** Bulgarie, France, Guyane, Hongrie, Irak, Iran, Monaco, Pologne, République slovaque, République tchèque, Russie, Ukraine, etc.

# <span id="page-57-0"></span>**Dépannage**

Si vous rencontrez des problèmes avec cet appareil photo, commencez par vérifier les points ci-après. S'il ne fonctionne toujours pas correctement après ces contrôles, consultez votre revendeur Sony ou le centre local de service après-vente Sony agréé. Si des codes (C: $\square\square$ : $\square\square$ ) apparaissent sur l'écran LCD ou sur le viseur, la fonction d'affichage d'auto-diagnostic est activ[e \(page 6](#page-62-0)3).

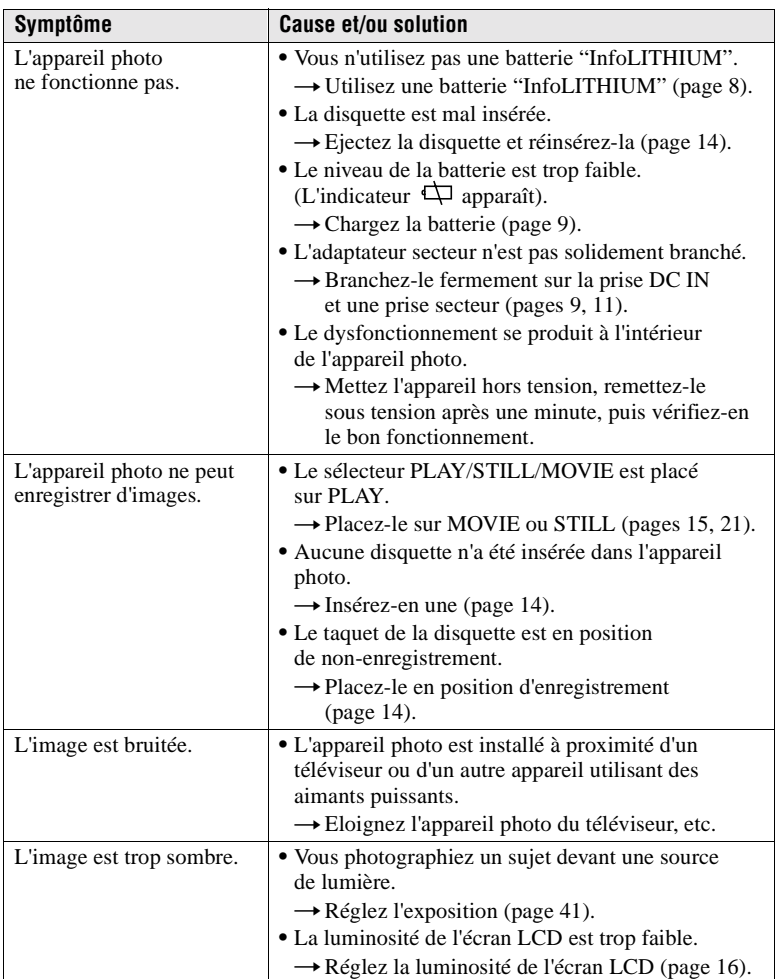

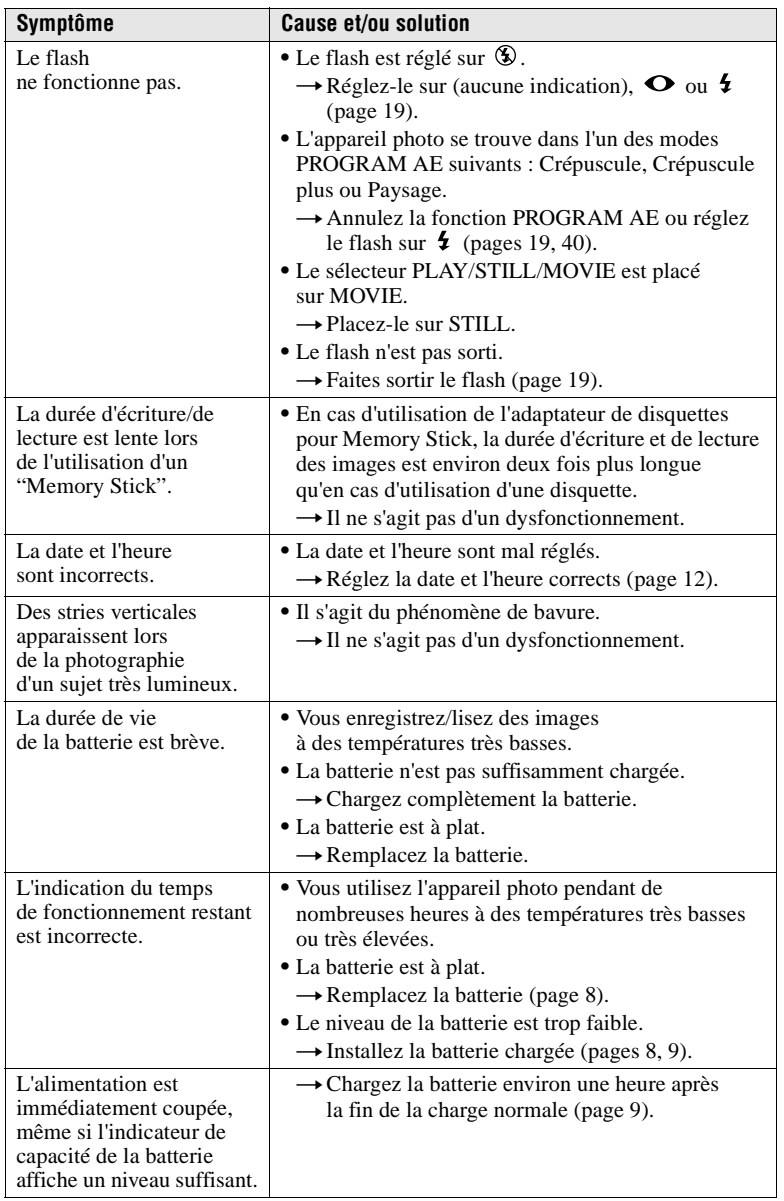

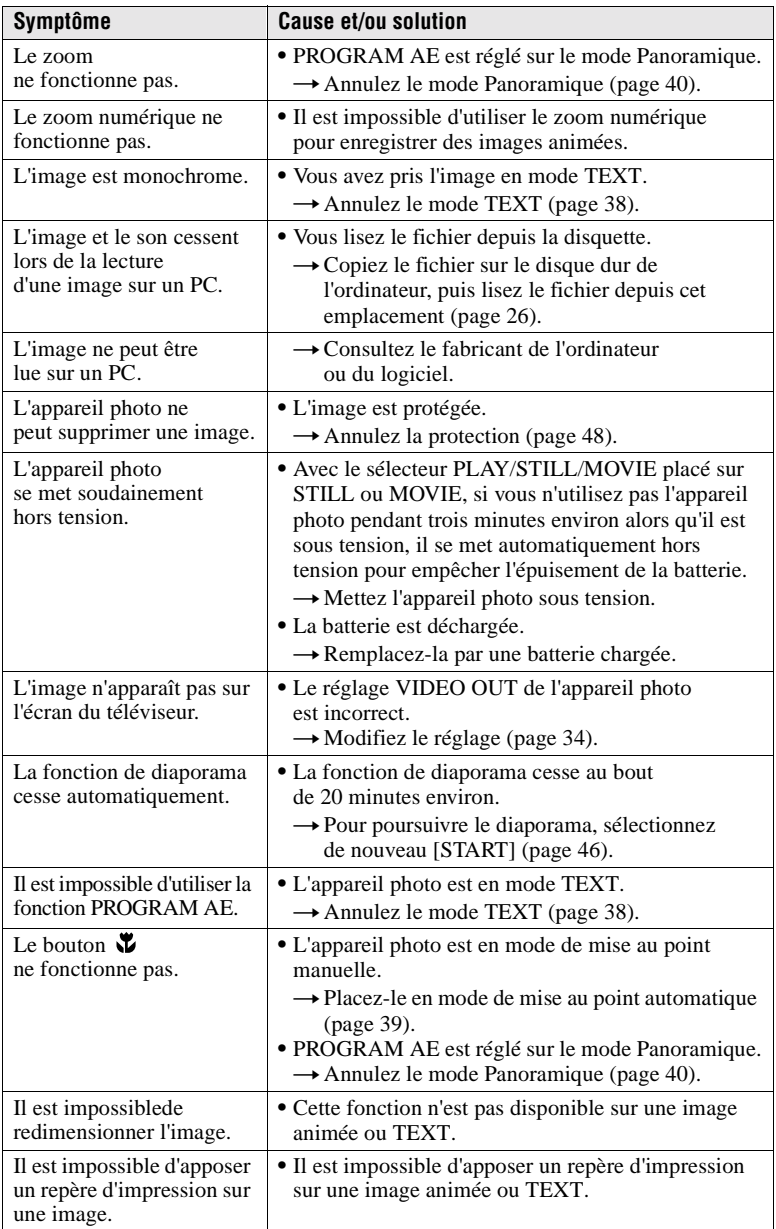

# <span id="page-60-0"></span>**Messages d'avertissement et avis**

Divers messages apparaissent sur l'écran LCD. Reportez-vous aux descriptions correspondantes dans la liste ci-dessous.

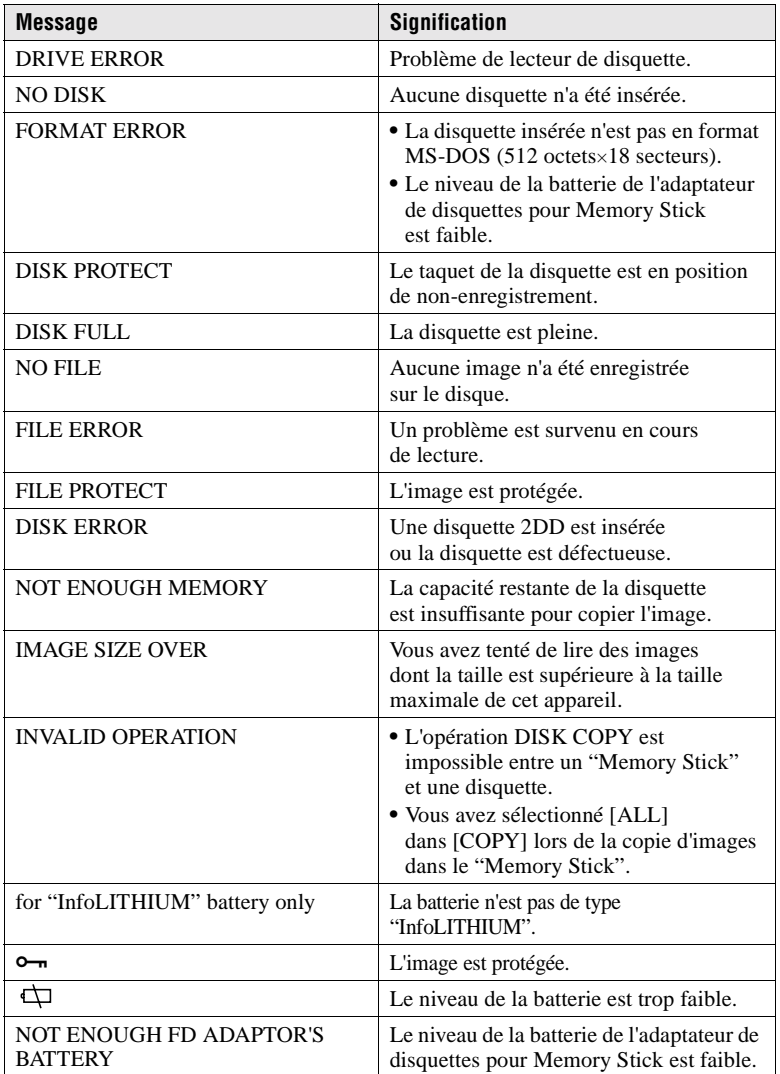

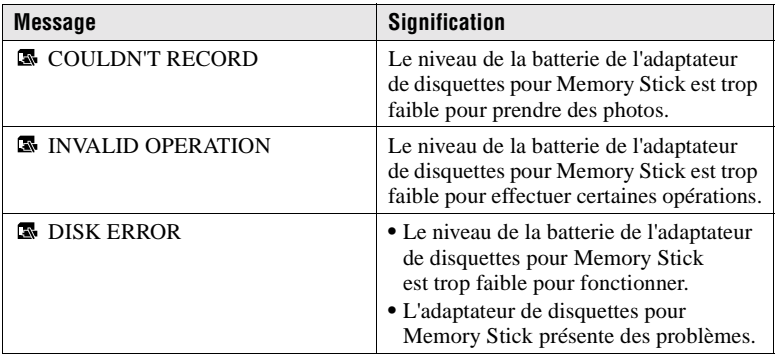

# <span id="page-62-0"></span>**Affichage d'auto-diagnostic**

Cet appareil photo est doté d'un affichage d'auto-diagnostic. Cette fonction affiche l'état de l'appareil photo sur l'écran LCD ou sur le viseur à l'aide d'une combinaison constituée d'une lettre et de quatre chiffres. Dans cette éventualité, consultez le tableau de codes ci-dessous. Le code indique la situation actuelle de l'appareil photo. Les deux derniers chiffres (indiqués par  $\Box$ ) varient en fonction de l'état de l'appareil.

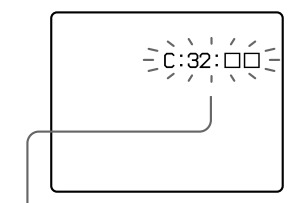

### **Affichage d'auto-diagnostic**

- $\bullet$  C:  $\Box$  $\Box$ :  $\Box$  $\Box$ Vous pouvez réparer l'appareil photo vous-même.
- $\bullet$  E:  $\square\square$ :  $\square\square$ Contactez votre revendeur Sony ou le centre local de service après-vente Sony agréé.

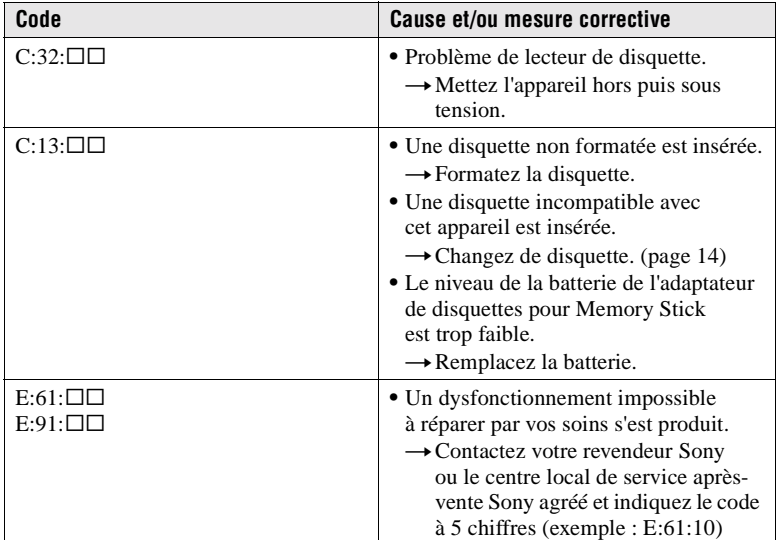

**Si vous ne pouvez résoudre le problème, même en tentant à plusieurs reprises des mesures correctives, contactez votre revendeur Sony ou le centre local de service après-vente Sony agréé.**

# <span id="page-63-0"></span>**Spécifications**

### **Système**

**Système d'image**  1/2,7 couleur type CCD

#### **Objectif**

Objectif à zoom 10×  $f = 6.0 - 60$  mm  $(1/4 2,3/8$  po)  $(39 - 390$  mm  $(19/16 - 153/8)$  po) si conversion en appareil photo 35 mm)  $F = 2.8$ 

**Contrôle d'exposition**  Exposition automatique

**Balance des blancs**  Automatique, intérieure, extérieure, manuelle

#### **Système de compression des données**

Images animées : MPEG1 Images fixes : Disquette : JPEG (JFIF) "Memory Stick": JPEG (Exif2.1) GIF (en mode TEXT) Audio (avec image fixe) : MPEG AUDIO (Monaural)

### **Support d'enregistrement**

Disquette : 2HD 3,5" MS-DOS (1,44 Mo) Adaptateur de disquettes pour Memory Stick MSAC-FD2M : format DCF98

### **Flash**

Distance d'enregistrement recommandée : 0,6 m à 2,5 m (23 5/8 po à 8 1/3 pieds)

### **Connecteur d'entrée et de sortie**

### **AUDIO (MONO)/VIDEO OUT (Monaural)**

Miniprise vidéo : 1 Vp-p, 75 Ω, asymétrique, sync négative Audio : 327 mV (à une charge de 47 k $\Omega$ ) Impédance de sortie : 2,2 kΩ **Prise pour flash externe** Miniprise

### **Ecran LCD**

**Panneau LCD utilisé** TFT (matrice active transistor en couches minces)

**Nombre total de points**  123 200 (560×220) points

### **Viseur**

**Panneau LCD utilisé** TFT (matrice active transistor en couches minces)

**Nombre total de points**  180 000 (800×225) points

### **Généralités**

**Application** Batterie Sony NP-F330 (fournie)/F550

**Alimentation** 8,4 V

**Consommation électrique (pendant la prise de vue)** 3,9 W (lors de l'utilisation de l'écran LCD) 3,5 W (lors de l'utilisation du viseur)

**Température de fonctionnement**  0°C à 40°C (32°F à 104°F)

**Température de stockage**   $-20^{\circ}$ C à  $+6\bar{0}^{\circ}$ C  $(-4^{\circ}F \text{ à } +140^{\circ}F)$ 

**Dimensions maximales**  126×124×184 mm  $(5\times5\times71/4$  po)  $(L/H/P)$ 

**Poids**  Env. 970 g (2 lb 2 oz) (y compris batterie, disquette, capuchon d'objectif, etc.)

**Microphone intégré** Microphone à condensateur d'électrets

**Haut-parleur intégré** Haut-parleur dynamique

### **Adaptateur secteur AC-L10A/L10B/L10C**

**Alimentation**  100 à 240 V AC, 50/60 Hz

**Tension de sortie nominale** DC 8,4 V, 1,5 A en mode de fonctionnement

**Température de fonctionnement**  0°C à 40°C (32°F à 104°F)

**Température de stockage**   $-20^{\circ}$ C à  $+60^{\circ}$ C  $(-4^{\circ}F \text{ à } +140^{\circ}F)$ 

**Dimensions maximales**  125×39×62 mm (5×1 9/16×2 1/2 po) (L/H/P)

**Poids**  Env. 280 g (10 oz)

### **Batterie NP-F330**

**Batterie utilisée**  Batterie ion-lithium

**Tension maximale**  DC 8,4 V

**Tension nominale**  DC 7,2 V

**Capacité** 5,0 Wh (700 mAh)

### **Accessoires**

Adaptateur secteur AC-L10A/L10B/L10C (1) Cordon d'alimentation (1) Batterie NP-F330 (1) Càble de raccordement A/V (1) Bandoulière (1) Capuchon d'objectif (1) Support pour capuchon d'objectif (1) CD-ROM (1) Mode d'emploi (1)

Le modèle et les spécifications sont susceptibles d'être modifiés sans préavis.

# <span id="page-64-0"></span>**Indicateurs de l'écran LCD/viseur**

### **Indicateurs pendant l'enregistrement**

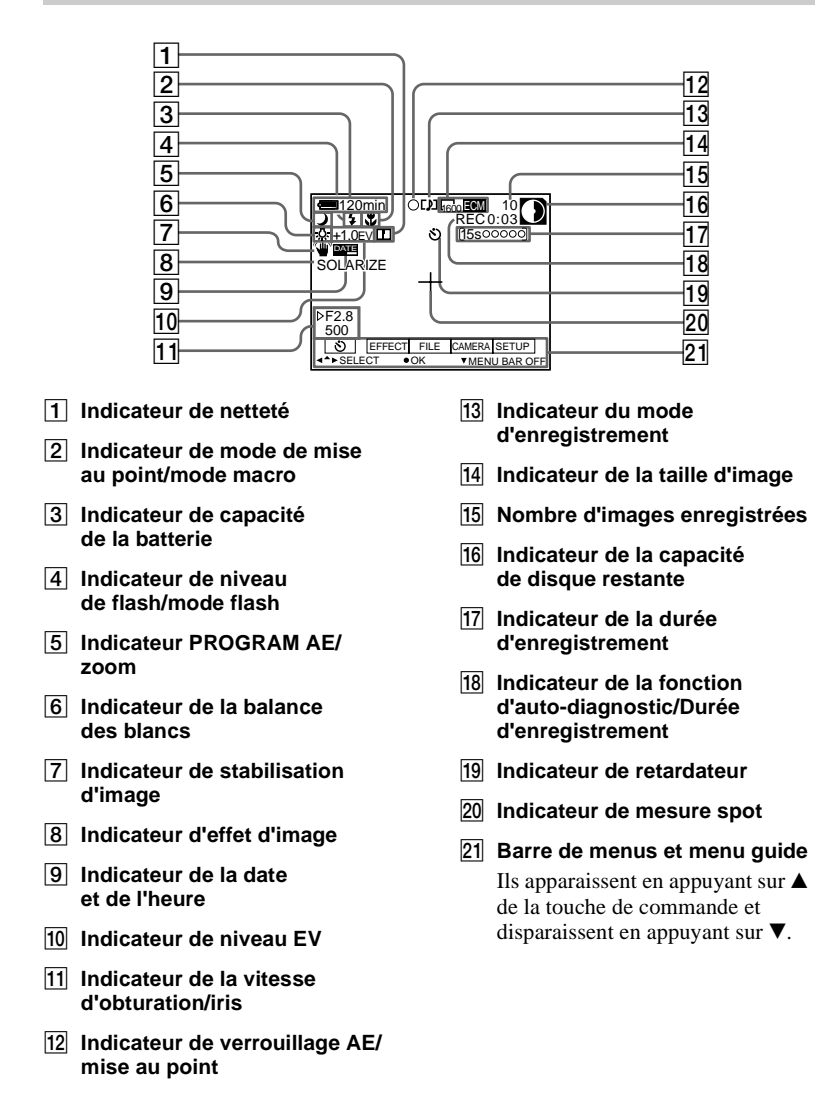

### **Indicateurs pendant la lecture d'images fixes**

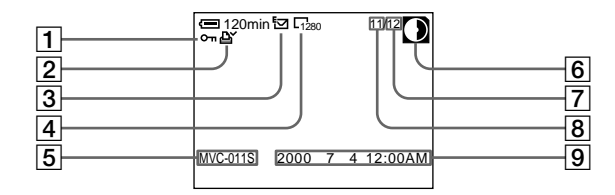

- A **Indicateur de protection/ Echelle de zoom**
- B **Indicateur de repère d'impression**
- **a** Indicateur du mode **d'enregistrement**
- D **Indicateur de la taille d'image**
- E **Nom de fichier\***
- F **Indicateur de la capacité de disque restante**
- G **Nombre d'images stockées sur la disquette**
- H **Numéro de l'image**
- **9** Date d'enregistrement **de l'image lue\***
	- ∗ Lorsque la barre de menus est affichée, cet indicateur disparaît de l'écran.

### **Indicateurs pendant la lecture d'images animées**

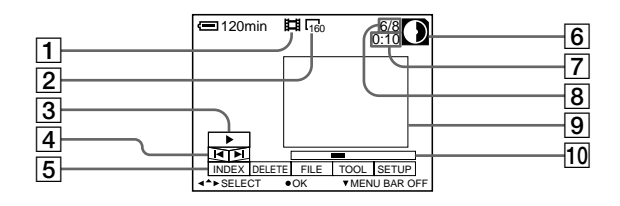

- A **Indicateur de fichier d'images animées**
- B **Indicateur de la taille d'image**
- **Bouton de lecture**  $\blacktriangleright$  s'affiche pendant l'arrêt et  $\blacksquare$ 
	- pendant la lecture.
- D **Boutons de recherche d'image**
- E **Barre de menus et menu guide**
- F **Indicateur de la capacité de disque restante**
- G **Compteur**
- **8** Numéro de l'image/nombre **d'images stockées sur la disquette**
- **9** Image lue
- **10** Barre de lecture

# **Index**

# **A**

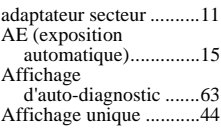

# **B**

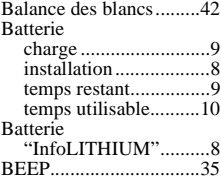

### **C**

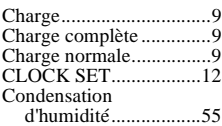

# **D**

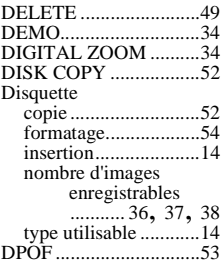

# **E**

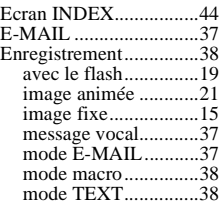

### **F**

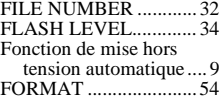

### **I**

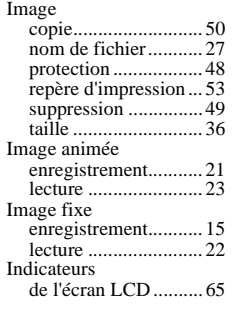

# **J**

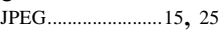

#### **L**  $\mathbf{L}$

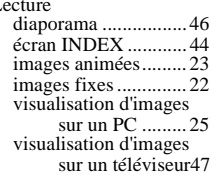

# **M**

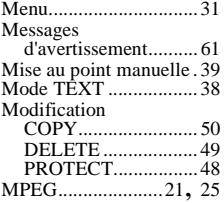

### **N**

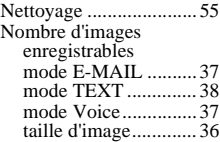

# **P**

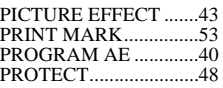

### **R**

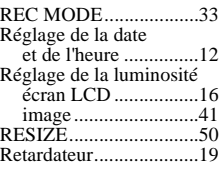

# **S**

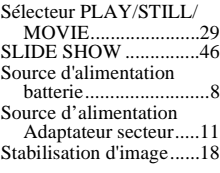

# **T**

Touche de commande ...[.29](#page-28-0)

# **U**

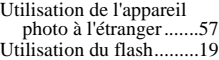

### **V**

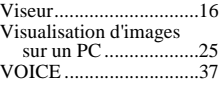

# **Z**

Zoom..............................[17](#page-16-0)

### **Deutsch**

### **ACHTUNG**

**Um Feuergefahr und die Gefahr eines elektrischen Schlags zu vermeiden, setzen Sie das Gerät weder Regen noch sonstiger Feuchtigkeit aus.**

**Um einen elektrischen Schlag zu vermeiden, öffnen Sie das Gehäuse nicht.**

**Überlassen Sie Wartungsarbeiten stets nur qualifiziertem Fachpersonal.**

### **Für Kunden in Deutschland**

**Richtlinie:** EMV-Richtlinie 89/336/ EWG.92/31/EWG Dieses Gerät entspricht bei Verwendung in folgenden Umgebungen den EMV-Bestimmungen: • Wohngegenden

- Gewerbegebieten
- Leichtindustriegebieten

(Dieses Gerät entspricht den EMV-Standardbestimmungen EN55022 Klasse B.)

**Entsorgungshinweis:** Bitte werfen Sie nur entladene Batterien in die Sammelboxen beim Handel oder den Kommunen. Entladen sind Batterien in der Regel dann, wenn das Gerät abschaltet und signalisiert "Batterie leer" oder nach längerer Gebrauchsdauer der Batterien "nicht mehr einwandfrei funktioniert". Um sicherzugehen, kleben Sie die Batteriepole z. B. mit einem Klebestreifen ab oder geben Sie die Batterien einzeln in einen Plastikbeutel.

### **Lesen Sie vor Verwendung der Kamera zuerst die folgenden Hinweise**

#### **Bedienungsanleitung**

Lesen Sie sich diese Bedienungsanleitung aufmerksam durch, bevor Sie die Kamera in Betrieb nehmen, und heben Sie sie gut auf, um später bei Bedarf darin nachschlagen zu können.

Bevor Sie die Bedienungsanleitung lesen und das Gerät in Betrieb nehmen, prüfen Sie zunächst die Modellnummer.

Schalter und Einstellungen dieser Kamera sind in der Bedienungsanleitung in Großbuchstaben dargestellt.

z. B. Drücken Sie auf DISPLAY.

#### **Probeaufnahme**

Bevor Sie einmalige Ereignisse aufnehmen, können Sie auch eine Probeaufnahme machen, um sich zu vergewissern, daß die Kamera richtig funktioniert.

#### **Kein Schadensersatz für Aufnahmen**

Es entstehen keinerlei

Schadensersatzansprüche, falls aufgrund einer Funktionsstörung der Kamera usw. keine Aufnahme oder Wiedergabe möglich ist.

#### **Urheberrechte**

Fernsehprogramme, Filme, Videobänder und sonstige Materialien sind urheberrechtlich geschützt. Eine unbefugte Aufnahme dieser Materialien kann eine Verletzung der Urheberrechtsgesetze darstellen.

#### **Schütteln Sie die Kamera nicht, und schlagen Sie nicht dagegen.**

Neben Funktionsstörungen und der Unfähigkeit, Bilder aufzunehmen, führt dies möglicherweise außerdem dazu, daß die Disketten unbenutzbar werden, oder es kann zu einem Ausfall der Bilddaten oder zu Schäden oder Verlusten kommen.

### **LCD-Bildschirm, Sucher und Objektiv**

- **•** Der LCD-Bildschirm und der Sucher wurden unter Einsatz von Hochleistungstechnologie gefertigt. Trotzdem können dauerhaft auf dem LCD-Bildschirm oder auf dem Sucher kleine schwarze und/oder helle Punkte (rot, blau oder grün) auftreten. Diese Punkte können während der Fertigung entstehen, beeinträchtigen die Aufnahme jedoch in keiner Form. Mehr als 99,99 % der Bildpunkte sind voll funktionstüchtig.
- **•** Stellen Sie die Kamera möglichst nicht in der Nähe eines Fensters oder im Freien ab. Wenn der LCD-Bildschirm oder das Objektiv längere Zeit direkter Sonneneinstrahlung ausgesetzt wird, kann es zu Funktionsstörungen kommen.

### **Achten Sie darauf, daß die Kamera nicht naß wird**

Wenn Sie bei Regenwetter oder unter ähnlichen Bedingungen Aufnahmen machen, achten Sie darauf, daß die Kamera nicht naß wird.

Bei Feuchtigkeitskondensation lesen Sie [Seite 55](#page-54-0), und befolgen Sie die Anweisungen zu deren Beseitigung, bevor Sie weiter mit der Kamera arbeiten.

### **Empfehlung zur Datensicherung**

Zur Vermeidung möglicher Datenverluste sollten Sie die Daten immer auf eine Diskette kopieren (sichern).

# **Inhaltsverzeichnis**

# **[Vorbereitungen](#page-5-0)**

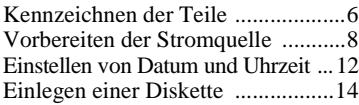

# **[Grundfunktionen](#page-14-0)**

# [B](#page-14-0) **Aufnahme**

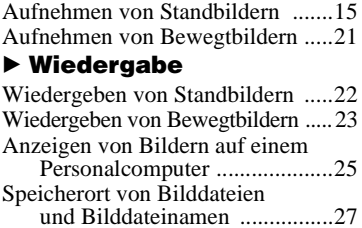

# **[Weitere Funktionen](#page-28-0)**

### **Vor der Ausführung [weiterer Funktionen](#page-28-0)**

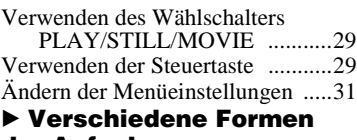

# **der Aufnahme**

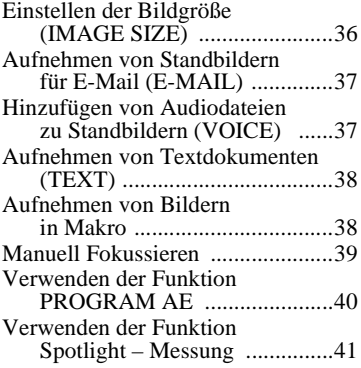

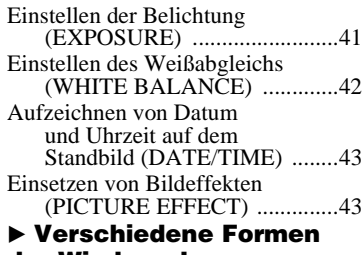

### **der Wiedergabe**

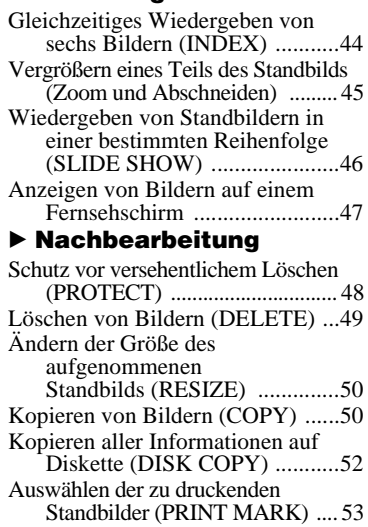

# [Formatieren ....................................54](#page-53-0)

# **[Weitere Informationen](#page-54-0)**

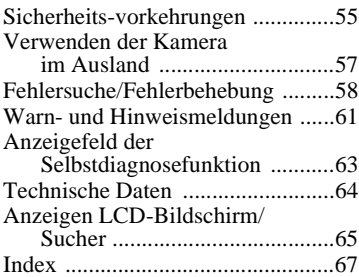

# *Kennzeichnen der Teile*

Einzelheiten können Sie den in Klammern angegebenen Seiten entnehmen.

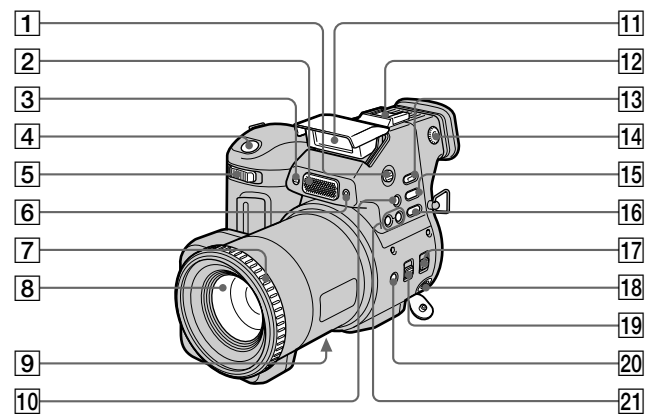

- A **Taste OPEN (FLAS[H\) \(19](#page-18-0))**
- **B** Eingebautes Mikrofon

Darf während der Aufnahme nicht berührt werden.

- C **Selbstauslöser-Lamp[e \(19](#page-18-0))**
- D **Auslöser [\(15](#page-14-0), [21](#page-20-0))**
- E **Zoomhebe[l \(17\)](#page-16-0)**
- **6** Photozellenfenster für Blitz Darf bei der Aufnahme nicht abgedeckt werden.
- G **Fokussierrin[g \(39\)](#page-38-0)**
- **8** Objektiv
- I **Abdeckung/Buchse DC IN [\(9](#page-74-0), [11](#page-76-0))**
- 10 Taste & (auf Knopfdruck **Weißabgleich [\) \(42\)](#page-41-0)**
- K **Blit[z \(19\)](#page-18-0)**
- 12 Steckschuh
- M **Taste SPOT METE[R \(41](#page-40-0))**
- N **Einstellregler für Such[er \(16](#page-15-0))**
- O **Taste WHITE BALANC[E \(42](#page-41-0))**
- **16** Taste PROGRAM A[E \(40](#page-39-0))
- **17 Schalter STEADY SHOT ON/ OF[F \(18\)](#page-17-0)**
- **R Buchse AUDIO (MONO)/VIDEO OUT [\(47\)](#page-46-0)** Der Audioausgang ist monaural.
- **19 Schalter FOCUS AUTO/ MANUAL [\(38](#page-37-0), [39](#page-38-0))**
- T **Taste (Makro[\) \(38\)](#page-37-0)**
- U **Tasten PROGRAM AE +/ [\(40](#page-39-0))**
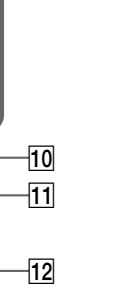

13

 $\overline{15}$  $\overline{14}$ 

 $\overline{16}$ 

17 ∤18

∤19∣

 $\overline{9}$ 

A **LCD-Bildschirm**

2  $\vert$ 1 $\vert$ 

4 5

Ö

 $33.3$ 

Rû

6 7 8

 $|3|$ 

- B **Suche[r \(16\)](#page-15-0)**
- C **Schalter LCD ON/OF[F \(16](#page-15-0))**
- D **Tasten VOL +/ [\(24\)](#page-23-0)**
- E **Objektivkappe (mitgeliefert)**
- F **Taste (Blitz[\) \(19\)](#page-18-0)**
- G **Lampe ON/CHG (Lade[n\) \(9](#page-74-0))**
- H **Schalter POWE[R \(12](#page-77-0))**
- **9 Haken für Riemen**
- **10** Buchse 4 (Externer Blitz)
- **Mählschalter PLAY/STILL/ MOVI[E \(29\)](#page-28-0)**

L **Lampe ACCES[S \(16\)](#page-15-0)**

**Anbringen des Schulterriemens**

IQ J

- M **Schieberegler DISK EJEC[T \(14](#page-79-0))**
- 14 Lautsprecher
- O **Disketteneinschu[b \(14\)](#page-79-0)**
- **16** Batterieabdeckung/Taste PUSH **(Unterseite[\) \(8\)](#page-73-0)**
- Q **Steuertast[e \(29\)](#page-28-0)**
- R **Taste DISPLA[Y \(18\)](#page-17-0)**
- S **Stativhalterung (Unterseite)** Verwenden Sie ein Stativ mit einer Schraubenlänge von weniger als 6,5 mm (7/32 Zoll). Stative mit längerer Schraube lassen sich nicht richtig befestigen und können die Kamera beschädigen.

# <span id="page-73-0"></span>*Vorbereiten der Stromquelle*

# **Einlegen des Akkus**

Die Kamera kann nur mit dem Akku\* NP-F330 (mitgeliefert)/F550 (nicht mitgeliefert) "InfoLITHIUM" (L-Serie) verwendet werden.

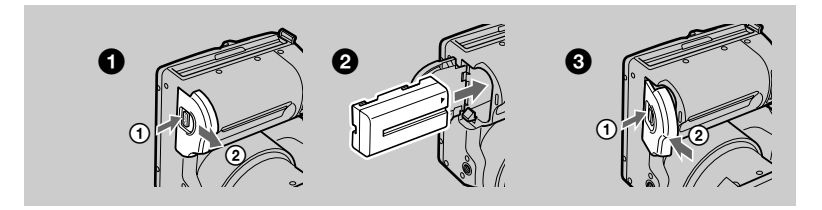

## 1 **Öffnen Sie den Akkufachdeckel.**

Drücken Sie auf die Taste PUSH, und schieben Sie dabei den Akkufachdeckel in Pfeilrichtung.

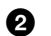

## 2 **Legen Sie den Akku ein.**

Legen Sie den Akku mit der Markierung ▲ zum Akkufach hin ein (siehe Abbildung).

## 3 **Schließen Sie den Akkufachdeckel.**

## **So nehmen Sie den Akku heraus**

**Öffnen Sie den Akkufachdeckel. Schieben Sie den Schieberegler zum Auswerfen des Akkus nach rechts, und entnehmen Sie den Akku.**  Achten Sie darauf, daß der Akku dabei nicht herunterfällt.

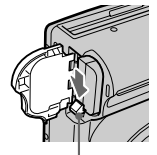

#### **Schieberegler zum Auswerfen des Akkus**

#### **\* Was bedeutet "InfoLITHIUM"?**

"InfoLITHIUM" ist ein Lithium-Ionen-Akku, der Informationen austauschen kann, beispielsweise den Energieverbrauch des Akkus bei einem kompatiblen Videogerät. "InfoLITHIUM"-Akkus der L-Serie sind mit gekennzeichnet. "InfoLITHIUM" ist ein Warenzeichen der Sony Corporation.

# <span id="page-74-0"></span>**Laden des Akkus**

Wenn die Kamera eingeschaltet ist, kann der Akku nicht geladen werden. Sie müssen die Kamera zunächst ausschalten.

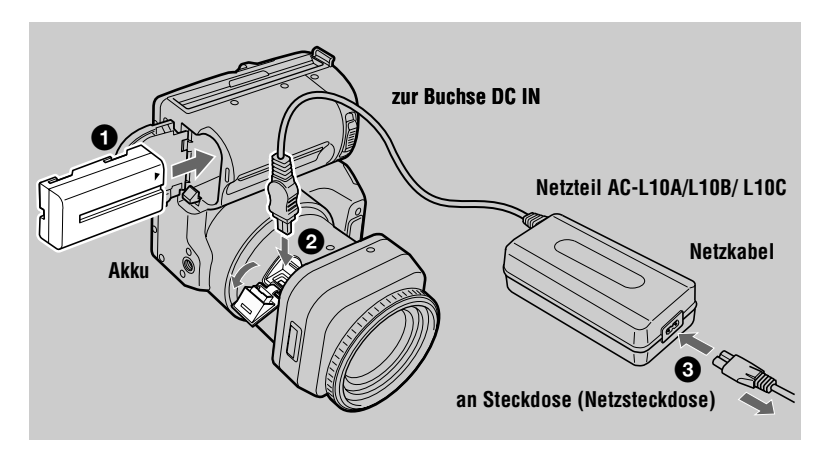

- 1 **Legen Sie den Akku in die Kamera ein.**
- **2** Offnen Sie die Abdeckung von DC IN, und schließen Sie den DC-**Stecker an die Buchse DC IN der Kamera an. Die Markierung ▲ muß dabei nach oben zeigen.**
- 3 **Schließen Sie das Netzkabel an das Netzteil und die Wandsteckdose an.**

Die Lampe ON/CHG (orange) unter dem LCD-Bildschirm leuchtet auf, wenn der Ladevorgang beginnt. Wenn die Lampe ON/CHG erlischt, ist der **normale Ladevorgang** beendet. Wenn der Akku **vollständig geladen** wird, hält er länger als üblich. Lassen Sie ihn dazu noch etwa eine Stunde länger als beim normalen Ladevorgang eingesetzt.

## **Anzeige Akkurestzeit**

Der LCD-Bildschirm oder Sucher an der Kamera zeigt die Restzeit an, während der noch Bilder aufgenommen oder wiedergegeben werden können. Die Genauigkeit dieser Anzeige hängt von den Betriebsbedingungen und der Betriebsumgebung ab.

## **Automatische Abschaltfunktion**

Wenn Sie die Kamera während der Aufnahme rund drei Minuten lang nicht bedienen, schaltet sie sich automatisch ab, um ein Entladen des Akkus zu verhindern. Zur erneuten Verwendung der Kamera schieben Sie den Schalter POWER nach rechts, um die Kamera wieder einzuschalten.

#### **Ladedauer**

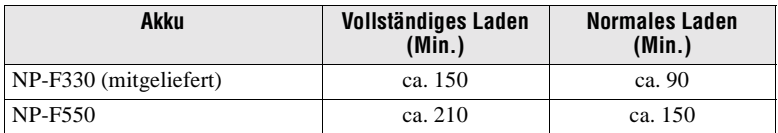

Ungefähre Ladedauer bei vollständig entladenem Akku mit dem Netzteil AC-L10A/ L10B/L10C. (Bei niedrigeren Temperaturen ergibt sich eine längere Ladedauer.)

#### **Akku-Betriebszeit und Anzahl der Bilder, die aufgenommen/ wiedergegeben werden können**

#### **Aufnahme/Wiedergabe im STILL-Modus**

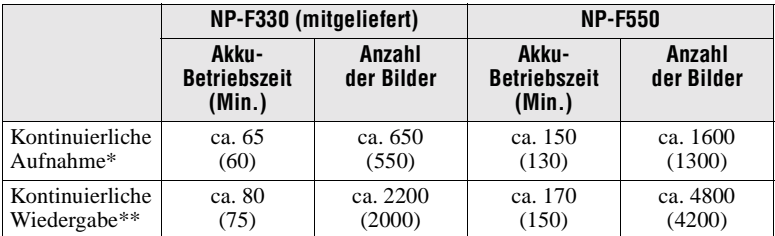

Ungefähre Akku-Betriebszeit und Anzahl der Bilder, die mit einem voll geladenen Akku bei einer Temperatur von 25 °C (77 °F) und einer Bildgröße von 640×480 im Aufnahmemodus NORMAL aufgenommen/wiedergegeben werden können. Die Ziffern in Klammern geben die Zeit bei normal geladenem Akku an.

∗ Aufnahme bei Intervallen von ca. 5 Sekunden

∗∗Kontinuierliche Wiedergabe von Einzelbildern in Intervallen von ca. 2 Sekunden

## **Aufnahme im MOVIE-Modus**

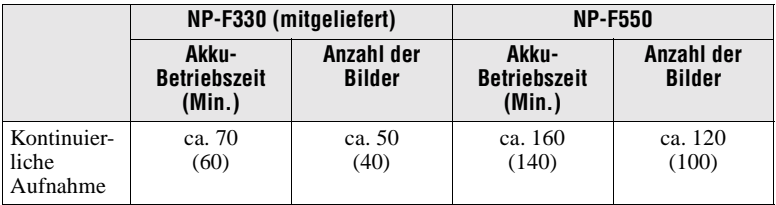

Ungefähre Zeit, während der die Aufnahme mit vollständig aufgeladenem Akku bei einer Temperatur von 25 °C (77 °F) und einer Bildgröße von 160×112 möglich ist. Die Ziffern in Klammern geben die Zeit bei normal geladenem Akku an.

#### **Hinweise**

- **•** Die Akku-Betriebszeit und Anzahl der Bilder verringert sich, wenn Sie die Kamera bei niedrigen Temperaturen einsetzen, den Blitz verwenden, die Kamera häufig ein- und ausschalten oder mit der Zoomfunktion arbeiten.
- **•** Die Kapazität der Diskette ist begrenzt. Die oben angegebenen Werte sind Richtwerte für eine kontinuierliche Aufnahme/Wiedergabe, wobei die Diskette ausgewechselt wird.
- **•** Wenn das Gerät nicht mehr mit Strom versorgt wird, obwohl genügend Akkurestzeit angezeigt wird, laden Sie den Akku voll auf, damit die richtige Akkurestzeit angezeigt wird.
- **•** Schließen Sie den DC-Stecker des Netzteils nicht mit einem Metallgegenstand kurz, da dies Funktionsstörungen hervorrufen kann.
- **•** Setzen Sie den Akku keinem Wasser aus.

**Verwenden des Netzteils**

# $\mathbf 0$ 0 **Netzteil AC-L10A/L10B/L10C zur Buchse DC IN Netzkabel an Steckdose (Netzsteckdose)**

1 **Öffnen Sie die Abdeckung von DC IN, und schließen Sie den DC-Stecker an die Buchse DC IN der Kamera an. Die Markierung ▲ muß dabei nach oben zeigen.** 

**2** Schließen Sie das Netzkabel an das Netzteil und die **Wandsteckdose an.** 

#### **Verwenden einer Autobatterie**

Verwenden Sie den Gleichstromadapter/das Ladegerät von Sony.

# <span id="page-77-0"></span>*Einstellen von Datum und Uhrzeit*

Wenn Sie die Kamera zum ersten Mal verwenden, müssen Sie Datum und Uhrzeit einstellen. Wenn Datum und Uhrzeit nicht eingestellt sind, wird der Bildschirm CLOCK SET immer dann angezeigt, wenn Sie die Kamera einschalten, um Aufnahmen zu machen.

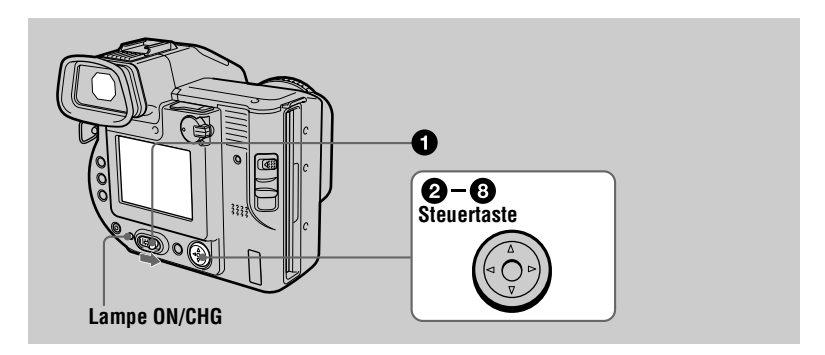

1 **Schieben Sie den Schalter POWER nach rechts, um die Kamera einzuschalten.**

Die Lampe ON/CHG (grün) leuchtet auf.

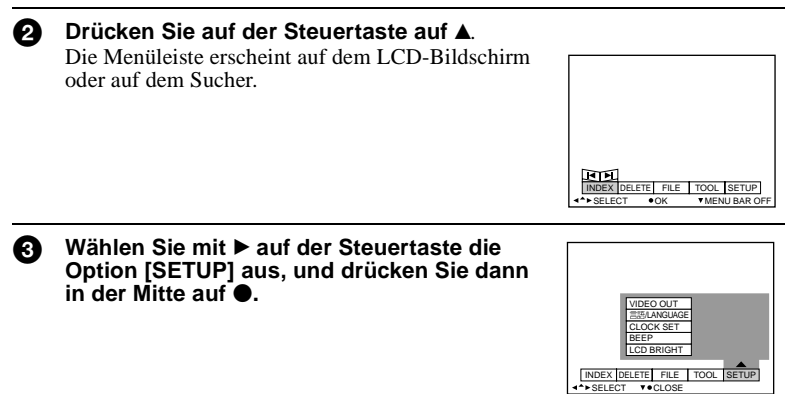

# **49 Wählen Sie mit ▲/▼ auf der Steuertaste die Option [CLOCK SET] aus, und drücken Sie dann in der Mitte auf**  $\bullet$ **.**

CLOCK SET

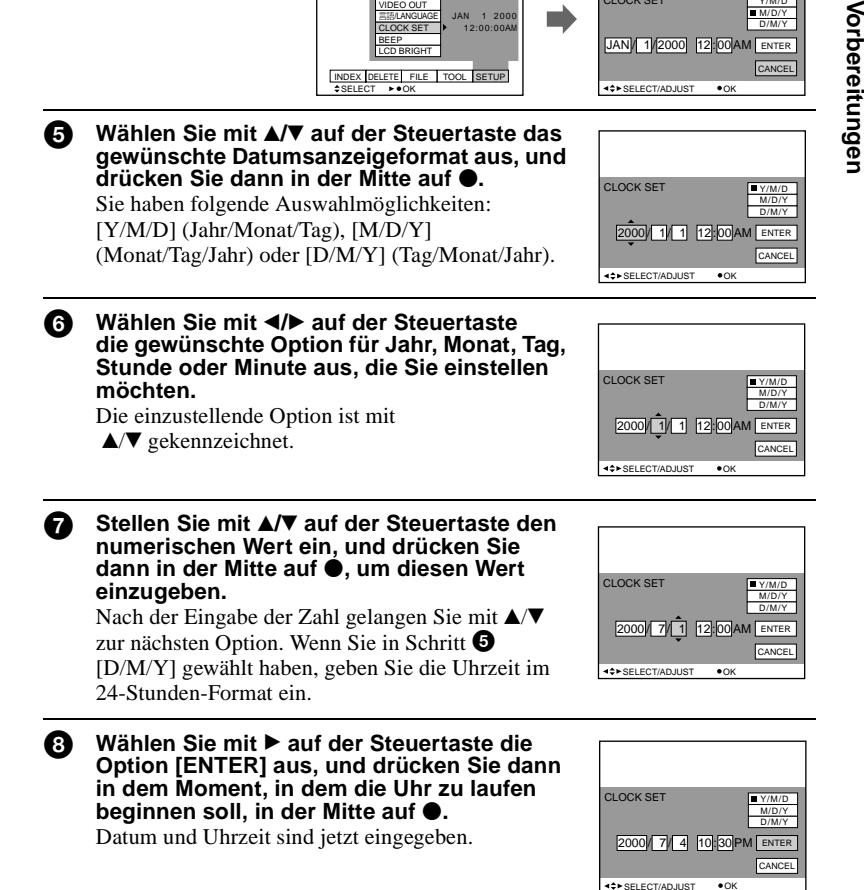

VIDEO OUT

# **So löschen Sie die Einstellung Datum und Uhrzeit**

Wählen Sie mit  $\triangle$ / $\nabla$ / $\triangleleft$  b auf der Steuertaste die Option [CANCEL] aus, und drücken Sie dann in der Mitte auf  $\bullet$ .

# <span id="page-79-0"></span>*Einlegen einer Diskette*

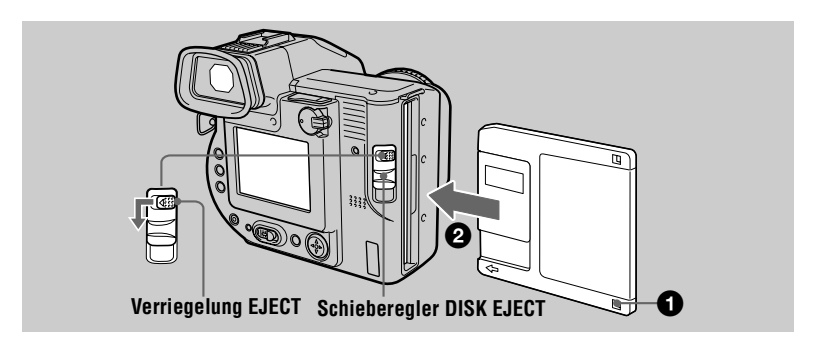

1 **Überprüfen Sie, ob die Überspielschutzlasche auf die Position "Bespielbar" gestellt ist, damit Aufnahmen möglich sind**.

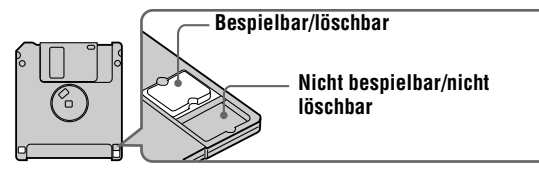

## 2 **Schieben Sie die Diskette so weit ein, bis sie hörbar einrastet.**

#### **Verwendbare Disketten**

- **•** Größe: 3,5 Zoll
- **•** Typ: 2HD
- **•** Kapazität: 1,44 MB
- **•** Format: MS-DOS-Format (512 Byte × 18 Sektoren)

Sie können neben den oben beschriebenen Disketten auch den "Memory Stick"\* (nicht mitgeliefert) verwenden. Schieben Sie ihn dazu in den Disketten-Adapter MSAC-FD2M für Memory Stick (nicht mitgeliefert) ein.

∗ "Memory Stick" und sind Warenzeichen der Sony Corporation.

#### **Entnehmen der Diskette**

Schieben Sie gleichzeitig die Verriegelung EJECT nach links und den Schieberegler DISK EJECT nach unten.

# *Aufnehmen von Standbildern*

Standbilder werden im JPEG-Format aufgenommen.

Zur Aufnahme von Standbildern schieben Sie den Schalter POWER nach rechts, um die Kamera einzuschalten, und legen Sie dann eine Diskette ein.

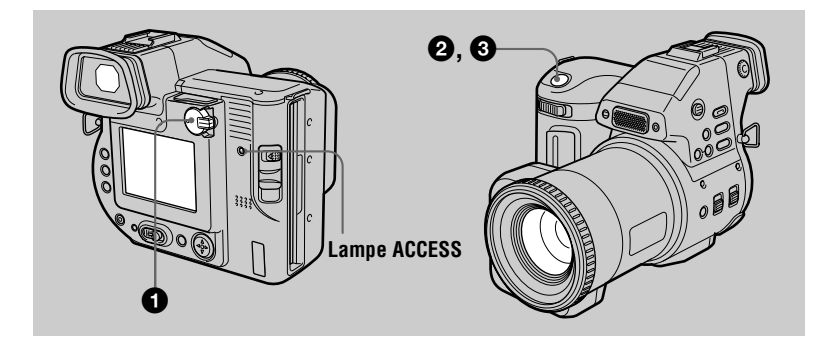

**1** Setzen Sie den Wählschalter PLAY/STILL/MOVIE auf STILL.

#### 2 **Halten Sie den Auslöser halb durchgedrückt, und überprüfen Sie das Bild.**

Die Verriegelungsanzeige für automatische Belichtung  $\bigcirc$  (grün) blinkt. Das Bild wird eingefroren, aber noch nicht aufgenommen. Wenn die Kamera die automatischen Einstellungen\* beendet hat, leuchtet die Verriegelungsanzeige für automatische Belichtung auf. Die Kamera ist jetzt aufnahmebereit. Wenn Sie die Aufnahme

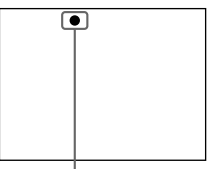

**Verriegelungsanzeige für automatische Belichtung**

abbrechen möchten, lassen Sie den Auslöser los.

3 **Drücken Sie den Auslöser ganz nach unten.**  Der Auslöser rastet hörbar ein, und das Bild wird auf der Diskette aufgezeichnet.

∗ Belichtung und Fokus werden automatisch eingestellt. Wenn sich die Kamera im manuellen Fokussiermodus befindet, wird der Fokus nicht automatisch eingestellt.

#### **Die Anzahl der Bilder, die auf einer Diskette aufgezeichnet werden können, entnehmen Sie**

[Seite 36](#page-35-0).

#### <span id="page-81-0"></span>**Hinweise**

- **•** Bei der Aufnahme heller Objekte kann sich die Farbe des LCD-Bildschirms ändern, wenn AE gesperrt ist. Dies hat jedoch keine Auswirkungen auf das aufgenommene Bild.
- **•** Während das Bild auf Diskette aufgezeichnet wird, leuchtet die Lampe ACCESS. So lange die Lampe leuchtet, dürfen Sie nicht mit der Kamera wackeln oder dagegenschlagen. Schalten Sie die Kamera auch nicht aus, und entnehmen Sie weder den Akku noch die Diskette. Es könnte sonst zu einem Verlust der Bilddaten kommen, und die Diskette könnte unbenutzbar werden.
- Bei Verwendung eines "Memory Stick" dauert das Schreiben und Lesen von Bildern ungefähr doppelt so lange wie bei Verwendung einer Diskette.

## **Aufnehmen von Bildern mit dem Sucher**

Drehen Sie den Einstellregler für den Sucher so lange, bis das Bild auf dem Sucher klar zu sehen ist, und nehmen Sie das Bild dann auf.

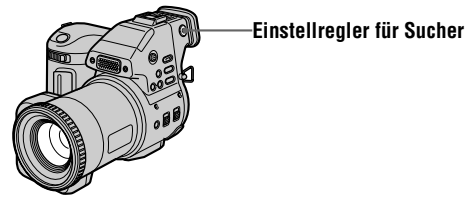

#### **Hinweis**

Die Sucheranzeige wird automatisch ausgeschaltet, wenn Sie mit Ihrem Gesicht vom Sucher weggehen.

#### **So schalten Sie den LCD-Bildschirm aus**

Setzen Sie den Schalter LCD ON/OFF auf OFF.

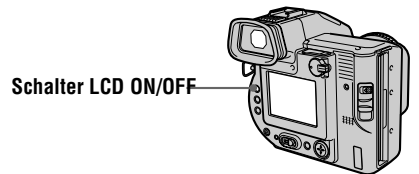

#### **Hinweise**

- **•** Sie können den LCD-Bildschirm nicht ausschalten, wenn [DEMO] in der Menüeinstellung auf [ON] gesetzt ist.
- **•** Wenn der Schalter LCD ON/OFF auf OFF gesetzt und die Sucheranzeige abgeschaltet ist, können Sie nur den Schalter LCD ON/OFF, den Schalter POWER und den Wählschalter PLAY/STILL/MOVIE betätigen.

## **Einstellen der Helligkeit auf dem LCD-Bildschirm**

Stellen Sie die Helligkeit mit der Option [LCD BRIGHT] im Einstellmenü e[in \(Seite](#page-34-0) 35). Diese Einstellung hat keinen Einfluß auf die Helligkeit der Bilder, die auf der Diskette aufgezeichnet wurden.

# **Prüfen des zuletzt aufgenommenen Bildes (Überprüfung)**

Blenden Sie die Menüleiste aus [\(Seite 3](#page-29-0)0), und drücken Sie auf der Steuertaste auf <a> Wenn Sie in den normalen Aufnahmemodus zurückkehren möchten, drücken Sie leicht auf den Auslöser, oder wählen Sie mit  $\blacktriangleleft$  auf der Steuertaste die Option [RETURN] aus, und drücken Sie dann in der Mitte auf z. Wenn Sie das Bild löschen möchten, wählen Sie auf dem Überprüfungsbildschirm mit  $\blacktriangleleft\blacktriangleright$  auf der Steuertaste die Option [DELETE] aus, und drücken Sie dann in der Mitte auf  $\bullet$ . Wählen Sie dann mit  $\blacktriangle$  auf der Steuertaste die Option [OK] aus, und drücken Sie in der Mitte auf $\bullet$ .

## **Arbeiten mit der Zoomfunktion**

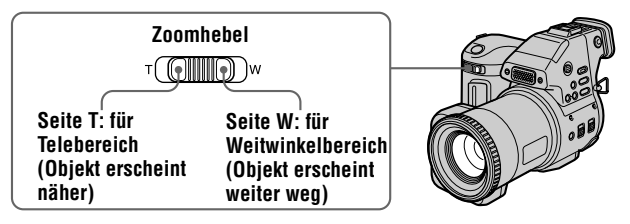

#### **Wenn Sie keinen scharfen Fokus bei einem Objekt in der Nähe erhalten**

Schieben Sie den Zoomhebel auf die Seite W, und gehen Sie näher an das Objekt heran, bis der Fokus scharf eingestellt ist.

## **Mindestbrennweite zum Objekt**

Seite W: ca. 25 cm (9 7/8 Zoll) oder mehr

Seite T: ca. 80 cm (31 1/2 Zoll) oder mehr

Wenn Sie Objekte aufnehmen möchten, die noch näher an der Kamera liegen, lesen Sie [Seite 38](#page-37-0).

## **Digitale Zoomfunktion**

Diese Kamera ist mit der digitalen Zoomfunktion ausgestattet. Der digitale Zoom vergrößert das Bild digital. Er tritt in Funktion, wenn der Zoom 10× übersteigt.

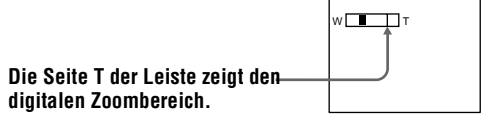

#### **Verwenden des digitalen Zooms**

- **•** Die maximale Zoomvergrößerung beträgt 20×.
- **•** Wenn der digitale Zoom nicht benötigt wird, setzen Sie im Einstellmenü die Option [DIGITAL ZOOM] auf [OFF] [\(Seite 3](#page-33-0)4).

#### **Hinweis**

Bei Bewegtbildern ist der digitale Zoom nicht funktionsfähig.

#### **Aktivieren der Funktion SteadyShot**

Wenn die Funktion SteadyShot aktiviert ist, gleicht die Kamera Wackelbewegungen aus.

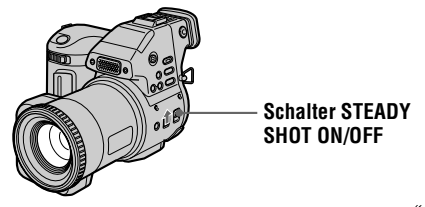

Setzen Sie den Schalter STEADY SHOT ON/OFF auf ON. Die Anzeige (SteadyShot) erscheint auf dem LCD-Bildschirm oder auf dem Sucher.

#### **Hinweise**

- **•** Die Funktion SteadyShot korrigiert kein starkes Kamerawackeln.
- **•** Bei Verwendung eines Weitwinkelobjektivs (nicht mitgeliefert) kann dieses Objektiv die Funktion SteadyShot beeinträchtigen.

# **Anzeigen LCD-Bildschirm oder Sucher während der Aufnahme**

Drücken Sie auf DISPLAY, um die Anzeigen auf dem LCD-Bildschirm oder auf dem Sucher ein- oder auszuschalten. Eine ausführliche Beschreibung der Anzeigen finden Sie auf [Seite 65](#page-64-0).

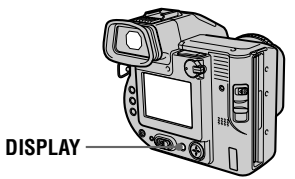

- Sie können die Anzeige  $\mathcal{O}$  (Selbstauslöser) und einige weitere Anzeigen nicht ausblenden.
- **•** Die Anzeigen auf dem LCD-Bildschirm oder auf dem Sucher werden nicht aufgenommen.

## <span id="page-84-0"></span>**Verwenden des Selbstauslösers**

Wenn Sie die Selbstauslöserfunktion verwenden, wird das Objekt 10 Sekunden nach dem Drücken des Auslösers aufgenommen.

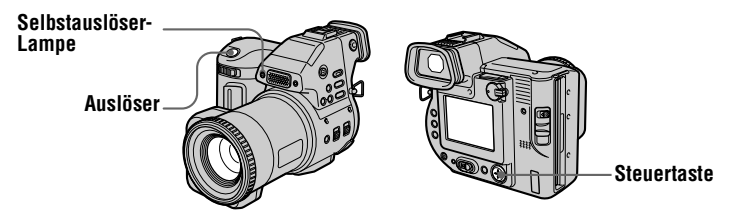

Wählen Sie auf dem LCD-Bildschirm **V** mit **A/** $\nabla$ **/ A**/ $\blacktriangleright$  auf der Steuertaste aus, und drücken Sie dann in der Mitte auf  $\bullet$ . Die Anzeige  $\bullet$  (Selbstauslöser) erscheint auf dem LCD-Bildschirm oder auf dem Sucher, und das Objekt wird 10 Sekunden nach dem Drücken des Auslösers aufgenommen. Nachdem Sie den Auslöser gedrückt haben, blinkt die Selbstauslöser-Lampe so lange, bis das Bild aufgenommen ist.

#### **Aufnehmen von Bildern mit dem Blitz**

Drücken Sie OPEN (FLASH), um den Blitz zu aktivieren. Die Anfangseinstellung ist AUTO (keine Anzeige). In diesem Modus wird der Blitz automatisch ausgelöst, wenn die Umgebung dunkel ist. Wenn Sie den Blitz-Modus ändern möchten, drücken Sie wiederholt auf  $\blacklozenge$  (Blitz), bis die Anzeige Blitzmodus auf dem LCD-Bildschirm oder auf dem Sucher erscheint. Diese Einstellung ist nur bei aktiviertem Blitz möglich.

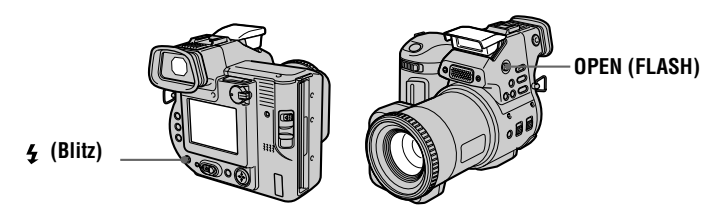

Bei jedem Drücken der Taste ändert sich die Anzeige wie folgt: (Keine Anzeige)  $\rightarrow \bullet \rightarrow \bullet \rightarrow \circledast \rightarrow$  (Keine Anzeige)

 Automatische Verringerung des Rote-Augen-Effekts: Der Blitz wird bereits vor der eigentlichen Aufnahme einmal ausgelöst, um den Rote-Augen-Effekt zu verringern.

 Erzwungener Blitz: Der Blitz wird unabhängig von der Umgebungshelligkeit ausgelöst.

Kein Blitz: Es wird kein Blitz ausgelöst.

Sie können die Stärke des Blitzlichts mit der Option [FLASH LEVEL] im Einstellmenü verändern [\(Seite 3](#page-33-0)4).

- **•** Die empfohlene Aufnahmeentfernung beträgt 0,6 bis 2,5 m (23 5/8 Zoll bis 8 1/3 Fuß).
- **•** Mit Hilfe eines Konversionsobjektivs (nicht mitgeliefert) läßt sich das Licht vom Blitz blockieren, und das aufgenommene Bild kann verdunkelt werden.
- **•** Sie können nicht gleichzeitig den eingebauten Blitz und einen externen Blitz verwenden.
- Die Anzeige  $\circledast$  erscheint, wenn der Blitz nicht aktiviert ist, obwohl dies erforderlich wäre.
- **•** Die Verringerung des Rote-Augen-Effekts erbringt nicht die gewünschte Wirkung, beispielsweise aufgrund des Abstands zum Objekt, wenn das Objekt den Vorabblitz nicht gesehen hat oder aus anderen Gründen. Die Verringerung des Rote-Augen-Effekts ist außerdem schwer zu erreichen, wenn Sie eine langsame Verschlußzeit im Verschlußprioritätsmodus der Funktion PROGRAM AE wählen.
- **•** Der Blitzeffekt ist nur schwer zu erreichen, wenn der erzwungene Blitz in einer hellen Umgebung eingesetzt wird.

# B **Aufnahme** Aufnahme

# *Aufnehmen von Bewegtbildern*

Bewegtbilder mit Audio werden im MPEG-Format aufgenommen. Zum Aufnehmen von Bewegtbildern schieben Sie den Schalter POWER nach rechts, um die Kamera einzuschalten, und legen Sie dann eine Diskette ein.

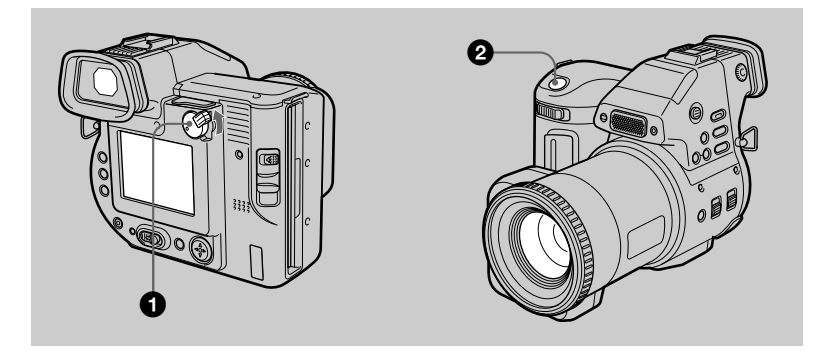

## 1 **Setzen Sie den Wählschalter PLAY/STILL/MOVIE auf MOVIE.**

#### 2 **Drücken Sie den Auslöser ganz nach unten.**

"REC" erscheint auf dem LCD-Bildschirm oder auf dem Sucher, und auf der Diskette werden Bild und Ton aufgezeichnet.

#### **Wenn Sie den Auslöser kurze Zeit drücken**

Bild und Ton werden 5 Sekunden lang aufgezeichnet. Die Aufnahmedauer kann im Einstellmenü mit der Option [REC TIME SET] auf 10 oder 15 Sekunden eingestellt werden [\(Seite 3](#page-32-0)3).

#### **Wenn Sie den Auslöser gedrückt halten**

Bild und Ton werden bis zu 60 Sekunden lang aufgezeichnet, während Sie den Auslöser gedrückt halten. Wenn die Option [IMAGE SIZE] im Einstellmenü jedoch auf [320×240] gesetzt ist, beträgt die Aufnahmedauer höchstens 15 Sekunden [\(Seite 36](#page-35-0)).

**Einstellen der Helligkeit des LCD-Bildschirms, Verwenden der Zoom-Funktion oder des Selbstauslösers**

Siehe [Seite 16](#page-81-0) bi[s 19](#page-84-0).

#### **Anzeigen des LCD-Bildschirms oder Suchers während der Aufnahme**

Drücken Sie auf DISPLAY, um die Anzeigen auf dem LCD-Bildschirm oder auf dem Sucher ein- und auszuschalten.

Diese Anzeigen werden nicht aufgenommen. Eine ausführliche Beschreibung der Anzeigen finden Sie auf Seit[e 65](#page-64-0).

# *Wiedergeben von Standbildern*

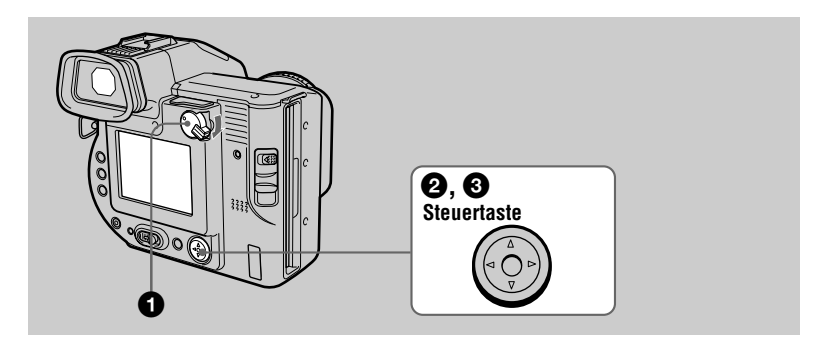

1 **Setzen Sie den Wählschalter PLAY/STILL/MOVIE auf PLAY.**  Das zuletzt aufgenommene Bild (Standbild oder Bewegtbild) erscheint auf dem LCD-Bildschirm oder auf dem Sucher.

- **2** Drücken Sie auf der Steuertaste auf A, um die Menüleiste auf dem **LCD-Bildschirm oder auf dem Sucher einzublenden.**
- 3 **Wählen Sie mit der Steuertaste das gewünschte Standbild aus.** Drücken Sie auf der Steuertaste auf  $\triangle$ / $\neg$ / $\blacktriangle$ / $\blacktriangleright$ . um  $\Box$  auf dem LCD-Bildschirm oder auf dem Sucher auszuwählen, und drücken Sie dann auf  $\blacktriangleleft$ / $\blacktriangleright$ .  $\blacktriangleleft$ : Für die Anzeige des vorherigen Bildes.

 $\blacktriangleright$ : Für die Anzeige des nächsten Bildes.

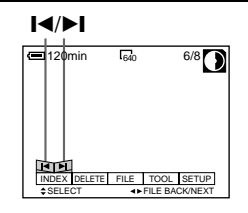

# **Wenn keine Menüleiste eingeblendet ist**

Sie können das Bild direkt mit  $\blacktriangleleft/\blacktriangleright$  auf der Steuertaste auswählen und wiedergeben.

#### **Hinweise**

- **•** Die korrekte Wiedergabe von Bildern, die mit dieser Kamera aufgenommen wurden, ist auf anderen Geräten eventuell nicht möglich.
- **•** Die Wiedergabe von Bildern mit einer Bildgröße, die die maximale aufzeichenbare Bildgröße dieser Kamera übersteigt, ist eventuell nicht möglich.

## **Anzeigen des LCD-Bildschirms oder Suchers während der Wiedergabe von Standbildern**

Drücken Sie auf DISPLAY, um die Anzeigen auf dem LCD-Bildschirm oder auf dem Sucher ein- oder auszuschalten.

Eine ausführliche Beschreibung der Anzeigen finden Sie auf Se[ite](#page-65-0) 66.

# *Wiedergeben von Bewegtbildern*

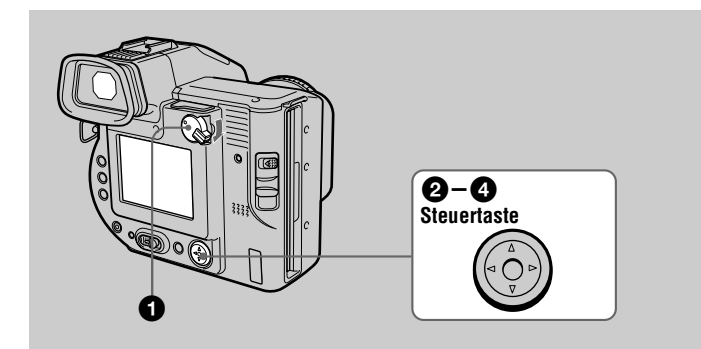

**1** Setzen Sie den Wählschalter PLAY/STILL/MOVIE auf PLAY. Das zuletzt aufgenommene Bild (Standbild oder Bewegtbild) erscheint auf dem LCD-Bildschirm oder auf dem Sucher.

- **2** Drücken Sie auf der Steuertaste auf A, um die Menüleiste auf **dem LCD-Bildschirm oder auf dem Sucher anzuzeigen.**
- 3 **Wählen Sie das gewünschte Bewegtbild mit der Steuertaste aus.**

Bewegtbilder werden eine Größe kleiner angezeigt als Standbilder.

Drücken Sie auf der Steuertaste auf ▲/ $\nabla$ /◆/ $\nabla$ , um auf dem LCD-Bildschirm oder auf dem Sucher  $\blacksquare$ auszuwählen, und drücken Sie dann auf  $\blacktriangleleft/\blacktriangleright$ .

 $\blacktriangleleft$ : Für die Anzeige des vorherigen Bildes.  $\blacktriangleright$  : Für die Anzeige des nächsten Bildes.

**4** Wählen Sie mit ▲ auf der Steuertaste **die Taste** B **(Wiedergabe) auf dem LCD-Bildschirm oder auf dem Sucher aus, und drücken Sie dann in der Mitte auf ●.** Das Bewegtbild wird mit Ton wiedergegeben. Während der Wiedergabe wechselt  $\blacktriangleright$  (Wiedergabe) zu II (Pause).

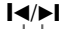

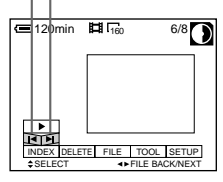

#### B**Taste (Wiedergabe)/** X **(Pause)**

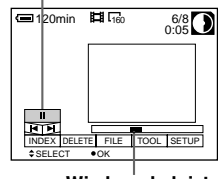

#### **Anhalten der Wiedergabe**

Wählen Sie mit  $\triangle$ / $\nabla$ / $\triangleleft$ / $\triangleright$  auf der Steuertaste II (Pause) auf dem LCD-Bildschirm oder auf dem Sucher aus, und drücken Sie dann in der Mitte auf  $\bullet$ .

## **Wenn keine Menüleiste eingeblendet ist**

Sie können das Bild direkt mit  $\blacktriangleleft$  auf der Steuertaste auswählen und Bild und Ton wiedergeben, indem Sie in der Mitte auf  $\bullet$  drücken. Wenn Sie während der Wiedergabe in der Mitte auf  $\bullet$  drücken, wird die Wiedergabe angehalten.

## **Einstellen der Lautstärke**

Drücken Sie auf VOL +/–, um die Lautstärke einzustellen.

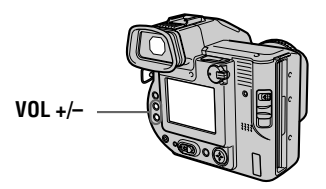

## **Anzeigen des LCD-Bildschirms oder des Suchers während der Wiedergabe von Bewegtbildern**

Drücken Sie auf DISPLAY, um die Anzeigen auf dem LCD-Bildschirm oder auf dem Sucher ein- und auszuschalten.

Eine ausführliche Beschreibung der Anzeigen finden Sie auf Se[ite](#page-65-0) 66.

# *Anzeigen von Bildern auf einem Personalcomputer*

Sie können die mit Ihrer Kamera aufgezeichneten Daten auf einem Personalcomputer anzeigen und als Anlage mit einer E-Mail verschicken. In diesem Abschnitt wird das allgemeine Verfahren zum Anzeigen von Bildern auf einem Personalcomputer beschrieben. Lesen Sie hierzu auch die Bedienungsanleitung Ihres Personalcomputers und der Anwendungssoftware.

#### **Hinweis**

Die mit Ihrer Kamera aufgezeichneten Daten werden in folgenden Formaten gespeichert. Vergewissern Sie sich, daß die Anwendungen, die diese Dateiformate unterstützen, auf Ihrem Personalcomputer installiert sind.

- **•** Standbild (mit Ausnahme des Modus TEXT): JPEG-Format
- **•** Bewegtbild/Sprachnotiz: MPEG-Format
- **•** Standbild im Modus TEXT: GIF-Format

## **Empfohlene Betriebssysteme/Anwendungen**

#### **Betriebssystem**

Windows 3.1, Windows 95, Windows 98, Windows 98SE, Windows NT 3.51, Windows NT 4.0.

## **Anwendungen**

Microsoft Internet Explorer 4.0 oder höher, Netscape Navigator usw.

Wenn Sie die Liste der Bilder anzeigen lassen möchten und auf Ihrem Personalcomputer beispielsweise. Microsoft Internet Explorer als Browser installiert haben, doppelklicken Sie bei der Diskette, die bei dieser Kamera als Aufzeichnungsmedium verwendet wird, auf [Mavica.htm].

- **•** Wenn Sie eine MPEG-Datei wiedergeben möchten, installieren Sie ActiveMovie (DirectShow).
- **•** Sie können eine MPEG-Datei nicht mit Windows 3.1 wiedergeben.
- **•** Bei einem Macintosh-Rechner können Sie die mit dieser Kamera aufgezeichnete Diskette mit Hilfe von PC Exchange mit Mac OS 7.5 oder höher verwenden. Zur Anzeige von Bildern ist eine Anzeigeanwendung für Macintosh-Rechner ebenfalls notwendig. Für die Wiedergabe einer MPEG-Datei installieren Sie QuickTime 3.0 oder höher.
- **•** Wenn Sie den Disketten-Adapter MSAC-FD2M für Memory Stick verwenden, empfiehlt sich als Betriebssystem Windows 98, Windows 95, Windows NT 4.0 oder Mac OS 7.6 - 8.6.

#### **Anzeigen von Bildern**

#### **Für Benutzer von Windows 98**

- **1** Starten Sie Ihren Personalcomputer, und legen Sie die Diskette **in das Diskettenlaufwerk Ihres Personalcomputers ein.**
- **2** Öffnen Sie [  $\blacksquare$  My Computer], und doppelklicken Sie auf **[ 3 1/2 Floppy (A:)].**
- 3 **Doppelklicken Sie auf die gewünschte Datendatei.** Sie sollten die Dateien mit Bewegtbildern und Audiodateien auf die Festplatte Ihres Personalcomputers kopieren, bevor Sie diese anzeigen lassen. Falls Sie die Datei direkt von Diskette aus wiedergeben, kann es zu einem Abbruch von Bild und Ton kommen.
- **•** Windows und Windows NT, ActiveMovie, DirectShow sind entweder eingetragene Warenzeichen oder Warenzeichen der Microsoft Corporation in den Vereinigten Staaten und/ oder anderen Ländern.
- **•** Macintosh-Rechner und Mac OS, QuickTime sind Warenzeichen der Apple Computer, Inc.
- **•** Alle weiteren, hier genannten Produktbezeichnungen können Warenzeichen oder eingetragene Warenzeichen der entsprechenden Firmen sein.

Außerdem werden "™" und "®" nicht durchgängig in dieser Bedienungsanleitung angegeben.

# *Speicherort von Bilddateien und Bilddateinamen*

Die mit Ihrer Kamera aufgezeichneten Bilddateien werden nach Aufnahmemodus in Ordnern gruppiert. Bilder auf Diskette und solche auf einem "Memory Stick" haben unterschiedliche Dateinamen. Die Dateinamen haben folgende Bedeutung.

#### **Verwendung von Disketten**

 $\square \square \square$  steht für eine beliebige Zahl zwischen 001 und 999.  $\Delta$  steht für eines der untenstehenden Zeichen.

S: In einem Format von 640×480 aufgezeichnete Standbilddatei F: In einem Format von mehr als 640×480 aufgezeichnete Standbilddatei V: In einem Format von 160×112 aufgezeichnete Bewegtbilddatei W: In einem Format von 320×240 aufgezeichnete Bewegtbilddatei

#### **Für Benutzer von Windows 98 (Der Laufwerksbuchstabe für Disketten lautet [A]).**

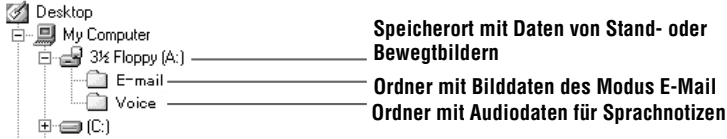

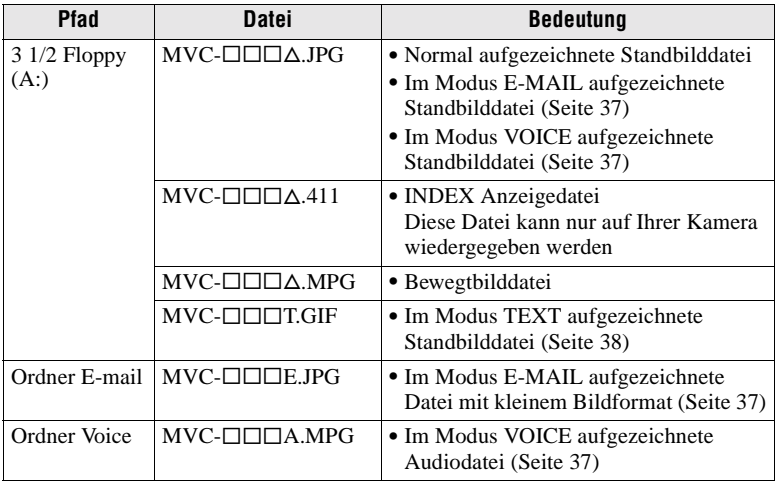

Der numerische Anteil der folgenden Dateien ist gleich.

- Eine im Modus VOICE aufgezeichnete Bilddatei mit der dazugehörigen Audiodatei.
- Eine im Modus E-MAIL aufgezeichnete Bilddatei und die entsprechende Datei mit kleinem Bildformat.
- INDEX Anzeigedateien können auf anderen Geräten nicht wiedergegeben werden.

#### **Bei Verwendung des "Memory Stick"**

□□□ steht für eine beliebige Zahl zwischen 0001 und 9999.

#### **Für Benutzer von Windows 98 (Der Laufwerksbuchstabe für den Disketten-Adapter für Memory Stick lautet [A]).**

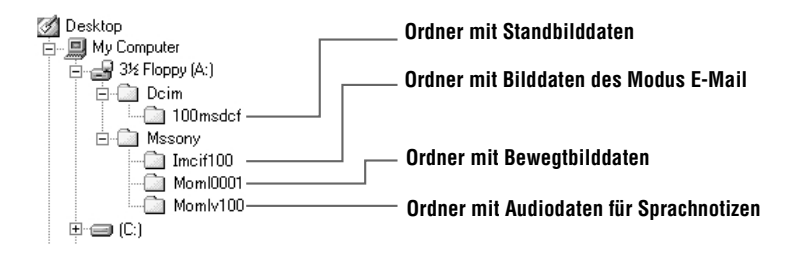

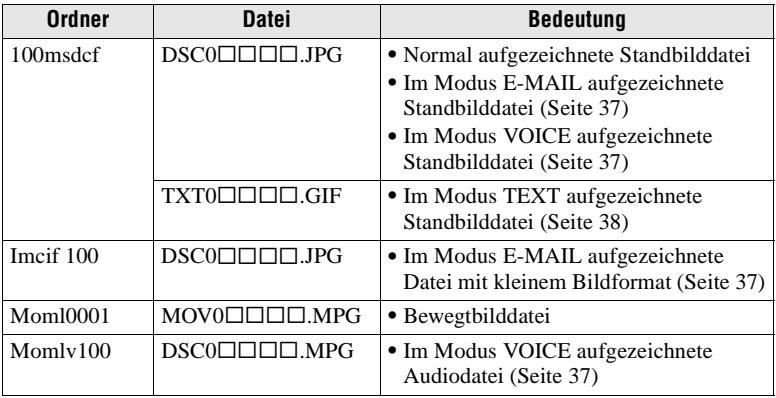

Der numerische Anteil der folgenden Dateien ist gleich.

- Eine im Modus VOICE aufgezeichnete Bilddatei mit der dazugehörigen Audiodatei.
- Eine im Modus E-MAIL aufgezeichnete Bilddatei und die entsprechende Datei mit kleinem Bildformat.

# **Weitere Funktionen** *Vor der Ausführung weiterer Funktionen*

In diesem Abschnitt werden die grundlegenden Steuerverfahren beschrieben, die bei "Weitere Funktionen" häufig angewendet werden.

**Verwenden des Wählschalters PLAY/STILL/MOVIE** 

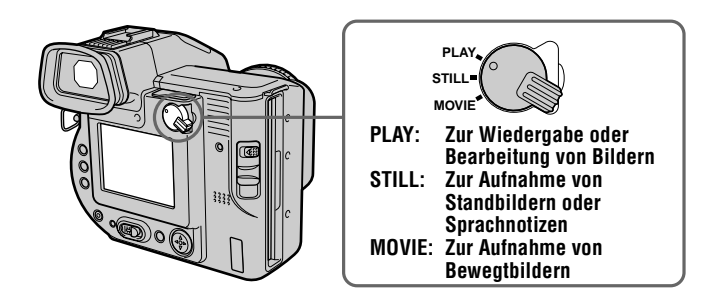

# **Verwenden der Steuertaste**

Mit der Steuertaste wählen Sie die Tasten, Bilder und Menüs aus, die auf dem LCD-Bildschirm oder auf dem Sucher Ihrer Kamera angezeigt werden. Sie können hiermit auch die Einstellungen ändern. Die bei "Weitere Funktionen" häufig verwendeten Bedienverfahren werden unten beschrieben.

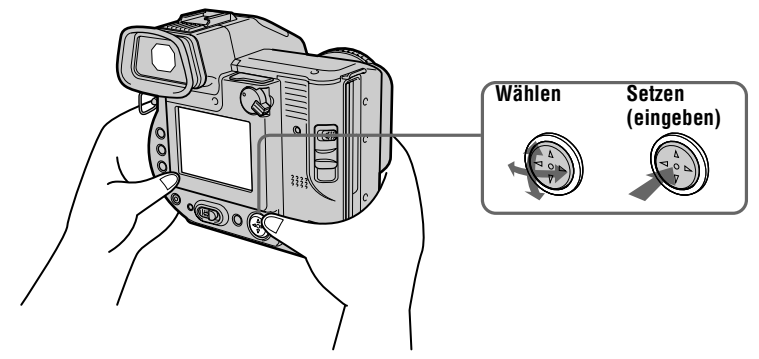

#### **Ein- und Ausblenden der Bedientasten (Menüleiste) auf dem LCD-Bildschirm oder auf dem Sucher**

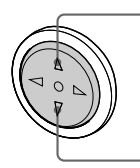

**Drücken Sie auf ▲, um die Menüleiste auf dem LCD-Bildschirm oder auf dem Sucher einzublenden.**

**Drücken Sie auf** V**, um die Menüleiste auf dem LCD-Bildschirm oder auf dem Sucher auszublenden. Menüleiste**

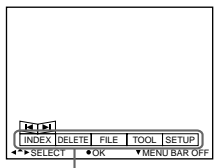

#### **Hinweis**

Die Menüleiste auf dem INDEX-Bildschirm läßt sich nicht ausblend[en \(Seite](#page-43-0) 44).

**Auswählen von Optionen oder Bildern auf dem LCD-Bildschirm oder auf dem Sucher**

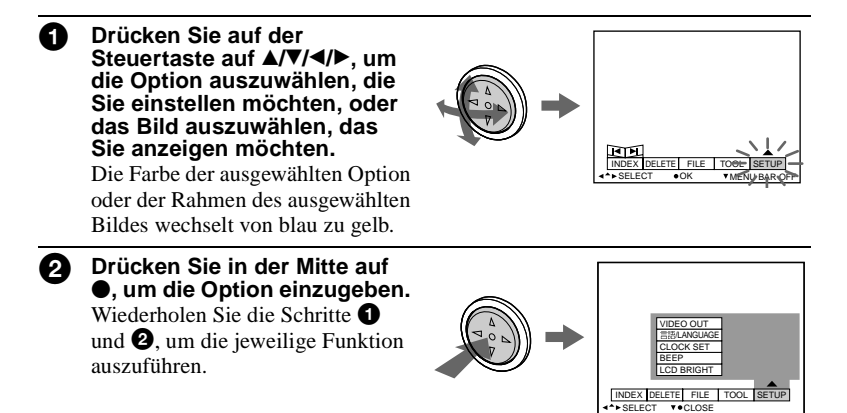

**Der Abschnitt "Weitere Funktionen" dieser Bedienungsanleitung bezieht sich auf Auswahl und Eingabe von Optionen nach dem oben beschriebenen Verfahren "Wählen Sie [Name der Option]".**

# **Ändern der Menüeinstellungen**

Einige der weiteren Funktionen für Ihre Kamera werden durch Auswahl der auf dem LCD-Bildschirm oder auf dem Sucher angezeigten Menüoptionen mit Hilfe der Steuertaste ausgeführt.

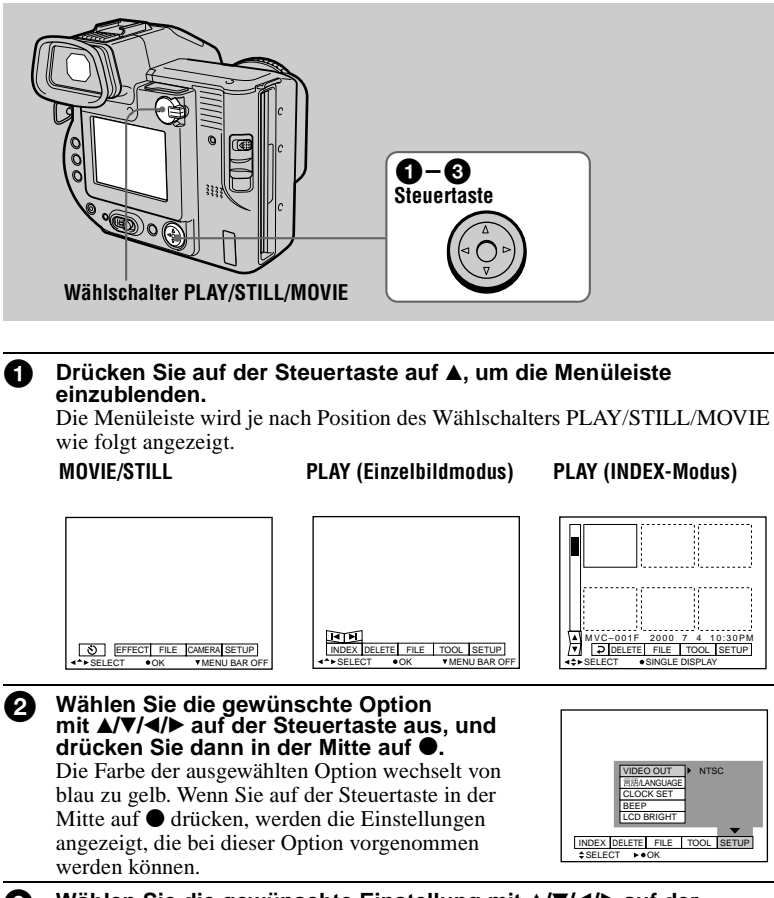

**8** Wählen Sie die gewünschte Einstellung mit  $\Delta$ /**V/** $\blacktriangle$ /**b** auf der **Steuertaste aus, und drücken Sie dann in der Mitte auf**  $\bullet$ **.** 

## **So brechen Sie die Einstellungen ab**

Drücken Sie auf der Steuertaste wiederholt auf  $\nabla$ , bis die Menüleiste aus Schritt  $\bigodot$ wieder auf dem LCD-Bildschirm oder auf dem Sucher eingeblendet wird. Wenn Sie die Menüleiste ausblenden möchten, drücken Sie erneut auf V.

#### **Menüeinstellungen**

Die änderbaren Menüoptionen hängen von der Position des Wählschalters PLAY/STILL/MOVIE ab. Auf dem LCD-Bildschirm oder auf dem Sucher werden nur die derzeit verwendbaren Optionen angezeigt. Anfangseinstellungen sind mit ■ gekennzeichnet.

## **(Selbstauslöser)**

Aufnahme mit Selbstauslöser [\(Seite 1](#page-18-0)9).

## **EFFECT**

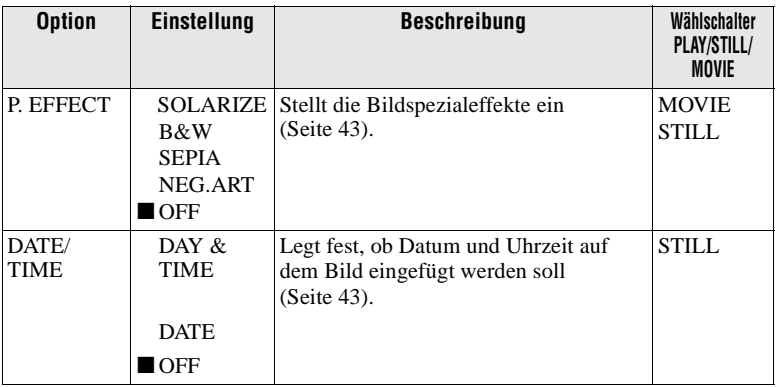

#### **FILE**

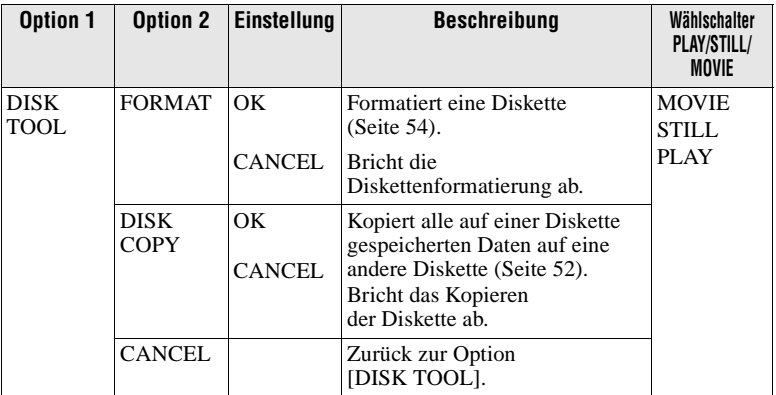

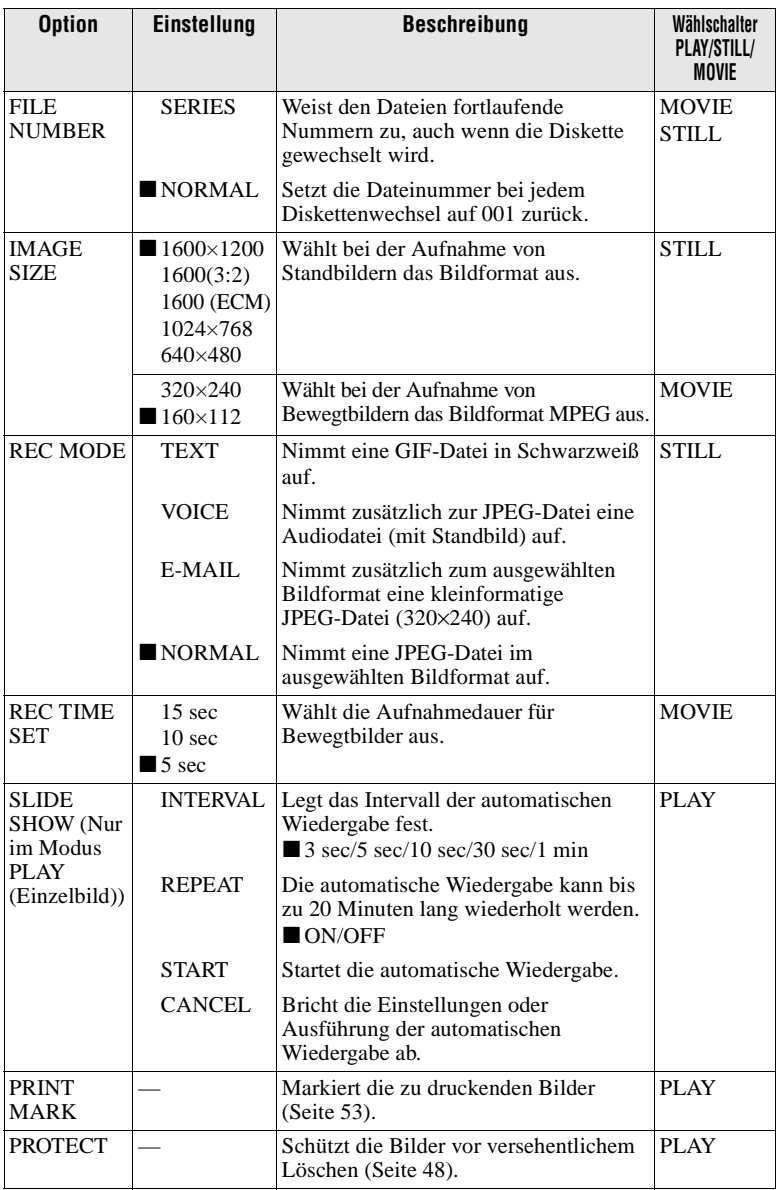

## **CAMERA**

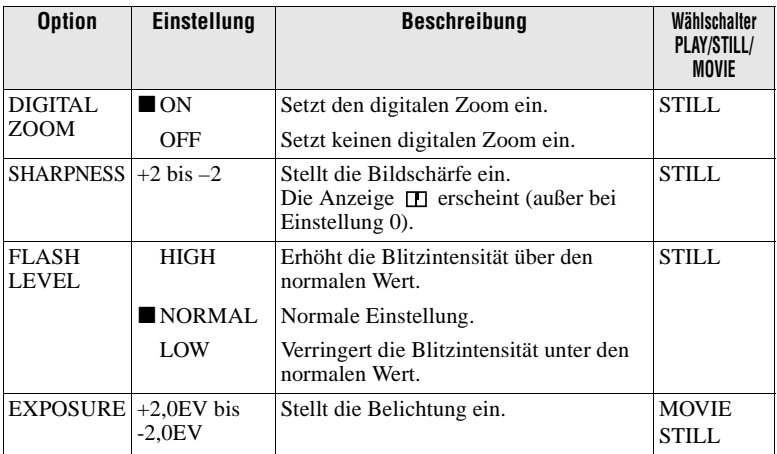

# **TOOL**

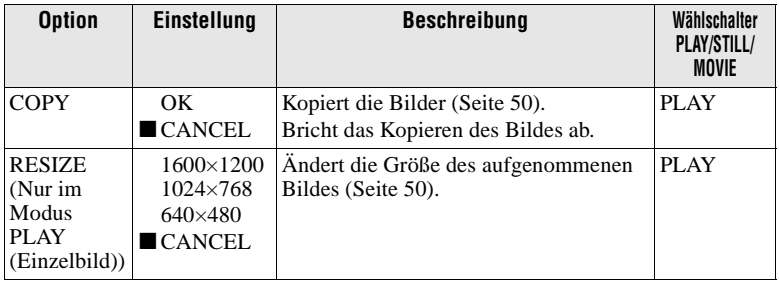

#### **SETUP**

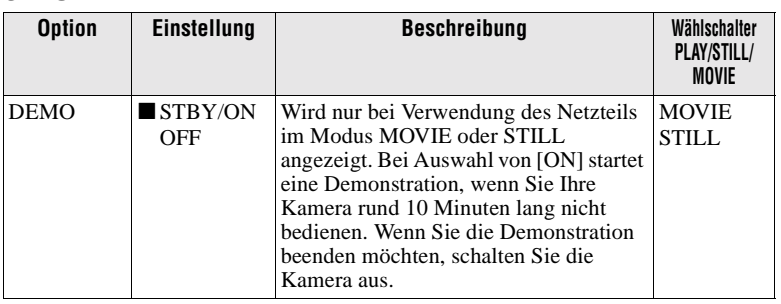

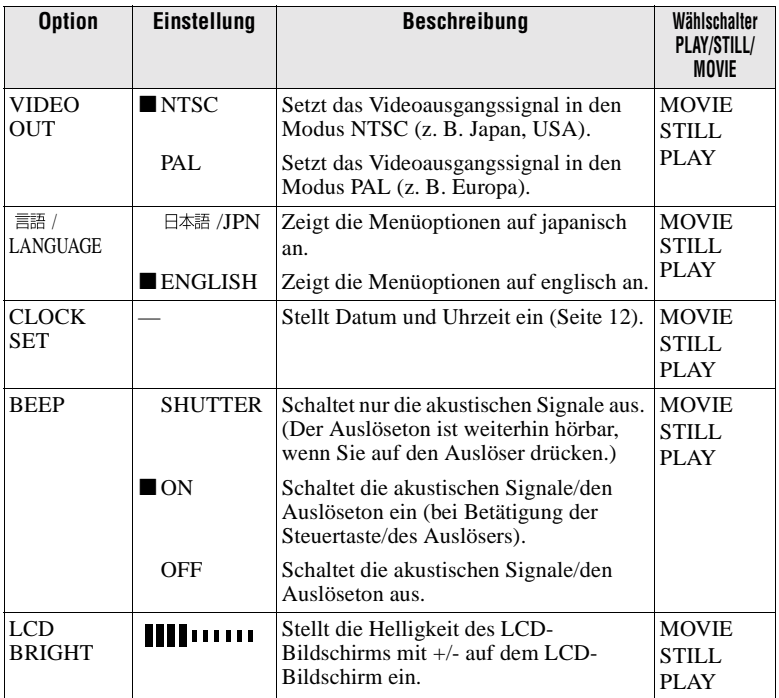

## **INDEX (Nur im Modus PLAY (Einzelbild))**

Zeigt sechs Bilder gleichzeitig an (Modus PLAY (INDEX)).

## **DELETE (Nur im Modus PLAY (Einzelbild))**

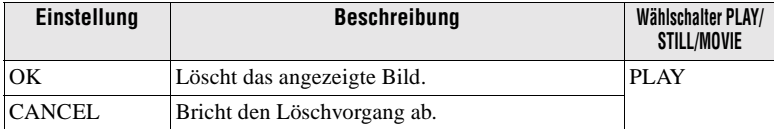

# **(Return) (Nur im Modus PLAY (INDEX))**

Zurück zum Modus PLAY (Einzelbild).

# B *Verschiedene Formen der Aufnahme*

# **Einstellen der Bildgröße (IMAGE SIZE)**

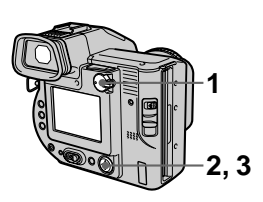

- **1 Setzen Sie den Wählschalter PLAY/STILL/MOVIE auf MOVIE oder STILL.**
- **2 Wählen Sie im Menü zuerst die Option [FILE] und dann die Option [IMAGE SIZE] aus.**
- **3 Wählen Sie die gewünschte Bildgröße aus.**

#### **Standbildgrößen:**

1600×1200, 1600 (3:2)\*, 1600 (ECM), 1024×768, 640×480

∗ Das Bild wird im Verhältnis drei zu zwei aufgenommen, damit es zur Größe des Druckpapiers paßt.

#### **Bewegtbildgrößen:**

320×240, 160×112

#### **Anzahl der aufnehmbaren Bilder oder Aufnahmedauer auf einer Diskette**

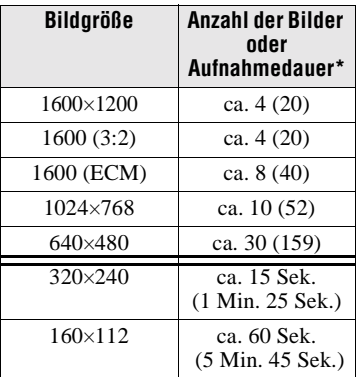

Die Ziffern in Klammern geben die Anzahl oder Dauer bei Verwendung des "Memory Stick" an (8 MB) (nicht mitgeliefert).

∗ Wenn [REC MODE] auf [NORMAL] gesetzt ist.

#### **Wenn Sie [1600 (ECM)] wählen**

Die Bildqualität wird schlechter, aber Sie können mehr Bilder aufnehmen. Wenn Sie mehr Wert auf die Bildqualität legen, wählen Sie [1600×1200] aus.

- **•** Wenn Sie 55 Bilder oder mehr auf einer Diskette aufzeichnen möchten, wird auf dem LCD-Bildschirm auch dann "DISK FULL" angezeigt, wenn noch ausreichend Diskettenkapazität vorhanden ist. In diesem Fall können Sie keine Bilder mehr aufnehmen.
- **•** Im Modus TEXT entspricht die Anzahl der Bilder, die Sie auswählen können, der Zahl neben [1600×1200], auch wenn Sie [1600 (ECM)] auswählen.

# **Aufnehmen von Standbildern für E-Mail (E-MAIL)**

Im Modus E-MAIL wird ein kleinformatiges Bild (320×240) gleichzeitig als Standbild aufgenommen. Kleinformatige Bilder sind beispielsweise für die Übertragung per E-Mail sehr nützlich.

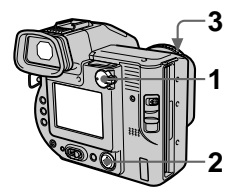

- **1 Setzen Sie den Wählschalter PLAY/STILL/MOVIE auf STILL.**
- **2 Wählen Sie im Menü zuerst die Optionen [FILE], [REC MODE] und dann die Option [E-MAIL] aus.**
- **3 Nehmen Sie das Bild auf.**

#### **Anzahl der Bilder, die im Modus E-MAIL auf einer Diskette aufgenommen werden können**

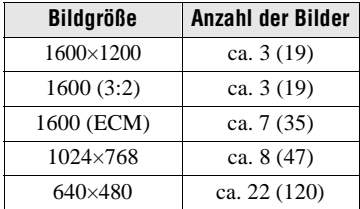

Die Ziffern in Klammern geben die Anzahl bei Verwendung des "Memory Stick" an (8 MB) (nicht mitgeliefert).

#### **So kehren Sie in den normalen Aufnahmemodus zurück**

Wählen Sie in Schritt **2** die Option [NORMAL] aus.

# **Hinzufügen von Audiodateien zu Standbildern (VOICE)**

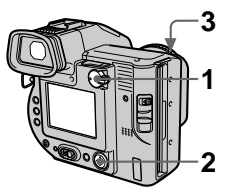

- **<sup>1</sup> <sup>1</sup> Setzen Sie den Wählschalter PLAY/STILL/MOVIE auf STILL.**
- **2 Wählen Sie im Menü zuerst die Optionen [FILE], [REC MODE] und dann die Option [VOICE] aus.**
- **3 Nehmen Sie das Bild auf. Wenn Sie den Auslöser drücken und wieder loslassen,** wird der Ton fünf Sekunden lang aufgezeichnet. **Wenn Sie den Auslöser gedrückt halten,** wird der Ton bis zu 40 Sekunden lang aufgezeichnet, bis Sie den Auslöser wieder loslassen.

#### **Anzahl der Bilder, die im Modus VOICE auf einer Diskette aufgenommen werden können**

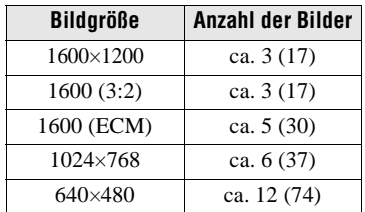

Die Ziffern in Klammern geben die Anzahl bei Verwendung des "Memory Stick" an (8 MB) (nicht mitgeliefert).

#### **So kehren Sie in den normalen Aufnahmemodus zurück**

Wählen Sie in Schritt **2** die Option [NORMAL] aus.

# <span id="page-103-0"></span>**Aufnehmen von Textdokumenten (TEXT)**

Text wird im GIF-Format aufgenommen, damit ein scharfes Bild entsteht.

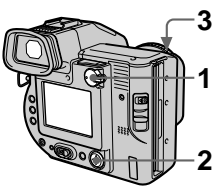

- **1 Setzen Sie den Wählschalter PLAY/STILL/MOVIE auf STILL.**
- **2 Wählen Sie im Menü zuerst die Optionen [FILE], [REC MODE] und dann die Option [TEXT] aus.**
- **3 Nehmen Sie das Bild auf.**

#### **Anzahl der Bilder, die im Modus TEXT auf einer Diskette aufgenommen werden können**

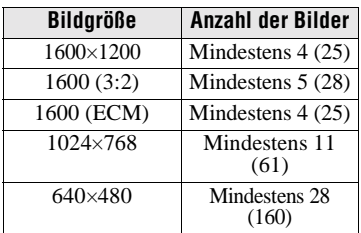

Die Ziffern in Klammern geben die Anzahl bei Verwendung des "Memory Stick" an (8 MB) (nicht mitgeliefert).

#### **So kehren Sie in den normalen Aufnahmemodus zurück**

Wählen Sie in Schritt **2** die Option [NORMAL] aus.

#### **Hinweise**

- **•** Wenn das Objekt nicht gleichmäßig beleuchtet wird, können Sie kein scharfes Bild aufnehmen.
- **•** Das Schreiben und Lesen von Daten dauert länger als die normale Aufnahme.

# **Aufnehmen von Bildern in Makro**

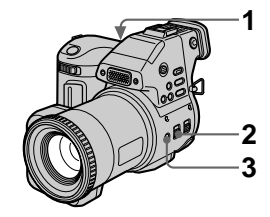

- **1 Setzen Sie den Wählschalter PLAY/STILL/MOVIE auf MOVIE oder STILL.**
- **2 Setzen Sie den Schalter FOCUS AUTO/MANUAL auf AUTO.**
- **3 Drücken Sie auf (Makro).**  Die Anzeige (Makro) wird auf dem LCD-Bildschirm oder auf dem Sucher angezeigt. Stellen Sie den Zoomhebel auf die Seite W. Sie können dann im Makromodus ein Objekt aufnehmen, das ungefähr 2 cm (13/16 Zoll) von der Oberfläche des Objektivs entfernt ist.

#### **So kehren Sie in den normalen Aufnahmemodus zurück**

Drücken Sie erneut auf **W**. Die Anzeige  $\mathbf{\Psi}$  wird ausgeblendet.

- **•** Bilder in Makro lassen sich in folgenden PROGRAM AE-Modi nicht aufnehmen:
	- Landschaft-Modus
	- Panfokus-Modus
- **•** Bilder lassen sich in Makro nicht aufnehmen, wenn die Anzeige eingeblendet wird.

# **Manuell Fokussieren**

Normalerweise wird der Fokus automatisch eingestellt. Die Funktion manueller Fokus ist praktisch, wenn Sie Objekte in der Dunkelheit fokussieren möchten.

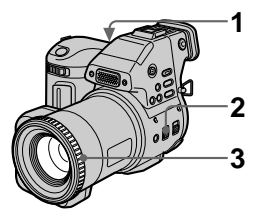

**1 Setzen Sie den Wählschalter PLAY/STILL/MOVIE auf MOVIE oder STILL.**

#### **2 Setzen Sie den Schalter FOCUS AUTO/MANUAL auf MANUAL.**

Die Anzeige  $\mathbb{R}$  (Manueller Fokus) erscheint auf dem LCD-Bildschirm oder auf dem Sucher.

- **3 Drehen Sie den Fokussierring, um einen scharfen Fokus zu erhalten.** Wenn Sie Standbilder aufnehmen, wird das Bild auf dem LCD-Bildschirm oder auf dem Sucher vergrößert (verdoppelt\*), und die Fokuspunktinformation wird während der Fokuseinstellung angezeigt. Nach der Einstellung wird das Bild wieder in der normalen Größe angezeigt. Der einstellbare Bereich liegt zwischen 2 cm  $(13/16 Zoll)$  und  $\infty$  (unendlich).
	- ∗ Bei Verwendung der digitalen Zoomfunktion ist das Format des vergrößerten Bildes nicht ganz doppelt so groß.

#### **So aktivieren Sie die automatische Fokussierung erneut**

Setzen Sie den Schalter FOCUS AUTO/MANUAL auf AUTO.

- **•** Die Fokuspunktinformation zeigt die Entfernung eventuell nicht korrekt an. Sie dient lediglich als Richtwert.
- **•** Die Fokuspunktinformation zeigt die Entfernung nicht richtig an, wenn ein Konversionsobjektiv angebracht ist.
- **•** Wenn der Zoomhebel auf der Seite T steht und Sie ein Objekt aus einem Abstand von 0,8 m (31 1/2 Zoll) aufnehmen, erhalten Sie keinen scharfen Fokus. In diesem Fall blinkt die Fokuspunktinformation. Setzen Sie den Zoomhebel auf die Seite W, bis die Anzeige nicht mehr blinkt.
- **•** Wenn Sie den Panfokus-Modus unter der Funktion PROGRAM AE gewählt haben, können Sie den Fokus nicht manuell einstellen.

# **Verwenden der Funktion PROGRAM AE**

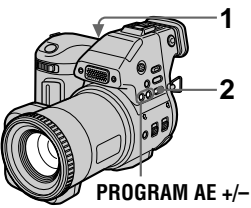

- **1 Setzen Sie den Wählschalter PLAY/STILL/MOVIE auf MOVIE oder STILL.**
- **2 Drücken Sie wiederholt auf PROGRAM AE, um den gewünschten Modus PROGRAM AE auszuwählen.**

 **Blendenprioritätsmodus** Damit sich ein Objekt gegen einen unscharfen Hintergrund abhebt, oder damit Objekt und Hintergrund scharf dargestellt werden. Drücken Sie wiederholt auf PROGRAM AE +/–, um in 9er-Schritten einen Blendenwert zwischen F2.8 und F11 auszuwählen.

#### **MES** Verschlußzeiten-**Prioritätsmodus**

Zum Aufnehmen eines scharfen Bildes von einem sich schnell bewegenden Objekt oder zum Aufnehmen des Bewegungsablaufs eines beweglichen Objekts. Drücken Sie wiederholt auf PROGRAM AE +/–, um bei der Aufnahme eines Standbilds eine Verschlußzeit in 17er-Schritten zwischen 8'' und 1/500 oder bei der Aufnahme eines Bewegtbilds eine Verschlußzeit in 11er-Schritten zwischen 1/8 und 1/500 auszuwählen.

#### **Dämmerungsmodus**

Verhindert, daß die Farben eines hellen Objekts in der Dunkelheit ebenfalls dunkler werden. So kann dieses Objekt aufgenommen werden, die dunkle Atmosphäre der Umgebung bleibt jedoch erhalten.

## **Dämmerungsmodus plus**

Erhöht die Wirksamkeit des Dämmerungsmodus.

# **Landschaft-Modus**

Fokussiert nur auf ein weit entferntes Objekt, beispielsweise zur Aufnahme von Landschaften.

# **Panfokus-Modus**

Ändert den Fokus schnell und einfach von einem Objekt in der Nähe zu einem in der Ferne.

#### **So deaktivieren Sie PROGRAM AE**

Drücken Sie wiederholt auf PROGRAM AE, bis die Anzeige auf dem LCD-Bildschirm oder auf dem Sucher erlischt.

- **•** Im Landschaft-Modus können Sie nur auf entfernte Objekte fokussieren.
- **•** Im Panfokus-Modus steht die Zoomposition auf der Seite W, und der Fokus ist fixiert.
- **•** Bei Aufnahmen im Dämmerungsmodus plus sollten Sie ein Stativ verwenden, um ein Verwackeln zu verhindern.
- Stellen Sie den erzwungenen Blitz  $\overline{\mathbf{z}}$  ein, wenn Sie den Blitz in folgenden Modi verwenden:
- Dämmerungsmodus
- Dämmerungsmodus plus
- Landschaft-Modus
- **•** Sie können die Funktion PROGRAM AE nicht verwenden, wenn [REC MODE] auf [TEXT] gesetzt ist.
- **•** Wenn die Einstellung im Blendenprioritätsmodus und im Verschlußzeiten-Prioritätsmodus nicht korrekt ist, blinkt die Anzeige Einstellwert auf dem LCD-Bildschirm oder auf dem Sucher. Setzen Sie in diesem Fall den Wert zurück.

# **Verwenden der Funktion Spotlight – Messung**

Wählen Sie diesen Modus bei Gegenlicht oder bei einem starken Kontrast zwischen dem Objekt und dem Hintergrund usw.

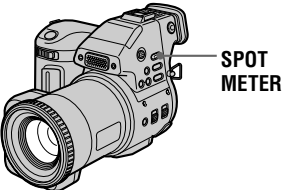

Drücken Sie auf SPOT METER, um die Funktion Spotlight-Messung zu aktivieren. Positionieren Sie den Punkt, den Sie aufnehmen möchten, in das Fadenkreuz der Spotlight-Meßvorrichtung.

## **LCD-Bildschirm/Sucher**

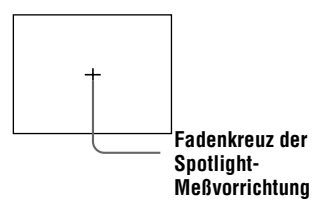

# **Einstellen der Belichtung (EXPOSURE)**

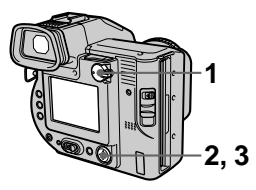

- **1 Setzen Sie den Wählschalter PLAY/STILL/MOVIE auf MOVIE oder STILL.**
- **2 Wählen Sie im Menü zuerst die Option [CAMERA] und dann die Option [EXPOSURE] aus.**
- **3 Wählen Sie den gewünschten Belichtungswert aus.**

Stellen Sie den Belichtungswert ein, und prüfen Sie gleichzeitig die Helligkeit des Hintergrunds. Sie können Werte zwischen +2,0 EV und -2,0 EV in Schritten von 1/3 EV auswählen.

## **Hinweis**

Wenn ein Objekt in einer besonders hellen oder dunklen Umgebung aufgenommen werden soll oder der Blitz verwendet wird, ist die Einstellung der Belichtung möglicherweise nicht wirksam.

# **Einstellen des Weißabgleichs (WHITE BALANCE)**

Normalerweise wird der Weißabgleich automatisch eingestellt.

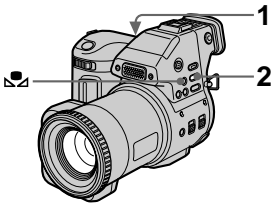

- **1 Setzen Sie den Wählschalter PLAY/STILL/MOVIE auf MOVIE oder STILL.**
- **2 Drücken Sie wiederholt auf WHITE BALANCE, um die gewünschte Einstellung für den Weißabgleich auszuwählen.**

#### **IN DOOR**  $(\frac{1}{2}, \cdot)$

- **•** Wenn sich die Lichtbedingungen rasch ändern.
- **•** Bei heller Beleuchtung, beispielsweise im Fotostudio.
- **•** Unter Natrium- und Quecksilberlampen.

# **OUT DOOR ( )**

Aufnahme eines Sonnenaufgangs/ Sonnenuntergangs, Nachtaufnahmen, Aufnahmen von

Neonschildern oder Feuerwerken.

#### **Onepush-Weißabgleich ( )**

Einstellen des Weißabgleichs abhängig von der Lichtquelle.

## **AUTO (Keine Anzeige)**

Stellt den Weißabgleich automatisch ein.

#### **So nehmen Sie im Modus Onepush-Weißabgleich auf**

1 Drücken Sie wiederholt auf WHITE BALANCE, bis die Anzeige eingeblendet wird.

2 Richten Sie die Kamera zunächst auf ein weißes Objekt, beispielsweise ein Blatt Papier, damit der Weißabgleich erfolgen kann, bevor Sie die gewünschte Aufnahme machen.

3) Drücken Sie auf  $\mathbb{S}$ .

Die Anzeige **Da** blinkt schnell. Wenn der Weißabgleich eingestellt und gespeichert wurde, hört die Anzeige zu blinken auf.

#### **So aktivieren Sie die automatische Einstellung erneut**

Wählen Sie in Schrit[t](#page-103-0) **2** die Option [AUTO] aus.

## **Hinweise**

- **•** Wählen Sie [AUTO], wenn Sie bei Leuchtstoffbeleuchtung Aufnahmen machen.
- Die Anzeige **bedeutet:** Blinkt langsam: Es ist kein Weißabgleich eingestellt.

Blinkt schnell: Der Weißabgleich wird eingestellt (nachdem Sie auf S2 gedrückt haben).

Leuchtet: Der Weißabgleich wurde eingestellt.

• Wenn die Anzeige & weiterhin blinkt, obwohl Sie auf ⊿ gedrückt haben, erfolgen die Aufnahmen im automatischen Weißabgleich-Modus.
# B **Verschiedene Formen der Aufnahme** Verschiedene Formen der Aufnahme

# **Aufzeichnen von Datum und Uhrzeit auf dem Standbild (DATE/TIME)**

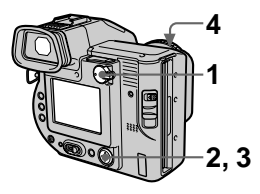

- **1 Setzen Sie den Wählschalter PLAY/STILL/MOVIE auf STILL.**
- **2 Wählen Sie im Menü die Option [EFFECT] und dann die Option [DATE/TIME] aus.**
- **3 Wählen Sie Datum und Uhrzeit aus.**

## **DAY & TIME**

Zeichnet Datum, Stunden und Minuten auf.

# **DATE**

Zeichnet Jahr, Monat und Tag auf.

# **OFF**

Zeichnet weder Datum noch Uhrzeit auf.

# **4 Nehmen Sie das Bild auf.**

Datum und Uhrzeit werden während der Aufnahme nicht auf dem LCD-Bildschirm oder auf dem Sucher angezeigt, sondern nur während der Wiedergabe.

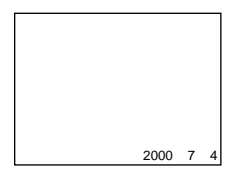

# **Einsetzen von Bildeffekten (PICTURE EFFECT)**

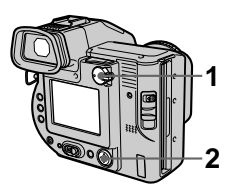

- **1 Setzen Sie den Wählschalter PLAY/STILL/MOVIE auf MOVIE oder STILL.**
- **2 Wählen Sie im Menü [EFFECT] und dann die Option [P. EFFECT] aus.**

#### **Wählen Sie den gewünschten Modus aus.**

# **SOLARIZE**

Der Lichtkontrast ist schärfer, und das Bild erscheint wie eine Abbildung.

# **B&W**

Das Bild ist monochrom (schwarzweiß).

# **SEPIA**

Das Bild besitzt einen nostalgischen Braunton wie auf einem alten Foto.

## **NEG.ART**

Farbe und Helligkeit des Bildes werden wie bei einem Negativ umgekehrt.

# **OFF**

Die Funktion Bildeffekt wird nicht eingesetzt.

# **So deaktivieren Sie den Bildeffekt**

Wählen Sie in Schrit[t](#page-102-0) **2** die Option [OFF] aus.

▶ Verschiedene Formen der Aufnahme B **Verschiedene Formen der Aufnahme**

# B *Verschiedene Formen der Wiedergabe*

# **Gleichzeitiges Wiedergeben von sechs Bildern (INDEX)**

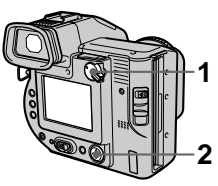

- **1 Setzen Sie den Wählschalter PLAY/STILL/MOVIE auf PLAY.**
- **2 Wählen Sie auf dem LCD-Bildschirm [INDEX] aus.**

Sechs Bilder werden auf einmal angezeigt

(INDEX-Bildschirmmodus).

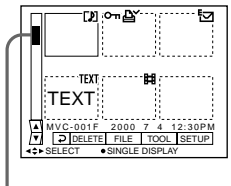

**Hiermit wird die Position des derzeit angezeigten Bildes im Verhältnis zu allen aufgenommenen Bildern dargestellt.**

Folgende Symbole werden entsprechend des Bildtyps und der Einstellungen auf den einzelnen Bildern angezeigt.

**El** : Bewegtbilddatei : Sprachnotizdatei : E-Mail-Datei **L**: Drucksymbol o—r: Symbol für Überschreibschutz TEXT: TEXT-Datei (Kein Symbol): Normale Aufzeichnung (keine Einstellungen)

## **So zeigen Sie den nächsten (vorherigen) INDEX-Bildschirmmodus an**

Wählen Sie unten links auf dem LCD-Bildschirm oder auf dem Sucher  $\triangle$   $\nabla$  aus.

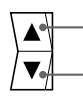

**Zeigt den vorherigen INDEX-Bildschirmmodus an. Zeigt den nächsten** 

**INDEX-Bildschirmmodus an.**

# **Zurück zur normalen Wiedergabe (Einzelbild)**

- **•** Wählen Sie das gewünschte Bild mit der Steuertaste aus.
- Wählen Sie  $\rightarrow$  (Return).

# **Hinweis**

Im Modus TEXT aufgenommene Bilder können nicht auf dem Bildschirm INDEX angezeigt werden.

# **Vergrößern eines Teils des Standbilds (Zoom und Abschneiden)**

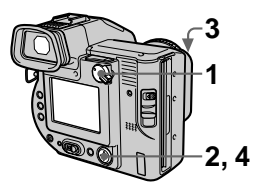

- **1 Setzen Sie den Wählschalter PLAY/STILL/MOVIE auf PLAY.**
- **2 Zeigt das zu vergrößernde Bild an.**
- **3 Zoomen Sie das Bild mit dem Zoomhebel ein oder aus.**

Die Zoomskalierungsanzeige erscheint auf dem LCD-Bildschirm oder auf dem Sucher.

**4 Drücken Sie wiederholt auf die Steuertaste, um das Bild abzuschneiden.** 

 $\triangle$ : Das Bild wird nach unten verschoben V: Das Bild wird nach oben

verschoben b: Das Bild wird nach rechts verschoben

 $\blacktriangleright$ : Das Bild wird nach links verschoben

# **Zurück zur normalen Größe**

Zoomen Sie mit dem Zoomhebel aus, bis die Zoomskalierungsanzeige  $(Q \times 1.1)$  vom Bildschirm verschwindet, oder drücken Sie einfach in der Mitte auf  $\bullet$ .

# **So nehmen Sie ein vergrößertes Bild auf (Abschneiden)**

1 Vergrößern Sie das Bild. 2 Drücken Sie auf den Auslöser. Das Bild wird in der Größe 640×480 aufgenommen. Das Bild auf dem LCD-Bildschirm oder auf dem Sucher wird nach der Aufnahme auf die normale Größe zurückgesetzt.

## **Hinweise**

- **•** Diese Funktion können Sie nicht für Bewegtbilder oder Bilder im Modus TEXT verwenden.
- **•** Die Zoomskalierung beträgt unabhängig von der ursprünglichen Bildgröße bis zu 5×.
- **•** Die Qualität des vergrößerten Bildes kann sich verschlechtern.
- **•** Die ursprünglichen Daten werden auch bei Vergrößerung des Bildes beibehalten.
- **•** Das vergrößerte Bild wird als neueste Datei aufgenommen.

# **Wiedergeben von Standbildern in einer bestimmten Reihenfolge (SLIDE SHOW)**

Diese Funktion ist zum Überprüfen der aufgenommenen Bilder oder für Präsentationen usw. nützlich.

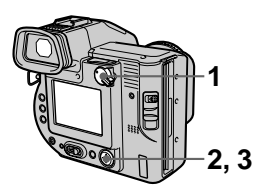

- **1 Setzen Sie den Wählschalter PLAY/STILL/MOVIE auf PLAY.**
- **2 Wählen Sie im Menü zuerst die Option [FILE] und dann die Option [SLIDE SHOW] aus.**

Legen Sie folgende Optionen fest.

# **INTERVAL**

Sie haben folgende Auswahlmöglichkeiten: 1 min (eine Minute), 30 sec (30 Sekunden), 10 sec (10 Sekunden), 5 sec (5 Sekunden) oder 3 sec (3 Sekunden).

# **REPEAT**

ON: Gibt Bilder mit kontinuierlicher Loop-Funktion (ca. 20 Minuten lang) wieder, bis [RETURN] ausgewählt wird. OFF: Nach der Wiedergabe aller Bilder endet die automatische Wiedergabe.

**3 Wählen Sie mit der Steuertaste [START] aus.** 

Die automatische Wiedergabe beginnt.

#### **So brechen Sie die automatische Wiedergabe ab**

Wählen Sie in Schritt **2** oder **3** die Option [CANCEL] aus.

## **So überspringen Sie während der automatischen Wiedergabe das nächste/ vorherige Bild**

Wählen Sie unten links auf dem Bildschirm  $\blacktriangleright$   $\blacktriangleright$  aus.

# **Hinweise**

- **•** Die Intervalleinstellzeit hängt von der Bildgröße ab.
- **•** Wenn [REPEAT] auf [ON] gesetzt ist, wird die automatische Wiedergabe erst beendet, nachdem alle Bilder wiedergegeben wurden, selbst wenn dies länger als 20 Minuten dauert.

# **Anzeigen von Bildern auf einem Fernsehschirm**

Sie müssen erst das Fernsehgerät ausschalten, bevor Sie die Kamera anschließen.

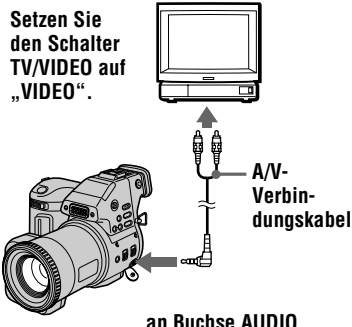

**(MONO)/VIDEO OUT**

**1 Schließen Sie das A/V-Verbindungskabel an die Buchse AUDIO (MONO)/ VIDEO OUT Ihrer Kamera und an die Audio-/ Videoeingangsbuchsen des Fernsehgerätes an.** Falls Ihr Fernsehgerät mit Stereoeingangsbuchsen

ausgestattet ist, schließen Sie den Audiostecker des A/V-Verbindungskabels an die Buchse Lch an.

**2 Schalten Sie das Fernsehgerät ein, und beginnen Sie an Ihrer Kamera mit der Wiedergabe.** 

Das wiedergegebene Bild erscheint auf dem Fernsehschirm.

## **Hinweis**

Fernsehgeräte, die nur einen Antennenanschluß besitzen, können nicht verwendet werden.

# **Schutz vor versehentlichem Löschen (PROTECT)**

Die Anzeige  $\sim$  (Schutz) erscheint auf den geschützten Bildern.

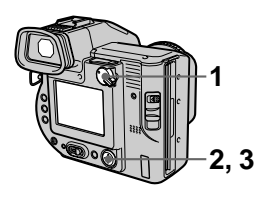

**Im Einzelbildmodus**

- **1 Setzen Sie den Wählschalter PLAY/STILL/MOVIE auf PLAY, und zeigen Sie dann die zu schützenden Bilder an.**
- **2 Wählen Sie im Menü zuerst die Optionen [FILE], [PROTECT] und dann die Option [ON] aus.**

Das angezeigte Bild wird geschützt, und die Anzeige  $-$  erscheint.

# **So heben Sie den Schutz auf**

Wählen Sie in Schritt **2** die Option [OFF] aus.

**Im Modus INDEX**

- **1 Setzen Sie den Wählschalter PLAY/STILL/MOVIE auf PLAY, und zeigen Sie dann den Bildschirm INDEX an.**
- **2 Wählen Sie im Menü zuerst die Optionen [FILE], [PROTECT] und dann die Option [ALL] oder [SELECT] aus.**
- **3 Wenn Sie ALL auswählen**  Wählen Sie [ON] aus. Alle Bilder auf der Diskette werden geschützt.

# **Wenn Sie [SELECT] auswählen**

Wählen Sie mit der Steuertaste alle Bilder aus, die geschützt werden sollen, und wählen Sie dann [ENTER] aus. Die ausgewählten Bilder werden geschützt.

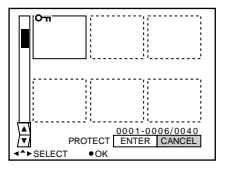

# **So heben Sie den Schutz auf**

Wenn Sie in Schritt **2** [ALL] ausgewählt haben, wählen Sie [OFF] aus. Wenn Sie in Schritt **2** [SELECT] ausgewählt haben, wählen Sie mit der Steuertaste die Bilder aus, bei denen der Schutz aufgehoben werden soll. Wählen Sie anschließend [ENTER] aus.

# **Löschen von Bildern (DELETE)**

Geschützte Bilder können nicht gelöscht werden.

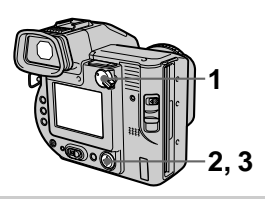

**Im Einzelbildmodus**

- **1 Setzen Sie den Wählschalter PLAY/STILL/MOVIE auf PLAY, und zeigen Sie dann das zu löschende Bild an.**
- **2 Wählen Sie im Menü zuerst die Option [DELETE] und dann die Option [OK] aus.**  Das Bild wird gelöscht.

# **Im Modus INDEX**

- **1 Setzen Sie den Wählschalter PLAY/STILL/MOVIE auf PLAY, und zeigen Sie dann den Bildschirm INDEX an.**
- **2 Wählen Sie im Menü zuerst die Option [DELETE] und dann die Optionen [ALL] oder [SELECT] aus.**

**3 Wenn Sie [ALL] auswählen**  Wählen Sie [ENTER] aus. Alle ungeschützten Bilder werden gelöscht.

# **Wenn Sie [SELECT] auswählen**

Wählen Sie mit der Steuertaste alle Bilder aus, die gelöscht werden sollen, und wählen Sie dann  $[ENTER]$  aus. Die Anzeige  $\Box$ (Löschen) erscheint auf den ausgewählten Bildern, und diese Bilder werden gelöscht.

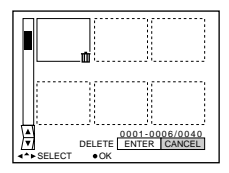

# **So brechen Sie den Löschvorgang ab**

Wählen Sie in Schritt **2** oder **3** die Option [CANCEL] aus.

# <span id="page-116-0"></span>**Ändern der Größe des aufgenommenen Standbilds (RESIZE)**

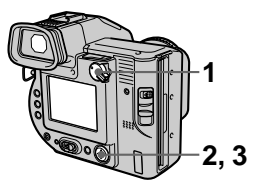

- **1 Setzen Sie den Wählschalter PLAY/STILL/MOVIE auf PLAY, und zeigen Sie dann das Bild an, dessen Größe Sie ändern möchten.**
- **2 Wählen Sie im Menü zuerst die Option [TOOL] und dann die Option [RESIZE] aus.**
- **3 Wählen Sie die gewünschte Größe aus.**

1600×1200, 1024×768, 640×480. Das Bild mit der geänderten Größe wird aufgenommen, und das Bild auf dem LCD-Bildschirm oder auf dem Sucher wird nach der Aufnahme wieder auf die vorherige Größe zurückgesetzt.

# **So brechen Sie das Ändern der Größe ab**

Wählen Sie in Schrit[t](#page-118-0) **3** die Option [CANCEL] aus.

# **Hinweise**

- **•** Wenn Sie ein kleineres in ein größeres Format ändern, verschlechtert sich die Bildqualität.
- **•** Das ursprüngliche Bild bleibt auch nach der Größenänderung erhalten.
- **•** Die Größe von Bildern, die im Modus TEXT aufgenommen wurden, oder die Größe von Bewegtbildern läßt sich nicht ändern.
- **•** Das Bild mit der geänderten Größe wird als neueste Datei aufgezeichnet.

# **Kopieren von Bildern (COPY)**

Kopiert Bilder auf eine andere Diskette.

# **Im Einzelbildmodus**

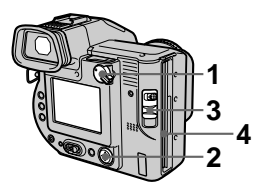

- **1 Setzen Sie den Wählschalter PLAY/STILL/MOVIE auf PLAY, und zeigen Sie dann das Bild an, das kopiert werden soll.**
- **2 Wählen Sie im Menü zuerst die Optionen [TOOL], [COPY] und dann die Option [OK] aus.**  "DISK ACCESS" wird angezeigt.
- **3 Wenn "CHANGE FLOPPY DISK" angezeigt wird, werfen Sie die Diskette aus.** "INSERT FLOPPY DISK" wird angezeigt.

# **4 Legen Sie eine andere Diskette ein.**

"RECORDING" wird angezeigt. Nach Beendigung des Kopiervorgangs wird "COMPLETE" angezeigt. Wenn Sie den Kopiervorgang beenden möchten, wählen Sie [EXIT] aus.

## **So setzen Sie den Kopiervorgang des Bildes bei einer anderen Diskette fort**

Wenn "COMPLETE" in Schritt 4 angezeigt wird, wählen Sie [CONTINUE] aus, und wiederholen Sie die Schritte **3** und **4** von oben.

# **Im Modus INDEX**

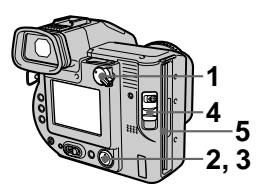

- **1 Setzen Sie den Wählschalter PLAY/STILL/MOVIE auf PLAY, und zeigen Sie dann den Bildschirm INDEX an.**
- **2 Wählen Sie im Menü zuerst die Optionen [TOOL], [COPY] und dann die Optionen [ALL] oder [SELECT] aus.**
- **3 Wenn Sie [ALL] auswählen**  Wählen Sie [OK] aus. Alle Bilder werden kopiert.

#### **Wenn Sie [SELECT] auswählen**

Wählen Sie mit der Steuertaste die zu kopierenden Bilder aus. Das Symbol  $\checkmark$  erscheint auf den Bildern. Wählen Sie alle Bilder aus, die kopiert werden sollen, und wählen Sie dann [ENTER] aus. "DISK ACCESS" wird angezeigt.

**4 Wenn "CHANGE FLOPPY DISK" angezeigt wird, werfen Sie die Diskette aus.**

> "INSERT FLOPPY DISK" wird angezeigt.

**5 Legen Sie eine andere Diskette ein.** 

> "RECORDING" wird angezeigt. Nach Beendigung des Kopiervorgangs wird "COMPLETE" angezeigt. Wenn Sie den Kopiervorgang beenden möchten, wählen Sie [EXIT] aus.

## **So setzen Sie den Kopiervorgang des Bildes bei einer anderen Diskette fort**

Wenn ..COMPLETE" in Schritt 5 angezeigt wird, wählen Sie [CONTINUE] aus, und wiederholen Sie die Schritte **4** und **5** von oben.

# **So brechen Sie den Kopiervorgang mittendrin ab**

Ändern Sie die Position des Wählschalters PLAY/STILL/MOVIE, oder schalten Sie das Gerät aus.

# **Hinweis**

Wenn Sie die Diskette auswerfen und einlegen, ohne [EXIT] auszuwählen, wenn "COMPLETE" angezeigt wird, dann wird das Bild auf Diskette kopiert.

#### **Hinweise zum Disketten-Adapter für Memory Stick**

- **•** Beim Kopieren von Bildern auf den "Memory Stick" können Sie [ALL] nicht auswählen.
- **•** Sie können keine Bilder von einer Diskette auf einen "Memory Stick" kopieren.
- Beim Kopieren von einem "Memory Stick" auf eine Diskette werden die Dateiinformationen (Kennung Exif) nicht kopiert.

# <span id="page-118-0"></span>**Kopieren aller Informationen auf Diskette (DISK COPY)**

Sie können nicht nur die mit Ihrer Kamera aufgenommenen Bilder auf eine andere Diskette kopieren, sondern auch verschiedene Dateien, die Sie auf Ihrem Personalcomputer mit einer anderen Software erstellt haben.

## **Hinweise**

- **•** Beim Kopieren von Disketten werden alle Informationen, die auf der Zieldiskette gespeichert sind, gelöscht und durch die neu geschriebenen Daten, einschließlich der geschützten Bilddaten, ersetzt. Prüfen Sie deshalb vor dem Kopieren von Disketten erst den Inhalt der Diskette, auf die kopiert wird.
- **•** Verwenden Sie unbedingt eine formatierte Diskette, um die Funktion DISK COPY ausführen zu können.

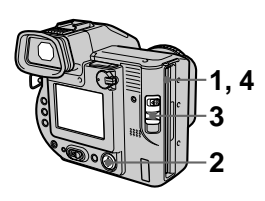

- **1 Legen Sie die zu kopierende Diskette ein.**
- **2 Wählen Sie im Menü zuerst die Optionen [FILE], [DISK TOOL], [DISK COPY] und dann die Option [OK] aus.**  "DISK ACCESS" wird angezeigt.
- **3 Wenn "CHANGE FLOPPY DISK" angezeigt wird, werfen Sie die Diskette aus.** "INSERT FLOPPY DISK" wird angezeigt.

**4 Legen Sie eine andere Diskette ein.** 

"RECORDING" wird angezeigt. Nach Beendigung des Kopiervorgangs wird "COMPLETE" angezeigt. Wenn Sie den Kopiervorgang beenden möchten, wählen Sie [EXIT] aus.

## **So setzen Sie den Kopiervorgang des Bildes bei einer anderen Diskette fort**

Wenn ..COMPLETE" in Schritt 4 angezeigt wird, wählen Sie [CONTINUE] aus, und wiederholen Sie die Schritte **3** und **4** von oben.

# **So brechen Sie den Kopiervorgang mittendrin ab**

Ändern Sie die Position des Wählschalters PLAY/STILL/MOVIE, oder schalten Sie das Gerät aus.

# **Hinweis**

Wenn Sie die Diskette auswerfen und einlegen, ohne [EXIT] auszuwählen, wenn "COMPLETE" angezeigt wird, dann wird DISK COPY auf Diskette ausgeführt.

## **Hinweis zum Disketten-Adapter für Memory Stick**

Sie können kein DISK COPY zwischen dem "Memory Stick" und einer Diskette ausführen.

# <span id="page-119-0"></span>**Auswählen der zu druckenden Standbilder (PRINT MARK)**

Sie können Standbilder, die mit Ihrer Kamera aufgenommen wurden, mit einem Drucksymbol kennzeichnen. Dieses Symbol ist nützlich, wenn Bilder gemäß DPOF-Standard (Digital Print Order Format) in einem Fotoladen gedruckt werden sollen.

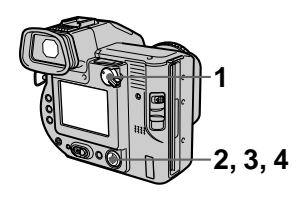

# **Im Einzelbildmodus**

- **1 Setzen Sie den Wählschalter PLAY/STILL/MOVIE auf PLAY, und zeigen Sie das Bild an, das Sie drucken möchten.**
- **2 Wählen Sie im Menü zuerst die Optionen [FILE], [PRINT MARK] und dann die Option [ON] aus.**

Das Symbol  $\mathbf{B}'$  (Drucken) wird auf dem angezeigten Bild aufgebracht.

# **So löschen Sie das Drucksymbol**

Wählen Sie in Schritt **2** die Option [OFF] aus.

# **Im Modus INDEX**

**1 Setzen Sie den Wählschalter PLAY/STILL/MOVIE auf PLAY, und zeigen Sie dann den Bildschirm INDEX an.** 

- **2 Wählen Sie im Menü zuerst die Optionen [FILE], [PRINT MARK] und dann die Option [SELECT] aus.**
- **3 Wählen Sie mit der Steuertaste die zu kennzeichnenden Bilder aus.**
- **4 Wählen Sie [ENTER] aus.**  Die Symbole  $\mathbf{B}'$  auf den ausgewählten Bildern wechseln von grün auf weiß.

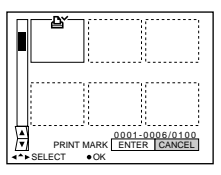

# **So löschen Sie ausgewählte Drucksymbole**

Wählen Sie die Bilder, die gelöscht werden sollen, aus Schritt **3** mit der Steuertaste aus, und wählen Sie dann [ENTER] aus.

# **So löschen Sie alle Drucksymbole**

Wählen Sie im Menü die Optionen [FILE], [PRINT MARK], [ALL] und dann die Option [OFF] aus. Die Symbole  $\mathbf{B}'$  werden auf allen Bildern gelöscht.

## **So drucken Sie mit dem Drucker FVP-1 Mavica**

Setzen Sie PRESET SELECT SW am Drucker auf PC.

# **Hinweis**

Auf Bewegtbildern oder Bildern im Modus TEXT läßt sich kein Drucksymbol aufbringen.

# **Formatieren**

Wenn Sie eine Diskette formatieren, werden alle auf der Diskette gespeicherten Daten gelöscht. Überprüfen Sie deshalb den Inhalt der Diskette, bevor Sie diese formatieren.

# **Hinweis**

Auch geschützte Bilder werden gelöscht.

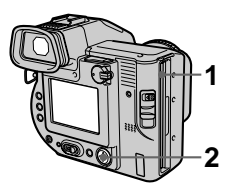

- **1 Legen Sie die Diskette ein, die Sie formatieren möchten.**
- **2 Wählen Sie im Menü zuerst die Optionen [FILE], [DISK TOOL], [FORMAT] und dann die Option [OK] aus.**

# **So brechen Sie die Formatierung ab**

Wählen Sie in Schrit[t](#page-119-0) **2** die Option [CANCEL] aus.

# **Hinweise**

- **•** Achten Sie beim Formatieren von Disketten darauf, daß Sie einen vollständig aufgeladenen Akku oder das Netzteil als Stromquelle verwenden.
- **•** Wenn Sie den Disketten-Adapter für Memory Stick verwenden, können Sie den "Memory Stick" formatieren.

# **Sicherheitsvorkehrungen**

# **Reinigung**

#### **Reinigen des LCD-Bildschirms oder Suchers**

Wischen Sie die Bildschirmoberfläche mit einem Reinigungstuch (nicht mitgeliefert) oder einem LCD-Reinigungskit (nicht mitgeliefert) ab, um Fingerabdrücke, Staub usw. zu beseitigen.

## **Reinigen des Kameragehäuses**

Reinigen Sie das Kameragehäuse mit einem weichen Tuch, das leicht mit Wasser angefeuchtet ist. Wischen Sie das Gehäuse anschließend trocken. Verwenden Sie keinerlei Lösungsmittel, wie Verdünner, Alkohol oder Benzin, da dies zu Schäden am Gehäuse führen könnte.

#### **Nach der Verwendung der Kamera am Strand oder an anderen staubigen Plätzen**

Reinigen Sie die Kamera sorgfältig. Andernfalls kann die salzhaltige Luft zu Korrosion der Metallpassungen führen, oder Staub kann in die Kamera eindringen und Funktionsstörungen verursachen.

# **Disketten**

Zum Schutz der auf Disketten gespeicherten Daten beachten Sie folgende Hinweise:

**•** Lagern Sie Disketten nicht in der Nähe von Magneten oder Magnetfeldern, die beispielsweise von Lautsprechern und Fernsehgeräten erzeugt werden, da dies die Diskettendaten dauerhaft löschen könnte.

- **•** Lagern Sie Disketten nicht in Bereichen, die direkter Sonneneinstrahlung ausgesetzt sind, oder in der Nähe von Wärmequellen, beispielsweise einem Heizgerät. Disketten könnten dadurch verbiegen oder anderweitig beschädigt und unbrauchbar werden.
- **•** Berühren Sie niemals die Oberfläche der Diskette. Öffnen Sie deshalb nie den Schutzschieber an der Diskette. Wenn die Diskettenoberfläche verschmutzt wird, sind die Daten möglicherweise nicht mehr lesbar.
- **•** Verschütten Sie keine Flüssigkeiten auf der Diskette.
- **•** Um ausreichenden Schutz für wichtige Daten zu gewährleisten, bewahren Sie die Disketten in einem Diskettenbehälter auf.
- **•** Je nach der verwendeten Umgebung kann es selbst bei 3,5-Zoll-Disketten des Typs 2HD vorkommen, daß die Bilddaten nicht aufgezeichnet und/oder angezeigt werden. Verwenden Sie in diesem Fall eine andere Diskettenmarke.

# **Betriebstemperatur**

Ihre Kamera ist für die Verwendung bei Temperaturen zwischen 0 °C und 40 °C (32 °F bis 104 °F) ausgelegt. Aufnahmen an extrem kalten oder heißen Orten mit Temperaturen außerhalb dieses Bereichs werden nicht empfohlen.

# **Feuchtigkeitskondensation**

Wenn die Kamera direkt von einem kalten an einen warmen Ort gebracht oder in einem sehr feuchten Raum abgelegt wird, kann sich im Inneren der Kamera oder außen Feuchtigkeit niederschlagen. In diesem Fall ist die Funktionstüchtigkeit der Kamera beeinträchtigt.

#### **In folgenden Fällen kommt es leicht zu Feuchtigkeitskondensation:**

- **•** Die Kamera wird von einem kalten Ort, beispielsweise einem Skihang, in einen warmen, beheizten Raum gebracht.
- **•** Die Kamera wird aus einem klimatisierten Raum oder Fahrzeug bei sehr heißem Wetter mit nach draußen genommen usw.

## **So vermeiden Sie Feuchtigkeitskondensation**

Wenn Sie die Kamera von einem kalten an einen warmen Ort bringen, transportieren Sie sie in einer geschlossenen Plastiktüte, und warten Sie, bis sich die Kamera an die Bedingungen der neuen Umgebung angepaßt hat (ca. eine Stunde).

#### **Wenn Feuchtigkeitskondensation aufgetreten ist**

Werfen Sie sofort die Diskette aus, und schalten Sie dann die Kamera aus. Warten Sie jetzt etwa eine Stunde, bis die Feuchtigkeit verdunstet ist. Beachten Sie, daß Sie keine scharfen Bilder aufnehmen können, so lange sich im Inneren des Objektivs Feuchtigkeit niedergeschlagen hat.

# **Netzteil Akku**

- **•** Ziehen Sie den Stecker aus der Netzsteckdose, wenn Sie das Gerät längere Zeit nicht verwenden. Halten Sie das Netzkabel beim Herausziehen am Stecker fest. Ziehen Sie nie direkt am Kabel.
- **•** Betreiben Sie das Gerät nie mit einem beschädigten Netzkabel oder wenn das Gerät heruntergefallen oder beschädigt ist.
- **•** Verbiegen Sie das Netzkabel nicht mit Gewalt, und stellen Sie keine schweren Gegenstände darauf ab. Dies würde zu Schäden am Kabel führen und eventuell einen Brand oder elektrischen Schlag verursachen.
- **•** Bringen Sie keine Metallgegenstände mit den Metallteilen am Anschluß in Berührung. In diesem Fall kann es zu einem Kurzschluß kommen, und das Gerät könnte beschädigt werden.
- **•** Halten Sie die Metallkontakte stets sauber.
- **•** Bauen Sie das Gerät nicht auseinander.
- **•** Setzen Sie das Gerät keinen mechanischen Stößen aus, und lassen Sie es nicht fallen.
- **•** Halten Sie das Gerät bei Betrieb, insbesondere während des Ladevorgangs, von MW-Empfängern und Videogeräten fern. MW-Empfänger und Videogeräte stören den MW-Empfang und Videobetrieb.
- **•** Das Gerät erwärmt sich während der Verwendung. Hierbei handelt es sich um keine Funktionsstörung.
- **•** Stellen Sie das Gerät nicht an Orten auf, an denen folgende Bedingungen vorherrschen:
	- Sehr heiße oder kalte Temperaturen
	- Staub oder Schmutz
	- Hohe Luftfeuchtigkeit
	- Erschütterungen

- **•** Verwenden Sie nur das vorgesehene Ladegerät mit der Ladefunktion.
- **•** Zur Vermeidung von Unfällen durch Kurzschluß verhindern Sie, daß Metallgegenstände mit den Batterieanschlüssen in Berührung kommen.
- **•** Halten Sie den Akku von offenem Licht fern.
- **•** Setzen Sie den Akku keinen Temperaturen über 60 °C (140 °F) aus, beispielsweise in einem Auto, das in der Sonne abgestellt wurde, oder unter direkter Sonnenbestrahlung.
- **•** Halten Sie den Akku trocken.
- **•** Setzen Sie den Akku keinen mechanischen Stößen aus.
- **•** Zerlegen oder modifizieren Sie den Akku nicht.
- **•** Befestigen Sie den Akku richtig an der Kamera.
- **•** Ein Aufladen bei verbleibender Restladung hat keinen Einfluß auf die ursprüngliche Akkukapazität.

# **Vanadium-Lithium-Akku**

Mit der Kamera wird ein eingebauter Vanadium-Lithium-Akku mitgeliefert, damit Datum und Uhrzeit usw. unabhängig von der Stellung des Schalters POWER erhalten bleiben. Der Vanadium-Lithium-Akku wird während des Betriebs der Kamera ständig aufgeladen. Er entlädt sich jedoch langsam, wenn die Kamera nicht verwendet wird. Nach rund sechs Monaten ist er vollständig entladen, wenn Sie die Kamera überhaupt nicht verwenden. Aber ein entladener Vanadium-Lithium-Akku hat keinen Einfluß auf den Betrieb der Kamera. Zum Beibehalten von Datum und Uhrzeit usw. laden Sie den Akku auf, wenn er entladen ist.

## **So laden Sie den Vanadium-Lithium-Akku:**

- **•** Schließen Sie die Kamera mit dem mitgelieferten Netzteil an eine Netzsteckdose an. Lassen Sie die abgeschaltete Kamera mindestens 24 Stunden lang aufladen.
- **•** Sie können auch einen voll aufgeladenen Akku in die Kamera einsetzen und die abgeschaltete Kamera mindestens 24 Stunden lang aufladen.

Sollten Probleme auftreten, ziehen Sie den Stecker der Kamera aus der Netzsteckdose, und wenden Sie sich an den nächstgelegenen Sony-Händler.

# **Verwenden der Kamera im Ausland**

## **Stromquellen**

Sie können Ihre Kamera unter Verwendung des mitgelieferten Ladegerätes in jedem Land oder Gebiet einsetzen, in dem eine Stromquelle

zwischen 100 V und 240 V AC, 50/60 Hz zur Verfügung steht. Verwenden Sie je nach Konstruktion der Steckdose (Netz) **[b]** ggf. einen handelsüblichen Steckeradapter **[a]**.

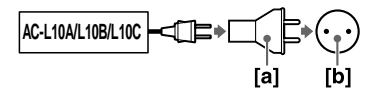

#### **Bildwiedergabe über ein Fernsehgerät**

Wenn Sie die Bildwiedergabe über ein Fernsehgerät vornehmen möchten, benötigen Sie einen Fernseher mit einer Videoeingangsbuchse sowie ein Videoverbindungskabel. Das Farbsystem des Fernsehgerätes muß dem Ihrer Digitalkamera entsprechen. In den verschiedenen Ländern gibt es unterschiedliche Farbsysteme für Fernsehgeräte. Sehen Sie in der folgenden Liste nach:

#### **Länder, in denen das System NTSC zum Einsatz kommt**

Bahamas, Bolivien, Chile, Ecuador, Jamaika, Japan, Kanada, Kolumbien, Korea, Mexiko, Mittelamerika, Peru, Philippinen, Surinam, Taiwan, USA, Venezuela usw.

#### **Länder, in denen das System PAL zum Einsatz kommt**

Australien, Belgien, China, Dänemark, Deutschland, Finnland, Großbritannien, Holland, Hongkong, Italien, Kuwait, Malaysia, Neuseeland, Norwegen, Österreich, Portugal, Schweden, Schweiz, Singapur, Spanien, Thailand usw.

#### **Länder, in denen das System PAL-M zum Einsatz kommt** Brasilien

**Länder, in denen das System PAL-N zum Einsatz kommt** Argentinien, Paraguay, Uruguay

#### **Länder, in denen das System SECAM zum Einsatz kommt**

Bulgarien, Frankreich, Guyana, Irak, Iran, Monaco, Polen, Rußland, Slowakische Republik, Tschechische Republik, Ukraine, Ungarn usw.

# **Fehlersuche/Fehlerbehebung**

Sollten Sie Probleme mit Ihrer Kamera haben, prüfen Sie zunächst folgende Punkte. Falls Ihre Kamera nach diesen Überprüfungen immer noch nicht richtig funktioniert, wenden Sie sich an Ihren Sony-Händler oder den lokalen autorisierten Sony-Kundendienst. Falls auf dem LCD-Bildschirm oder auf dem Sucher Codes (C:□□:□□) angezeigt werden, ist die Anzeigefunktion der Selbstdiagnose in Betrieb [\(Seite 63](#page-129-0)).

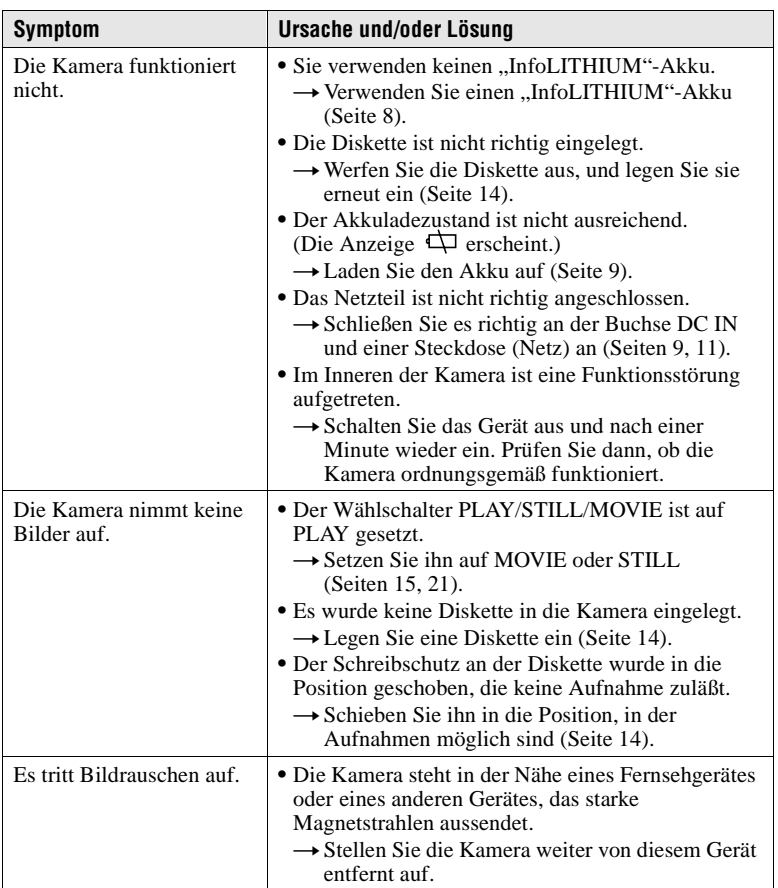

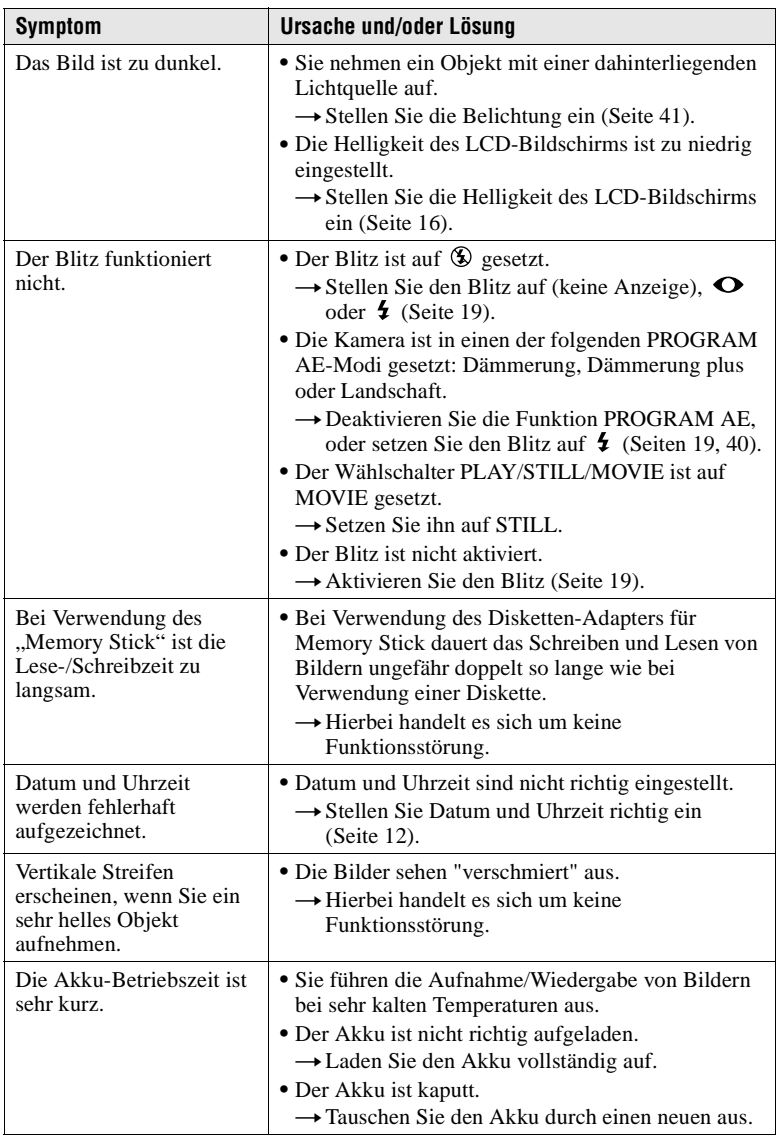

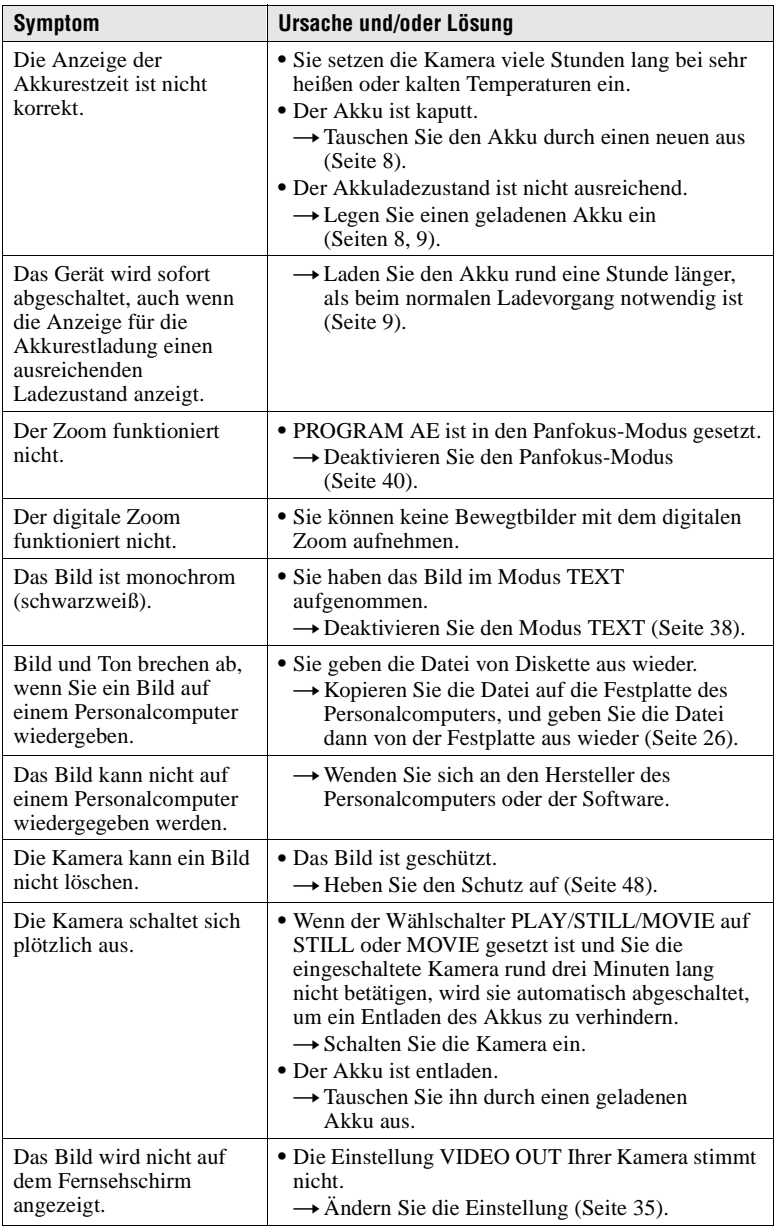

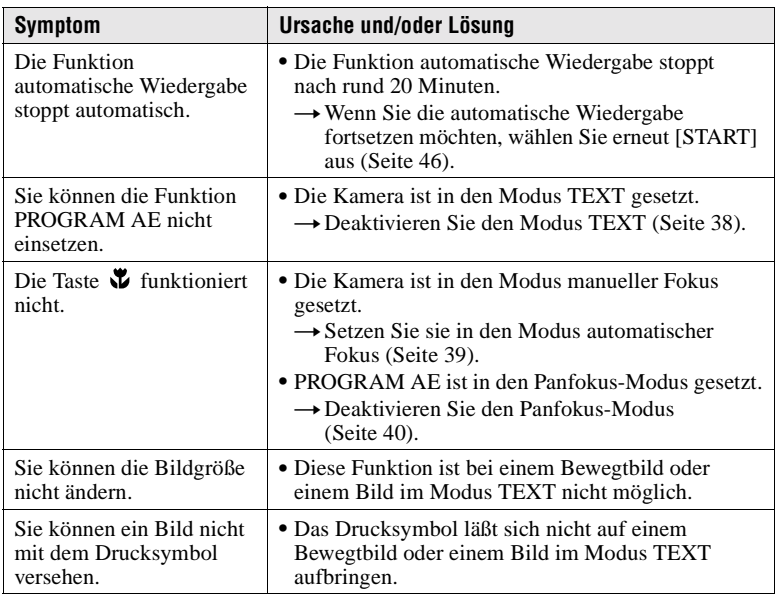

# **Warn- und Hinweismeldungen**

Auf dem LCD-Bildschirm werden verschiedene Meldungen angezeigt. Überprüfen Sie die entsprechende Beschreibung in der untenstehenden Liste.

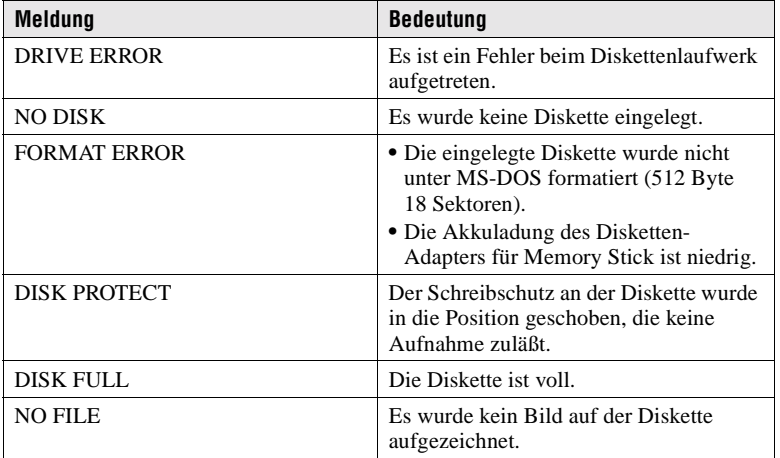

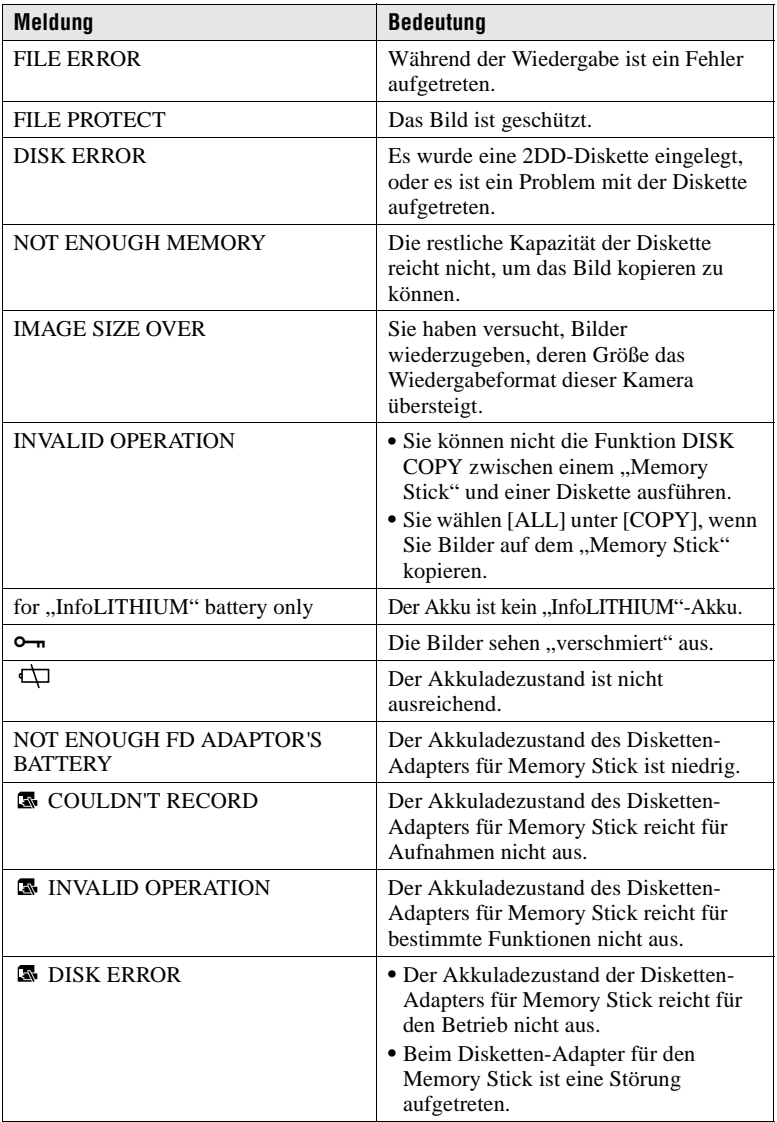

# <span id="page-129-0"></span>**Anzeigefeld der Selbstdiagnosefunktion**

Die Kamera ist mit einem Anzeigefeld der Selbstdiagnosefunktion ausgestattet. Diese Funktion zeigt den Kamerazustand auf dem LCD-Bildschirm oder auf dem Sucher durch eine Kombination aus Buchstaben und vierstelligen Ziffern an. Falls ein derartiger Code angezeigt wird, sehen Sie in der folgenden Tabelle nach. Der Code beschreibt den aktuellen Zustand der Kamera. Die letzten zwei Ziffern (durch  $\square \square$ angegeben) ergeben sich aus dem Zustand der Kamera.

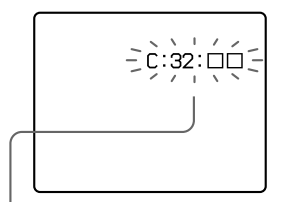

## **Anzeigefeld der Selbstdiagnosefunktion**

- C: **com**: **no** Sie können die Kamera selbst instandsetzen.
- $\bullet$  E:  $\square\square$ :  $\square\square$ Wenden Sie sich an Ihren Sony-Händler oder einen lokalen autorisierten Sony-Kundendienst.

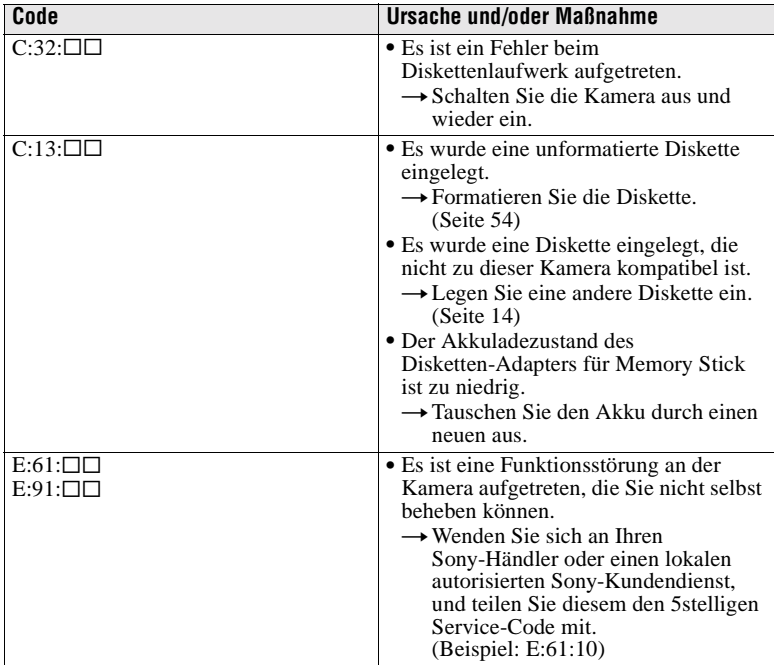

**Falls Sie die Störung auch durch wiederholte Anwendung der hier beschriebenen Maßnahmen nicht beheben können, wenden Sie sich an Ihren Sony-Händler oder einen lokalen autorisierten Sony-Kundendienst.**

# **Technische Daten**

#### **System**

**Bildwandler**  Farb-CCD des Typs 1/2,7

#### **Objektiv**

10× Zoomobjektiv  $f = 6.0 - 60$  mm  $(1/4 -$ 2 3/8 Zoll) (39 – 390 mm (1 9/16 – 15 3/8 Zoll) bei Umwandlung in eine 35 mm-Kamera)  $F = 2,8$ 

#### **Belichtungsregelung**  Automatische Belichtung

**Weißabgleich**  Automatic, Indoor, Outdoor, Onepush

#### **Datenkompression**

Bewegtbild: MPEG1 Standbild: Diskette: JPEG (JFIF) "Memory Stick": JPEG (Exif2.1) GIF (im TEXT-Modus) Audio (mit Standbild): MPEG AUDIO (Monaural)

#### **Aufnahmemedium** Diskette:

3,5 Zoll 2HD MS-DOS-Format (1,44 MB) Disketten-Adapter MSAC-FD2M für Memory Stick: Format DCF98

#### **Blitz**

Empfohlene Aufnahmeentfernung: 0,6 m bis 2,5 m (23 5/8 Zoll bis 8 1/3 Fuß)

#### **Eingangs- und Ausgangsanschluß AUDIO (MONO)/VIDEO OUT (Monaural)**

Video-Minibuchse: 1 Vp-p, 75 Ω, unsymmetrisch, sync-negativ Audio: 327 mV (bei einer Last von 47 kΩ) Ausgangsimpedanz: 2,2 kΩ **Buchse für externen Blitz** Minibuchse

#### **LCD-Bildschirm**

**Verwendeter LCD-Typ**  TFT-Laufwerk (Thin Film Transistor Aktiv-Matrix)

**Gesamtanzahl der Punkte**  123 200 (560×220) Punkte

#### **Sucher**

**Verwendeter LCD-Typ** TFT-Laufwerk (Thin Film Transistor Aktiv-Matrix)

**Gesamtanzahl der Punkte**  180 000 (800×225) Punkte

#### **Allgemeines**

**Anwendung** Sony-Akku NP-F330 (mitgeliefert)/F550

**Stromversorgung** 8,4 V

**Leistungsaufnahme (während der Aufnahme)** 3,9 W (bei Verwendung

des LCD-Bildschirms) 3,5 W (bei Verwendung des Suchers)

**Betriebstemperaturbereich**  0°C bis 40°C (32°F bis 104°F)

**Lagertemperaturbereich**   $-20^{\circ}$ C bis  $+60^{\circ}$ C ( $-4^{\circ}$ F bis  $+140^\circ F$ 

**Max. Abmessungen**  126×124×184 mm (5×5×7 1/4 Zoll) (B/H/T)

**Gewicht**  ca. 970 g (2 lb 2 oz) (einschließlich Akku, Diskette, Objektivkappe usw.)

**Eingebautes Mikrofon**  Elektret-Kondensator-Mikrofon

**Eingebauter Lautsprecher**  Dynamischer Lautsprecher

**Netzteil AC-L10A/ L10B/L10C**

**Stromversorgung**  100 bis 240 V AC, 50/60 Hz

**Nennausgangsspannung** 8,4 V DC, 1,5 A bei Betrieb

**Betriebstemperaturbereich**  0°C bis 40°C (32°F bis 104°F)

**Lagertemperaturbereich**   $-20^{\circ}$ C bis  $+60^{\circ}$ C  $(-4°F \text{ bis } +140°F)$ 

**Max. Abmessungen**  125×39×62 mm (5×1 9/16× 2 1/2 Zoll) (B/H/T)

**Gewicht**  ca. 280 g (10 oz)

#### **Akku NP-F330**

**Verwendete Batterie**  Lithium-Ionen-Batterie

**Max. Spannung**  8,4 V DC

**Nennspannung**  7,2 V DC

**Kapazität**  5,0 Wh (700 mAh)

#### **Zubehör**

Netzteil AC-L10A/L10B/ L10C (1) Netzkabel (1) Akku NP-F330 (1) A/V-Verbindungskabel (1) Schulterriemen (1) Objektivkappe (1) Objektivkappenriemen (1) CD-ROM (1) Bedienungsanleitung (1)

Änderungen, die dem technischen Fortschritt dienen, bleiben vorbehalten.

# **Anzeigen LCD-Bildschirm/Sucher**

# **Anzeigen während der Aufnahme**

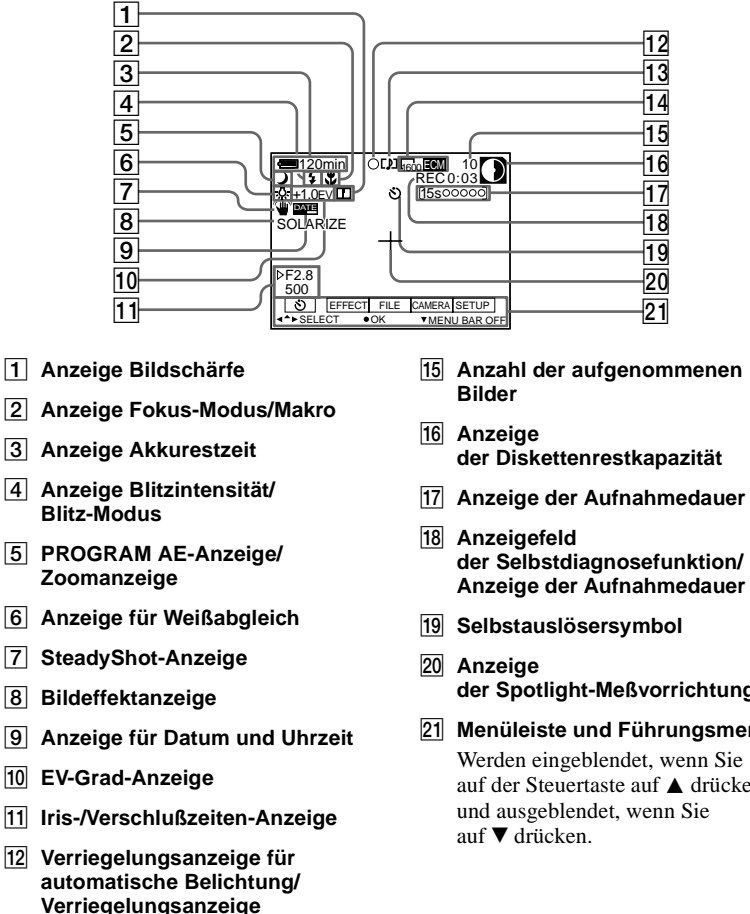

- M **Anzeige des Aufnahmemodus**
- N **Bildgrößenanzeige**

**für Fokus**

- **der Selbstdiagnosefunktion/ Anzeige der Aufnahmedauer**
- **der Spotlight-Meßvorrichtung**
- U **Menüleiste und Führungsmenü** auf der Steuertaste auf  $\triangle$  drücken.

# **Anzeigen während der Wiedergabe von Standbildern**

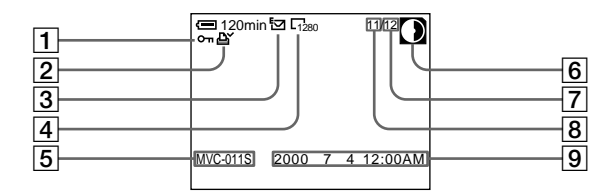

- A **Schutzanzeige/ Zoomskalierungsanzeige**
- B **Drucksymbolanzeige**
- C **Anzeige des Aufnahmemodus**
- D **Bildgrößenanzeige**
- E **Dateiname\***
- $\boxed{6}$  Anzeige **der Diskettenrestkapazität**
- G **Anzahl der gespeicherten Bilder auf einer Diskette**
- **B** Bildnummer
- I **Aufnahmedatum des wiedergegebenen Bildes\***
	- ∗ Wenn die Menüleiste eingeblendet ist, verschwindet diese Anzeige vom Bildschirm.

# **Anzeigen während der Wiedergabe von Bewegtbildern**

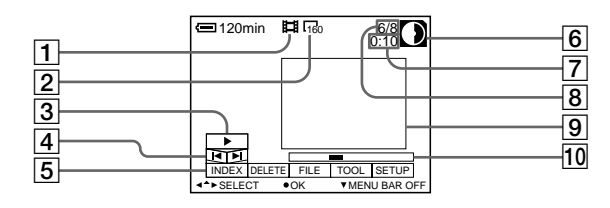

## A **Anzeige Bewegtbilddatei**

B **Bildgrößenanzeige**

## **[3] Wiedergabe-Taste**

 $\triangleright$  wird angezeigt, wenn die Wiedergabe angehalten ist, II wird während der Wiedergabe angezeigt.

- G **Zähler**
- **8** Bildnummer/Anzahl **der gespeicherten Bilder auf einer Diskette**
- **9** Bildwiedergabe
- 10 Wiedergabeleiste

- **A** Bildsuchtasten
- E **Menüleiste und Führungsmenü**
- $\boxed{6}$  Anzeige **der Diskettenrestkapazität**

# **Index**

# **Symbole**

"InfoLITHIUM"-Akku....[.8](#page-7-0)

# **A**

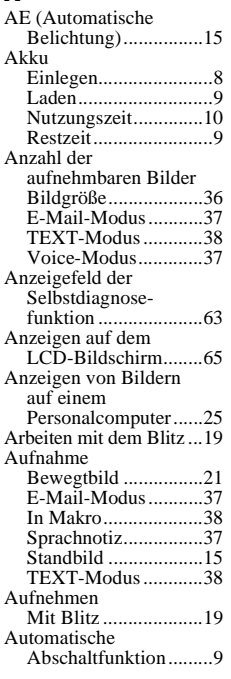

# **B**

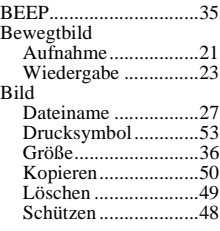

# **C**

CLOCK SET.................[.12](#page-11-0)

# **D**

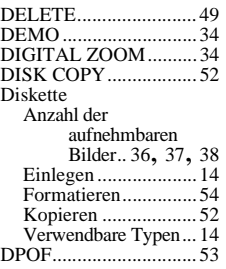

# **E**

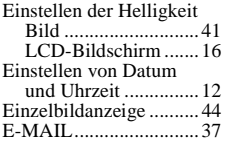

# **F**

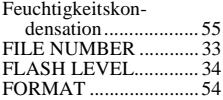

# **I**

INDEX-Bildschirmmodus...... [44](#page-43-0)

# **J**

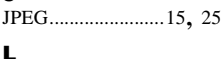

```
Laden............................... 9
```
# **M**

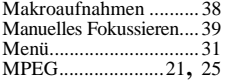

# **N**

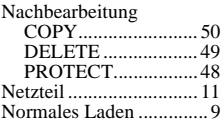

# **P**

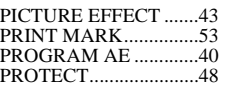

# **R**

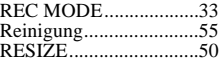

# **S**

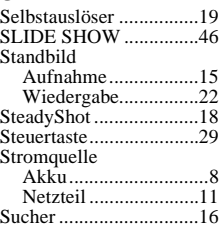

# **T**

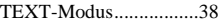

# **V**

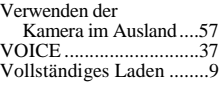

# **W**

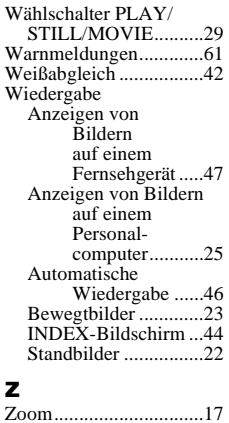

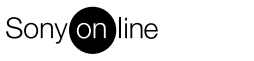

http://www.world.sony.com/

Printed on recycled paper

Sony Corporation Printed in Japan